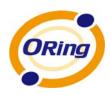

# IGPS-7084GP Industrial Management Ethernet Switch

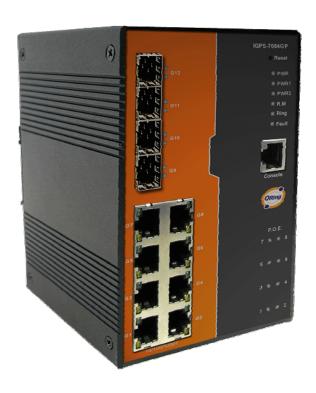

# **User's Manual**

Version 1.0 August, 2010

www.oring-networking.com

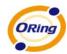

#### **COPYRIGHT NOTICE**

Copyright © 2010 ORing Industrial Networking Corp.

All rights reserved.

No part of this publication may be reproduced in any form without the prior written consent of ORing Industrial Networking Corp.

#### **TRADEMARKS**

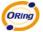

The trademark is a registered trademark of ORing Industrial Networking Corp.

All other trademarks belong to their respective owners.

#### REGULATORY COMPLIANCE STATEMENT

Product(s) associated with this publication complies/comply with all applicable regulations. Please refer to the Technical Specifications section for more details.

#### WARRANTY

ORing warrants that all ORing products are free from defects in material and workmanship for a specified warranty period from the invoice date (5 years for most products). ORing will repair or replace products found by ORing to be defective within this warranty period, with shipment expenses apportioned by ORing and the distributor. This warranty does not cover product modifications or repairs done by persons other than ORing-approved personnel, and this warranty does not apply to ORing products that are misused, abused, improperly installed, or damaged by accidents.

Please refer to the Technical Specifications section for the actual warranty period(s) of the product(s) associated with this publication.

#### **DISCLAIMER**

Information in this publication is intended to be accurate. ORing shall not be responsible for its use or infringements on third-parties as a result of its use. There may occasionally be unintentional errors on this publication. ORing reserves the right to revise the contents of this publication without notice.

#### CONTACT INFORMATION

#### **ORing Industrial Networking Corp.**

4F., NO.3, Lane235, Baociao Rd., Sindian City, Taipei County 23145, Taiwan, R.O.C.

Tel: + 886 2 2918 3036 // Fax: + 886 2 2918 3084

Website: www.oring-networking.com

**Technical Support** 

E-mail: support@oring-networking.com

**Sales Contact** 

E-mail: sales@oring-networking.com (Headquarters)

sales@oring-networking.com.cn (China)

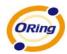

# **Table of Contents**

| Gettiii                                         | ng to Know Your Switch                                                                                                    | 4              |
|-------------------------------------------------|----------------------------------------------------------------------------------------------------|----------------|
| 1.1                                             | About the IGPS-7084GP Industrial Switch                                                                                                    | 4              |
| 1.2                                             | Software Features                                                                                                    | 4              |
| 1.3                                             | Hardware Features                                                                                                    | 5              |
| l land.                                         | vene le etelletie e                                                                                                    |                |
|                                                 | vare Installation  Installation Switch on DIN-Rail                                                                                                    |                |
| 2.1                                             |                                                                                                    |                |
|                                                 | 1.1 Mount Series on DIN-Rail                                                                                                    |                |
| 2.2                                             | Wall Mounting Installation                                                                                                    |                |
| 2.2                                             | 2.1 Mount IGPS-7084GP on wall                                                                                                    | 8              |
| Hardw                                           | vare Overview                                                                                                    | 10             |
| 3.1                                             | Front Panel                                                                                                    | 10             |
| 3.2                                             | Front Panel LEDs                                                                                                    | 11             |
| 3.3                                             | Top View Panel                                                                                                    | 12             |
| 3.4                                             | Rear Panel                                                                                                    | 13             |
| Cable                                           | S                                                                                                    | 14             |
| 4.1                                             | Ethernet Cables                                                                                                    |                |
| 4.1                                             | Ethernet Cables                                                                                                    |                |
|                                                 |                                                                                                    |                |
|                                                 |                                                                                                    | 14             |
| 4.1                                             | 1.1 100BASE-TX/10BASE-T Pin Assignments                                                                                                    | 14             |
| 4.1<br>4.2<br>4.3                               | 1.1 100BASE-TX/10BASE-T Pin Assignments  SFP  Console Cable                                                                                                    | 14<br>16       |
| 4.1<br>4.2<br>4.3<br><b>WEB I</b>               | 1.1 100BASE-TX/10BASE-T Pin Assignments  SFP  Console Cable                                                                                                    | 14<br>16<br>16 |
| 4.1<br>4.2<br>4.3<br><b>WEB I</b><br>5.1        | 1.1 100BASE-TX/10BASE-T Pin Assignments  SFP  Console Cable  Management  Configuration by Web Browser                                                                                | 141617         |
| 4.1<br>4.2<br>4.3<br><b>WEB I</b><br>5.1        | 1.1 100BASE-TX/10BASE-T Pin Assignments  SFP  Console Cable  Management  Configuration by Web Browser  1.1 About Web-based Management                                                | 14161717       |
| 4.1<br>4.2<br>4.3<br><b>WEB I</b><br>5.1        | 1.1 100BASE-TX/10BASE-T Pin Assignments  SFP                                                                                                    | 14161717       |
| 4.1<br>4.2<br>4.3<br><b>WEB I</b><br>5.1        | 1.1 100BASE-TX/10BASE-T Pin Assignments  SFP  Console Cable  Management  Configuration by Web Browser  1.1 About Web-based Management  1.2 Basic Setting  5.1.2.1 System Information |                |
| 4.1<br>4.2<br>4.3<br><b>WEB I</b><br>5.1        | 1.1 100BASE-TX/10BASE-T Pin Assignments  SFP                                                                                                    |                |
| 4.1<br>4.2<br>4.3<br><b>WEB I</b><br>5.1<br>5.1 | 1.1 100BASE-TX/10BASE-T Pin Assignments  SFP  Console Cable  Management  Configuration by Web Browser  1.1 About Web-based Management  1.2 Basic Setting  5.1.2.1 System Information |                |
| 4.1<br>4.2<br>4.3<br><b>WEB I</b><br>5.1<br>5.1 | 1.1 100BASE-TX/10BASE-T Pin Assignments  SFP                                                                                                    |                |
| 4.1<br>4.2<br>4.3<br><b>WEB I</b><br>5.1<br>5.1 | 1.1 100BASE-TX/10BASE-T Pin Assignments  SFP                                                                                                    |                |
| 4.1<br>4.2<br>4.3<br><b>WEB I</b><br>5.1<br>5.1 | 1.1 100BASE-TX/10BASE-T Pin Assignments  SFP                                                                                                    |                |

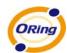

| mware Update                  | 29                                                                                                    |
|-------------------------------|----------------------------------------------------------------------------------------------------|
| CP Server                     | 29                                                                                                    |
| Setting                       | 29                                                                                                    |
| DHCP Dynamic Client List      | 30                                                                                                    |
| DHCP Client List              | 30                                                                                                    |
| Setting                       | 31                                                                                                    |
| Port Control                  | 31                                                                                                    |
| Rate Limit                    | 32                                                                                                    |
| Port Trunk                    | 33                                                                                                    |
| Port Trunk                    | 39                                                                                                    |
| undancy                       | 40                                                                                                    |
| O-Ring                        | 40                                                                                                    |
| MSTP                          | 41                                                                                                    |
| AN                            | 50                                                                                                    |
| VLAN Membership Configuration | 50                                                                                                    |
| Private VLAN                  | 62                                                                                                    |
| ЛР                            | 63                                                                                                    |
| SNMP-System                   | 63                                                                                                    |
| SNMP-Communities              | 66                                                                                                    |
| SNMP-Users                    | 67                                                                                                    |
| SNMP-Groups                   | 68                                                                                                    |
| SNMP-Views                    | 69                                                                                                    |
| SNMP-Accesses                 | 70                                                                                                    |
| fic Prioritization            | 71                                                                                                    |
| Port Configuration            | 71                                                                                                    |
| QoS Control List              | 72                                                                                                    |
| Storm Control                 | 74                                                                                                    |
| Wizard                        | 75                                                                                                    |
| IP Snooping                   | 76                                                                                                    |
| IGMP Snooping                 | 76                                                                                                    |
| IGMP Snooping Status          | 77                                                                                                    |
| ecurity                       | 78                                                                                                    |
| ACL                           | 78                                                                                                    |
| 802.1x                        | 79                                                                                                    |
| Varning                       | 82                                                                                                    |
| Fault Alarm                   | 82                                                                                                    |
| System Warning                | 83                                                                                                    |
|                               | mware Update  P Server  Setting  DHCP Dynamic Client List  DHCP Client List  Setting  Port Control  Rate Limit  Port Trunk  Port Trunk  Indiancy  O-Ring  MSTP  NN  VLAN Membership Configuration  Private VLAN  AP  SNMP-System  SNMP-Communities  SNMP-Groups  SNMP-Groups  SNMP-Views  SNMP-Accesses  fic Prioritization  Port Configuration  QoS Control List  Storm Control  Wizard  IP Snooping  IGMP Snooping  IGMP Snooping Status  eccurity  ACL  802.1x  Varning  Fault Alarm  System Warning |

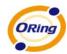

| 5.1.11.2.1  | Syslog Setting                                  | 83 |
|-------------|-------------------------------------------------|----|
| 5.1.11.2.2  | Syslog Event                                    | 83 |
| 5.1.12 M    | onitor and Diagnostics                          | 84 |
| 5.1.12.1    | MAC Table                                       | 84 |
| 5.1.12.2    | Port Statistic                                  | 86 |
| 5.1.12.2.1  | Traffic Overview                                | 86 |
| 5.1.12.2.2  | Detailed Statistics                             | 87 |
| 5.1.12.3    | Port Mirroring                                  | 89 |
| 5.1.12.4    | System Log                                      | 90 |
| 5.1.12.5    | Cable Diagonstics                               | 1  |
| 5.1.12.6    | Ping                                            | 2  |
| 5.1.13 Po   | ower over Ethernet (P.O.E.)                     | 3  |
| 5.1.13.1    | PoE Configuration - Reserved Power determined   | 3  |
| 5.1.13.2    | PoE Configuration - Power management Mode       | 4  |
| 5.1.13.3    | PoE Configuration - Primary/backup Power Supply | 4  |
| 5.1.13.4    | PoE Configuration - Port Configuration          | 5  |
| 5.1.13.5    | Power over Ethernet Status                      | 6  |
| 5.1.13.6    | LLDP Power Over Ethernet Neighbor               | 7  |
| Command Lin | e Interface Management                          | 10 |
| 6.1 Abou    | nt CLI Management                               | 10 |
|             |                                                 |    |

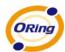

# **Getting to Know Your Switch**

#### 1.1 About the IGPS-7084GP Industrial Switch

The IGPS-7084GP is powerful full Gigabit managed industrial switch which have many features. The switch can work under wide temperature, dusty environment and humid condition. They can be managed by Windows Utility, WEB, TELNET and Console or other third-party SNMP software as well.

#### 1.2 Software Features

- World's fastest Gigabit Redundant Ethernet Ring ~ O-Ring (Recovery time < 20ms over 250 units connection)
- Supports Ring Coupling, Dual Homing, RSTP over O-Ring
- Supports SNMPv1/v2c/v3 & RMON & Port base/802.1Q VLAN Network Management
- Event notification by Email, SNMP trap and Relay Output
- Windows Utility, Web-based ,Telnet and Console (CLI) configuration
- Enable/disable ports, MAC based port security
- Port based network access control (802.1x)
- VLAN (802.1q ) to segregate and secure network traffic
- Radius centralized password management
- SNMPv3 encrypted authentication and access security
- RSTP (802.1w)
- Quality of Service (802.1p) for real-time traffic
- VLAN (802.1q) with double tagging and GVRP supported
- IGMP Snooping for multicast filtering
- Port configuration, status, statistics, mirroring, security
- Remote Monitoring (RMON)

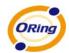

# 1.3 Hardware Features

- Dual DC power inputs for power redundancy
- Operating Temperature: -40 to 70°C
- Storage Temperature: -40 to 85 °C
- Operating Humidity: 5% to 95%, non-condensing
- Casing: IP-30
- 8 x 10/100/1000Base -T(X)
- 4 x 1000 Base-X SFP
- Console Port
- Dimensions 96.4 (W) x 108.5 (D) x 154 (H) mm (3.8 x 4.2.7 x 6.06 inch)

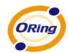

# **Hardware Installation**

# 2.1 Installation Switch on DIN-Rail

Each switch has a Din-Rail kit on rear panel. The Din-Rail kit helps switch to fix on the Din-Rail. It is easy to install the switch on the Din-Rail:

#### 2.1.1 Mount Series on DIN-Rail

Step 1: Slant the switch and mount the metal spring to Din-Rail.

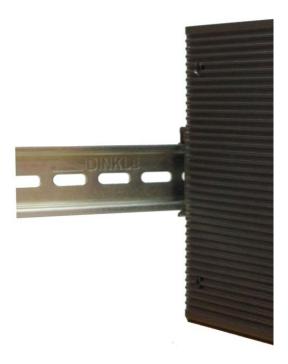

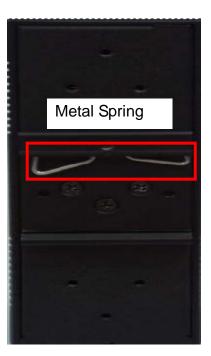

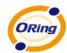

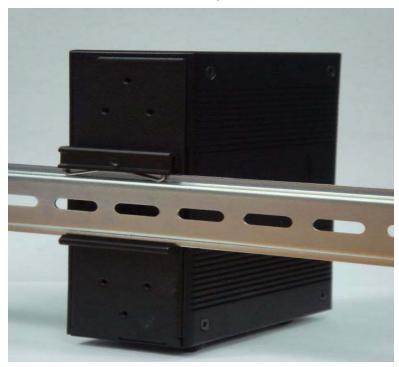

Step 2: Push the switch toward the Din-Rail until you heard a "click" sound.

# 2.2 Wall Mounting Installation

Each switch has another installation method for users to fix the switch. A wall mount panel can be found in the package. The following steps show how to mount the switch on the wall:

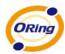

## 2.2.1 Mount IGPS-7084GP on wall

Step 1: Remove Din-Rail kit.

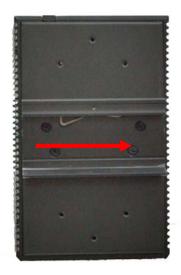

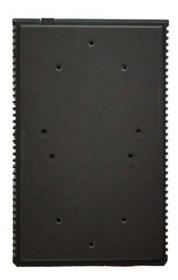

Step 2: Use 6 screws that can be found in the package to combine the wall mount panel. Just like the picture shows below:

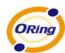

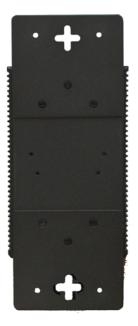

The screws specification shows in the following two pictures. In order to prevent switches from any damage, the screws should not larger than the size that used in IGPS-7084GP switch.

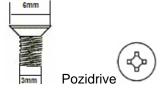

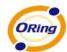

# **Hardware Overview**

## 3.1 Front Panel

The following table describes the labels that stick on the IGPS-7084GP

| Port      | Description                                       |
|-----------|---------------------------------------------------|
| SFP ports | 4 1000BaseX on SFP port                           |
| RJ45 Port | 8 10/100/1000Base-T(X) P.S.E.                     |
| Console   | Use RS-232 with RJ-45 connecter to manage switch. |

#### IGPS-7084GP

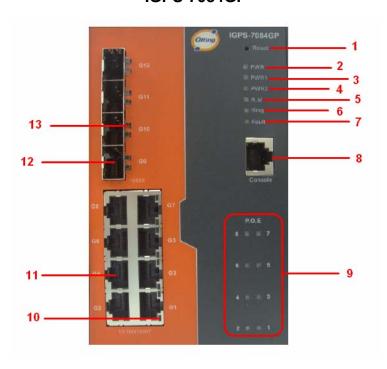

- 1. Reset button. Push the button 3 seconds for reset; 5 seconds for factory default.
- 2. LED for PWR. When the PWR UP, the green led will be light on
- 3. LED for PWR1
- 4. LED for PWR2
- 5. LED for R.M (Ring master). When the LED light on, it means that the switch is the ring master of O-Ring. , LED for Ring. When the led light on, it means the Ring is activated.
- 6. LED for Ring. When the led light on, it means the O-Ring is activated.
- 7. LED for Fault. When the light on, it means Power failure or Port down/fail.
- 8. Console port (RJ-45)

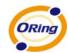

- 9. P.O.E LED
- 10. LED for Ethernet ports link status.
- 11. 10/100/1000Base-T(X) ports
- 12. 1000 Base-X SFP ports
- 13. LED for SFP ports link status.

# 3.2 Front Panel LEDs

| LED             | Color    | Status          | Description                    |
|-----------------|----------|-----------------|--------------------------------|
| PWR             | Green    | On              | DC power module up             |
| PW1             | Green    | On              | DC power module 1activated.    |
| PW2             | Green    | On              | DC Power module 2activated.    |
| R.M             | Green    | On              | O-Ring ring Master.            |
|                 |          | On              | O-Ring enabled.                |
|                 |          |                 | O-Ring has only One link.      |
| Ring            | Green    | Slowly blinking | (lack of one link to build the |
|                 |          |                 | ring.)                         |
|                 |          | Fast blinking   | O-Ring work normally.          |
| Fault           | Amber    | On              | Fault relay. Power failure or  |
| rauit           | Ambei    | On              | Port down/fail.                |
| Gigabit Ethern  | et ports |                 |                                |
| LNK/ACT         | Green    | Blinking        | Data transmitted.              |
| LINK/ACT        | Green    | On              | Port link up.                  |
| Gigabit SFP po  | orts     |                 |                                |
| LNK/ACT         | Green    | Blinking        | Data transmitted.              |
| LINK/ACT        | Green    | On              | Port link up.                  |
| PoE indicator I | LED      |                 |                                |
| Indicator       | Croon    | Off             | PoE output disable             |
| Indicator       | Green    | On              | PoE output enable              |

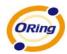

# 3.3 Top View Panel

The bottom panel component of IGPS-7084GP is showed as below:

- 1. Terminal block includes: PWR1, PWR2 (50-57V DC)
- 2. Ground wired

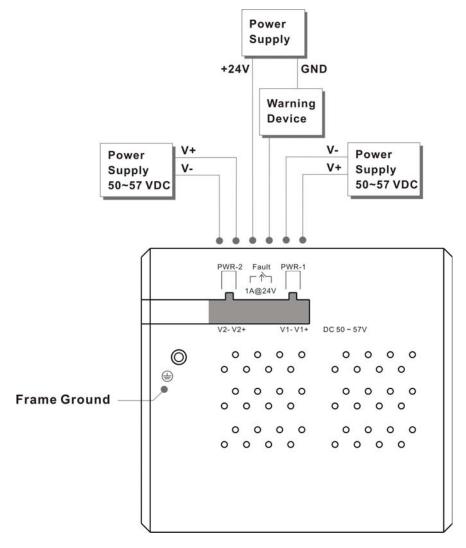

ORing Industrial Networking Corp.

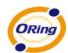

# 3.4 Rear Panel

The rear panel components of IGPS-7084GP are showed as below:

- 1. Screw holes for wall mount kit.
- 2. Din-Rail kit

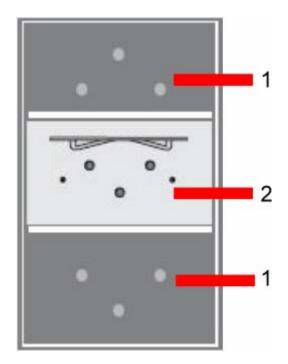

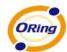

# **C**ables

## 4.1 Ethernet Cables

The IGPS-7084GP switch has standard Ethernet ports. According to the link type, the switch use CAT 3, 4, 5,5e UTP cables to connect to any other network device (PCs, servers, switches, routers, or hubs). Please refer to the following table for cable specifications.

Cable Types and Specifications

| Cable       | Туре                          | Max. Length        | Connector |
|-------------|-------------------------------|--------------------|-----------|
| 10BASE-T    | Cat. 3, 4, 5 100-ohm          | UTP 100 m (328 ft) | RJ-45     |
| 100BASE-TX  | Cat. 5 100-ohm UTP            | UTP 100 m (328 ft) | RJ-45     |
| 1000BASE-TX | Cat. 5/Cat. 5e 100-ohm<br>UTP | UTP 100 m (328ft)  | RJ-45     |

#### 4.1.1 100BASE-TX/10BASE-T Pin Assignments

With 100BASE-TX/10BASE-T cable, pins 1 and 2 are used for transmitting data, and pins 3 and 6 are used for receiving data.

10/100 P.S.E. Base-TX RJ-45 Pin Assignments (TYPE A)

| Pin Number | Assignment          |
|------------|---------------------|
| 1          | P.O.E Power input + |
| 2          | P.O.E Power input + |
| 3          | P.O.E Power input - |
| 4          | Not used            |
| 5          | Not used            |
| 6          | P.O.E Power input - |
| 7          | Not used            |
| 8          | Not used            |

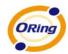

1000 Base-T RJ-45 Pin Assignments

| Pin Number | Assignment |
|------------|------------|
| 1          | BI_DA+     |
| 2          | BI_DA-     |
| 3          | BI_DB+     |
| 4          | BI_DC+     |
| 5          | BI_DC-     |
| 6          | BI_DB-     |
| 7          | BI_DD+     |
| 8          | BI_DD-     |

The IGPS-7084GP switch supports auto MDI/MDI-X operation function. You can use a straight-through cable to connect PC to switch. The following table below shows the 10BASE-T/ 100BASE-TX MDI and MDI-X port pin outs.

10/100 Base-T MDI/MDI-X pins assignment

| Pin Number | MDI port      | MDI-X port    |
|------------|---------------|---------------|
| 1          | TD+(transmit) | RD+(receive)  |
| 2          | TD-(transmit) | RD-(receive)  |
| 3          | RD+(receive)  | TD+(transmit) |
| 4          | Not used      | Not used      |
| 5          | Not used      | Not used      |
| 6          | RD-(receive)  | TD-(transmit) |
| 7          | Not used      | Not used      |
| 8          | Not used      | Not used      |

1000 Base-T MDI/MDI-X pins assignment

| Pin Number | MDI port | MDI-X port |
|------------|----------|------------|
| 1          | BI_DA+   | BI_DB+     |
| 2          | BI_DA-   | BI_DB-     |
| 3          | BI_DB+   | BI_DA+     |
| 4          | BI_DC+   | BI_DD+     |
| 5          | BI_DC-   | BI_DD-     |
| 6          | BI_DB-   | BI_DA-     |
| 7          | BI_DD+   | BI_DC+     |
| 8          | BI_DD-   | BI_DC-     |

Note: "+" and "-" signs represent the polarity of the wires that make up each wire pair.

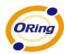

# 4.2 SFP

The Switch has fiber optical ports with SFP connectors. The fiber optical ports are in multi-mode (0 to 550M, 850 nm with 50/125  $\mu$ m, 62.5/125  $\mu$ m fiber) and single-mode with LC connector. Please remember that the TX port of Switch A should be connected to the RX port of Switch B.

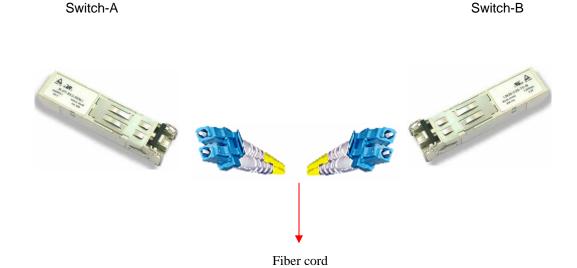

# 4.3 Console Cable

IGPS-7084GP switch can be management by console port. The DB-9 to RJ-45 cable can be found in the package. You can connect them to PC via a RS-232 cable with DB-9 female connector and the other end (RJ-45 connector) connects to console port of switch.

| PC pin out (male) assignment | RS-232 with DB9 female connector | DB9 to RJ 45 |
|------------------------------|----------------------------------|--------------|
| Pin #2 RD                    | Pin #2 TD                        | Pin #2       |
| Pin #3 TD                    | Pin #3 RD                        | Pin #3       |
| Pin #5 GD                    | Pin #5 GD                        | Pin #5       |

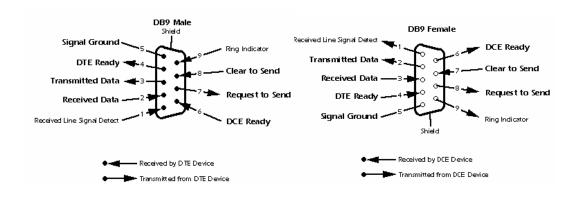

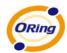

# **WEB Management**

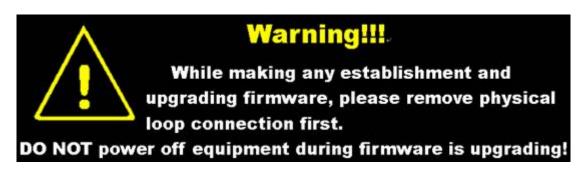

# 5.1 Configuration by Web Browser

This section introduces the configuration by Web browser.

#### 5.1.1 About Web-based Management

An embedded HTML web site resides in flash memory on the CPU board. It contains advanced management features and allows you to manage the switch from anywhere on the network through a standard web browser such as Microsoft Internet Explorer.

The Web-Based Management function supports Internet Explorer 5.0 or later. It is based on Java Applets with an aim to reduce network bandwidth consumption, enhance access speed and present an easy viewing screen.

**Note:** By default, IE5.0 or later version does not allow Java Applets to open sockets. You need to explicitly modify the browser setting in order to enable Java Applets to use network ports.

#### **Preparing for Web Management**

The default value is as below:

IP Address: 192.168.10.1

Subnet Mask: 255.255.255.0

Default Gateway: 192.168.10.254

User Name: admin
Password: admin

#### System Login

- Launch the Internet Explorer.
- 2. Type http:// and the IP address of the switch. Press "Enter".

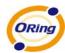

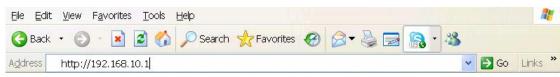

- 3. The login screen appears.
- 4. Key in the username and password. The default username and password is "admin".
- 5. Click "Enter" or "OK" button, then the main interface of the Web-based management appears.

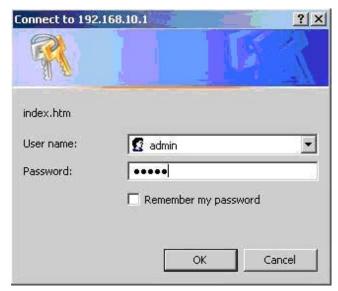

Login screen

#### **Main Interface**

# Information Message

| Name             | IGPS-7084GP                                                                                                    |
|------------------|----------------------------------------------------------------------------------------------------|
| Description      | Industrial 12-ports managed PoE Gigabit Ethernet switch with 8x10/100/1000Based-T(X) and 4x1000Base-X, SFP socket |
| Location         |                                                                                                    |
| Contact          |                                                                                                    |
| Hardware         |                                                                                                    |
| MAC Address      | 00-1e-94-05-28-03                                                                                                 |
| Time             |                                                                                                    |
| System Date      | 1970-01-01 00:07:31 +0000                                                                                         |
| System Uptime    | 0d 00:07:31                                                                                                    |
| Software         |                                                                                                    |
| Kernel Version   | v7.03                                                                                                    |
| Software Version | v1.00                                                                                                    |
| Software Date    | 2010-10-12 18:26:39 +0800                                                                                         |

Main interface

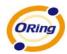

#### 5.1.2 Basic Setting

## 5.1.2.1 System Information

The switch system information is provided here.

# **System Information Configuration**

| System Name                        | IGPS-7084GP                     |
|------------------------------------|---------------------------------|
| System Description                 | Industrial 12-ports managed Pol |
| System Location                    |                                 |
| System Contact                     |                                 |
| System Timezone Offset (minutes) 0 |                                 |

System Information interface

Label Description The textual identification of the contact person for this managed node, together with information on how to contact this person. **System Contact** The allowed string length is 0 to 255, and the allowed content is the ASCII characters from 32 to 126. An administratively assigned name for this managed node. By convention, this is the node's fully-qualified domain name. A domain name is a text string drawn from the alphabet (A-Z, a-z), **System Name** digits (0-9), minus sign (-). No space characters are permitted as part of a name. The first character must be an alpha character. And the first or last character must not be a minus sign. The allowed string length is 0 to 255. The physical location of this node(e.g., telephone closet, 3rd **System Location** floor). The allowed string length is 0 to 255, and the allowed content is the ASCII characters from 32 to 126. Enter the name of contact person or organization Provide the time zone offset relative to UTC/GMT. **Timezone Offset** The offset is given in minutes east of GMT. The valid range is from -720 to 720 minutes. Save Click to save changes.

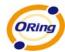

| o undo any changes made locally and revert to previously values. |
|------------------------------------------------------------------|
|                                                                  |

# 5.1.2.2 Admin & Password

This page allows you to configure the system password required to access the web pages or log in from CLI.

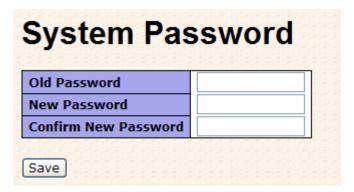

| Label            | Description                                                      |
|------------------|------------------------------------------------------------------|
| Old Password     | Enter the current system password. If this is incorrect, the new |
|                  | password will not be set.                                        |
| New Password     | The system password. The allowed string length is 0 to 31, and   |
|                  | the allowed content is the ASCII characters from 32 to 126.      |
| Confirm password | Re-type the new password.                                        |
| Save             | Click to save changes.                                           |

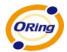

# 5.1.2.3 IP Setting

Configure the switch-managed IP information on this page.

|             | Configured    | Current       |
|-------------|---------------|---------------|
| DHCP Client | ~             | Renew         |
| IP Address  | 192.168.10.10 | 192.168.10.10 |
| IP Mask     | 255.255.255.0 | 255.255.255.0 |
| IP Router   | 0.0.0.0       | 0.0.0.0       |
| VLAN ID     | 1             | 1             |
| SNTP Server |               |               |

| Label       | Description                                                       |
|-------------|-------------------------------------------------------------------|
| DHCP Client | Enable the DHCP client by checking this box. If DHCP fails and    |
|             | the configured IP address is zero, DHCP will retry. If DHCP fails |
|             | and the configured IP address is non-zero, DHCP will stop and     |
|             | the configured IP settings will be used. The DHCP client will     |
|             | announce the configured System Name as hostname to provide        |
|             | DNS lookup.                                                       |
| IP Address  | Assign the IP address that the network is using. If DHCP client   |
|             | function is enabling, you do not need to assign the IP address.   |
|             | The network DHCP server will assign the IP address for the        |
|             | switch and it will be display in this column. The default IP is   |
|             | 192.168.10.1                                                      |
| IP Mask     | Assign the subnet mask of the IP address. If DHCP client function |
|             | is enabling, you do not need to assign the subnet mask            |
| IP Router   | Assign the network gateway for the switch. The default gateway    |
|             | is 192.168.10.254                                                 |
| VLAN ID     | Provide the managed VLAN ID. The allowed range is 1 through       |
|             | 4095.                                                             |
| SNTP Server | SNTP is an acronym for Simple Network Time Protocol, a network    |
|             | protocol for synchronizing the clocks of computer systems. SNTP   |
|             | uses UDP (datagrams) as transport layer.                          |

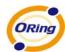

| Save  | Click to save changes.                                                        |
|-------|-------------------------------------------------------------------------------|
| Reset | Click to undo any changes made locally and revert to previously saved values. |
| Renew | Click to renew DHCP. This button is only available if DHCP is enabled.        |

## 5.1.2.4 HTTPS

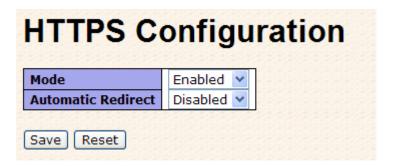

| Label              | Description                                                     |
|--------------------|-----------------------------------------------------------------|
|                    | Indicates the HTTPS mode operation. Possible modes are:         |
| Mode               | Enabled: Enable HTTPS mode operation.                           |
|                    | Disabled: Disable HTTPS mode operation.                         |
|                    | Indicates the HTTPS redirect mode operation. Automatic redirect |
|                    | web browser to HTTPS during HTTPS mode enabled. Possible        |
| Automatic Redirect | modes are:                                                      |
|                    | Enabled: Enable HTTPS redirect mode operation.                  |
|                    | Disabled: Disable HTTPS redirect mode operation.                |
| Save               | Click to save changes.                                          |
| Reset              | Click to undo any changes made locally and revert to previously |
| Keset              | saved values.                                                   |

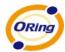

# 5.1.2.5 SSH

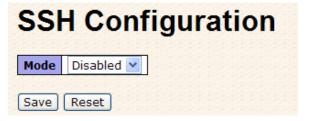

| Label | Description                                                                   |
|-------|-------------------------------------------------------------------------------|
|       | Indicates the SSH mode operation. Possible modes are:                         |
| Mode  | Enabled: Enable SSH mode operation.                                           |
|       | Disabled: Disable SSH mode operation.                                         |
| Save  | Click to save changes.                                                        |
| Reset | Click to undo any changes made locally and revert to previously saved values. |

#### 5.1.2.6 LLDP

#### **LLDP Parameters**

This page allows the user to inspect and configure the current LLDP port settings.

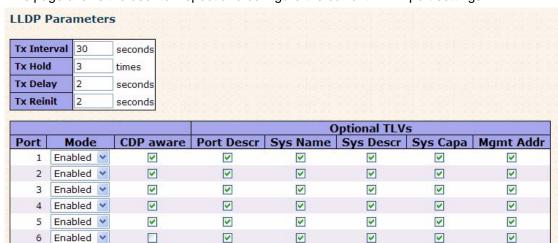

| Label       | Description                                                                                                    |
|-------------|----------------------------------------------------------------------------------------------------|
| Tx Interval | The switch is periodically transmitting LLDP frames to its neighbors for having the network discovery information up-to-date. The interval between each LLDP frame is determined by the Tx Interval value. Valid values are restricted to 5 - 32768 |

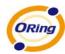

|           | seconds.                                                             |
|-----------|----------------------------------------------------------------------|
| T. 11-11  | Each LLDP frame contains information about how long the              |
|           | information in the LLDP frame shall be considered valid. The         |
| Tx Hold   | LLDP information valid period is set to Tx Hold multiplied by Tx     |
|           | Interval seconds. Valid values are restricted to 2 - 10 times.       |
|           | If some configuration is changed (e.g. the IP address) a new         |
|           | LLDP frame is transmitted, but the time between the LLDP frames      |
| Tx Delay  | will always be at least the value of Tx Delay seconds. Tx Delay      |
|           | cannot be larger than 1/4 of the Tx Interval value. Valid values are |
|           | restricted to 1 - 8192 seconds.                                      |
|           | When a port is disabled, LLDP is disabled or the switch is           |
|           | rebooted a LLDP shutdown frame is transmitted to the                 |
| Tx Reinit | neighboring units, signaling that the LLDP information isn't valid   |
|           | anymore. Tx Reinit controls the amount of seconds between the        |
|           | shutdown frame and a new LLDP initialization. Valid values are       |
|           | restricted to 1 - 10 seconds.                                        |

# **LLDP Port Configuration**

| Label     | Description                                                      |
|-----------|------------------------------------------------------------------|
| Port      | The switch port number of the logical LLDP port.                 |
|           | Select LLDP mode.                                                |
|           | Rx only The switch will not send out LLDP information, but LLDP  |
|           | information from neighbor units is analyzed.                     |
|           | Tx only The switch will drop LLDP information received from      |
| Mode      | neighbors, but will send out LLDP information.                   |
|           | Disabled The switch will not send out LLDP information, and will |
|           | drop LLDP information received from neighbors.                   |
|           | Enabled The switch will send out LLDP information, and will      |
|           | analyze LLDP information received from neighbors.                |
|           | Select CDP awareness.                                            |
|           |                                                                  |
|           | The CDP operation is restricted to decoding incoming CDP         |
| CDP Aware | frames (The switch doesn't transmit CDP frames). CDP frames      |
| CDP Aware | are only decoded if LLDP for the port is enabled.                |
|           |                                                                  |
|           | Only CDP TLVs that can be mapped into a corresponding field in   |
|           | the LLDP neighbors table are decoded. All other TLVs are         |

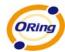

| discarded ( Unrecognized CDP TLVs and discarded CDP frame are not shown in the LLDP statistic. Only ). CDP TLVs are mapped into LLDP neighbors table as shown below.  CDP TLV "Device ID" is mapped into the LLDP "Chassis ID" field.  CDP TLV "Address" is mapped into the LLDP "Management Address" field. The CDP address TLV can contain multiple addresses, but only the first address is shown in the LLDP neighbors table.  CDP TLV "Port ID" is mapped into the LLDP "Port ID" field.  CDP TLV "Port ID" is mapped into the LLDP "Port ID" field.  CDP TLV "Version and Platform" is mapped into the LLDP "System Description" field.  Both the CDP and LLDP supports "system capabilities", but the CDP capabilities cover capabilities that are not part of the LLDP. These capabilities are shown as "others" in the LLDP neighbors table.  If all ports have CDP awareness disabled the switch forwards CDP frames received from neighbor devices. If at least one port has CDP awareness enabled all CDP frames are terminated by the switch.  Note: When CDP awareness for a port is disabled the CDP information isn't removed immediately, but will be removed when the hold time is exceeded.  Port Descr  Port Descr  Optional TLV: When checked the "port description" is included in LLDP information transmitted.  Sys Name  Optional TLV: When checked the "system name" is included in LLDP information transmitted.  Optional TLV: When checked the "system capability" is included in LLDP information transmitted.                                                                                                    |                 |                                                                    |
|----------------------------------------------------------------------------------------------------|-----------------|--------------------------------------------------------------------|
| mapped into LLDP neighbors table as shown below.  CDP TLV "Device ID" is mapped into the LLDP "Chassis ID" field.  CDP TLV "Address" is mapped into the LLDP "Management Address" field. The CDP address TLV can contain multiple addresses, but only the first address is shown in the LLDP neighbors table.  CDP TLV "Port ID" is mapped into the LLDP "Port ID" field.  CDP TLV "Version and Platform" is mapped into the LLDP "System Description" field.  Both the CDP and LLDP supports "system capabilities", but the CDP capabilities cover capabilities that are not part of the LLDP. These capabilities are shown as "others" in the LLDP neighbors table.  If all ports have CDP awareness disabled the switch forwards CDP frames received from neighbor devices. If at least one port has CDP awareness enabled all CDP frames are terminated by the switch.  Note: When CDP awareness for a port is disabled the CDP information isn't removed immediately, but will be removed when the hold time is exceeded.  Port Descr  Optional TLV: When checked the "port description" is included in LLDP information transmitted.  Sys Name  Optional TLV: When checked the "system name" is included in LLDP information transmitted.  Optional TLV: When checked the "system capability" is included in LLDP information transmitted.  Optional TLV: When checked the "system capability" is included in LLDP information transmitted.  Optional TLV: When checked the "system capability" is included in LLDP information transmitted.  Optional TLV: When checked the "system capability" is included in LLDP information transmitted. |                 | discarded ( Unrecognized CDP TLVs and discarded CDP frame          |
| CDP TLV "Device ID" is mapped into the LLDP "Chassis ID" field. CDP TLV "Address" is mapped into the LLDP "Management Address" field. The CDP address TLV can contain multiple addresses, but only the first address is shown in the LLDP neighbors table. CDP TLV "Port ID" is mapped into the LLDP "Port ID" field. CDP TLV "Version and Platform" is mapped into the LLDP "System Description" field. Both the CDP and LLDP supports "system capabilities", but the CDP capabilities cover capabilities that are not part of the LLDP. These capabilities are shown as "others" in the LLDP neighbors table.  If all ports have CDP awareness disabled the switch forwards CDP frames received from neighbor devices. If at least one port has CDP awareness enabled all CDP frames are terminated by the switch.  Note: When CDP awareness for a port is disabled the CDP information isn't removed immediately, but will be removed when the hold time is exceeded.  Port Descr Optional TLV: When checked the "port description" is included in LLDP information transmitted.  Sys Name Optional TLV: When checked the "system name" is included in LLDP information transmitted.  Optional TLV: When checked the "system capability" is included in LLDP information transmitted.  Optional TLV: When checked the "system capability" is included in LLDP information transmitted.  Optional TLV: When checked the "system capability" is included in LLDP information transmitted.  Optional TLV: When checked the "management address" is                                                                                                  |                 | are not shown in the LLDP statistic. Only ). CDP TLVs are          |
| CDP TLV "Address" is mapped into the LLDP "Management Address" field. The CDP address TLV can contain multiple addresses, but only the first address is shown in the LLDP neighbors table.  CDP TLV "Port ID" is mapped into the LLDP "Port ID" field.  CDP TLV "Version and Platform" is mapped into the LLDP "System Description" field.  Both the CDP and LLDP supports "system capabilities", but the CDP capabilities cover capabilities that are not part of the LLDP. These capabilities are shown as "others" in the LLDP neighbors table.  If all ports have CDP awareness disabled the switch forwards CDP frames received from neighbor devices. If at least one port has CDP awareness enabled all CDP frames are terminated by the switch.  Note: When CDP awareness for a port is disabled the CDP information isn't removed immediately, but will be removed when the hold time is exceeded.  Optional TLV: When checked the "port description" is included in LLDP information transmitted.  Sys Name  Optional TLV: When checked the "system name" is included in LLDP information transmitted.  Optional TLV: When checked the "system description" is included in LLDP information transmitted.  Optional TLV: When checked the "system capability" is included in LLDP information transmitted.  Optional TLV: When checked the "system capability" is included in LLDP information transmitted.                                                                                                    |                 | mapped into LLDP neighbors table as shown below.                   |
| Address" field. The CDP address TLV can contain multiple addresses, but only the first address is shown in the LLDP neighbors table.  CDP TLV "Port ID" is mapped into the LLDP "Port ID" field.  CDP TLV "Version and Platform" is mapped into the LLDP "System Description" field.  Both the CDP and LLDP supports "system capabilities", but the CDP capabilities cover capabilities that are not part of the LLDP. These capabilities are shown as "others" in the LLDP neighbors table.  If all ports have CDP awareness disabled the switch forwards CDP frames received from neighbor devices. If at least one port has CDP awareness enabled all CDP frames are terminated by the switch.  Note: When CDP awareness for a port is disabled the CDP information isn't removed immediately, but will be removed when the hold time is exceeded.  Optional TLV: When checked the "port description" is included in LLDP information transmitted.  Sys Name  Sys Name  Optional TLV: When checked the "system name" is included in LLDP information transmitted.  Optional TLV: When checked the "system description" is included in LLDP information transmitted.  Optional TLV: When checked the "system capability" is included in LLDP information transmitted.  Optional TLV: When checked the "management address" is                                                                                                    |                 | CDP TLV "Device ID" is mapped into the LLDP "Chassis ID" field.    |
| addresses, but only the first address is shown in the LLDP neighbors table.  CDP TLV "Port ID" is mapped into the LLDP "Port ID" field.  CDP TLV "Version and Platform" is mapped into the LLDP "System Description" field.  Both the CDP and LLDP supports "system capabilities", but the CDP capabilities cover capabilities that are not part of the LLDP. These capabilities are shown as "others" in the LLDP neighbors table.  If all ports have CDP awareness disabled the switch forwards CDP frames received from neighbor devices. If at least one port has CDP awareness enabled all CDP frames are terminated by the switch.  Note: When CDP awareness for a port is disabled the CDP information isn't removed immediately, but will be removed when the hold time is exceeded.  Port Descr  Optional TLV: When checked the "port description" is included in LLDP information transmitted.  Optional TLV: When checked the "system name" is included in LLDP information transmitted.  Optional TLV: When checked the "system description" is included in LLDP information transmitted.  Optional TLV: When checked the "system capability" is included in LLDP information transmitted.  Optional TLV: When checked the "management address" is                                                                                                    |                 | CDP TLV "Address" is mapped into the LLDP "Management              |
| neighbors table.  CDP TLV "Port ID" is mapped into the LLDP "Port ID" field.  CDP TLV "Version and Platform" is mapped into the LLDP "System Description" field.  Both the CDP and LLDP supports "system capabilities", but the  CDP capabilities cover capabilities that are not part of the LLDP. These capabilities are shown as "others" in the LLDP neighbors table.  If all ports have CDP awareness disabled the switch forwards CDP frames received from neighbor devices. If at least one port has CDP awareness enabled all CDP frames are terminated by the switch.  Note: When CDP awareness for a port is disabled the CDP information isn't removed immediately, but will be removed when the hold time is exceeded.  Port Descr  Optional TLV: When checked the "port description" is included in LLDP information transmitted.  Optional TLV: When checked the "system name" is included in LLDP information transmitted.  Optional TLV: When checked the "system description" is included in LLDP information transmitted.  Optional TLV: When checked the "system capability" is included in LLDP information transmitted.  Optional TLV: When checked the "management address" is                                                                                                    |                 | Address" field. The CDP address TLV can contain multiple           |
| CDP TLV "Port ID" is mapped into the LLDP "Port ID" field.  CDP TLV "Version and Platform" is mapped into the LLDP "System Description" field.  Both the CDP and LLDP supports "system capabilities", but the CDP capabilities cover capabilities that are not part of the LLDP. These capabilities are shown as "others" in the LLDP neighbors table.  If all ports have CDP awareness disabled the switch forwards CDP frames received from neighbor devices. If at least one port has CDP awareness enabled all CDP frames are terminated by the switch.  Note: When CDP awareness for a port is disabled the CDP information isn't removed immediately, but will be removed when the hold time is exceeded.  Port Descr  Optional TLV: When checked the "port description" is included in LLDP information transmitted.  Sys Name Optional TLV: When checked the "system name" is included in LLDP information transmitted.  Optional TLV: When checked the "system description" is included in LLDP information transmitted.  Optional TLV: When checked the "system capability" is included in LLDP information transmitted.  Optional TLV: When checked the "management address" is                                                                                                    |                 | addresses, but only the first address is shown in the LLDP         |
| CDP TLV "Version and Platform" is mapped into the LLDP "System Description" field.  Both the CDP and LLDP supports "system capabilities", but the CDP capabilities cover capabilities that are not part of the LLDP. These capabilities are shown as "others" in the LLDP neighbors table.  If all ports have CDP awareness disabled the switch forwards CDP frames received from neighbor devices. If at least one port has CDP awareness enabled all CDP frames are terminated by the switch.  Note: When CDP awareness for a port is disabled the CDP information isn't removed immediately, but will be removed when the hold time is exceeded.  Port Descr  Optional TLV: When checked the "port description" is included in LLDP information transmitted.  Sys Name  Optional TLV: When checked the "system name" is included in LLDP information transmitted.  Optional TLV: When checked the "system description" is included in LLDP information transmitted.  Optional TLV: When checked the "system capability" is included in LLDP information transmitted.  Optional TLV: When checked the "system capability" is included in LLDP information transmitted.  Optional TLV: When checked the "management address" is                                                                                                    |                 | neighbors table.                                                   |
| "System Description" field.  Both the CDP and LLDP supports "system capabilities", but the CDP capabilities cover capabilities that are not part of the LLDP. These capabilities are shown as "others" in the LLDP neighbors table.  If all ports have CDP awareness disabled the switch forwards CDP frames received from neighbor devices. If at least one port has CDP awareness enabled all CDP frames are terminated by the switch.  Note: When CDP awareness for a port is disabled the CDP information isn't removed immediately, but will be removed when the hold time is exceeded.  Port Descr  Optional TLV: When checked the "port description" is included in LLDP information transmitted.  Sys Name  Optional TLV: When checked the "system name" is included in LLDP information transmitted.  Optional TLV: When checked the "system description" is included in LLDP information transmitted.  Optional TLV: When checked the "system capability" is included in LLDP information transmitted.  Optional TLV: When checked the "system capability" is included in LLDP information transmitted.  Optional TLV: When checked the "management address" is                                                                                                    |                 | CDP TLV "Port ID" is mapped into the LLDP "Port ID" field.         |
| Both the CDP and LLDP supports "system capabilities", but the CDP capabilities cover capabilities that are not part of the LLDP. These capabilities are shown as "others" in the LLDP neighbors table.  If all ports have CDP awareness disabled the switch forwards CDP frames received from neighbor devices. If at least one port has CDP awareness enabled all CDP frames are terminated by the switch.  Note: When CDP awareness for a port is disabled the CDP information isn't removed immediately, but will be removed when the hold time is exceeded.  Port Descr  Optional TLV: When checked the "port description" is included in LLDP information transmitted.  Sys Name  Optional TLV: When checked the "system name" is included in LLDP information transmitted.  Optional TLV: When checked the "system description" is included in LLDP information transmitted.  Optional TLV: When checked the "system capability" is included in LLDP information transmitted.  Optional TLV: When checked the "system capability" is included in LLDP information transmitted.  Optional TLV: When checked the "management address" is                                                                                                    |                 | CDP TLV "Version and Platform" is mapped into the LLDP             |
| CDP capabilities cover capabilities that are not part of the LLDP. These capabilities are shown as "others" in the LLDP neighbors table.  If all ports have CDP awareness disabled the switch forwards CDP frames received from neighbor devices. If at least one port has CDP awareness enabled all CDP frames are terminated by the switch.  Note: When CDP awareness for a port is disabled the CDP information isn't removed immediately, but will be removed when the hold time is exceeded.  Port Descr  Optional TLV: When checked the "port description" is included in LLDP information transmitted.  Sys Name  Optional TLV: When checked the "system name" is included in LLDP information transmitted.  Optional TLV: When checked the "system description" is included in LLDP information transmitted.  Optional TLV: When checked the "system capability" is included in LLDP information transmitted.  Optional TLV: When checked the "system capability" is included in LLDP information transmitted.  Optional TLV: When checked the "management address" is                                                                                                    |                 | "System Description" field.                                        |
| These capabilities are shown as "others" in the LLDP neighbors table.  If all ports have CDP awareness disabled the switch forwards CDP frames received from neighbor devices. If at least one port has CDP awareness enabled all CDP frames are terminated by the switch.  Note: When CDP awareness for a port is disabled the CDP information isn't removed immediately, but will be removed when the hold time is exceeded.  Port Descr  Optional TLV: When checked the "port description" is included in LLDP information transmitted.  Optional TLV: When checked the "system name" is included in LLDP information transmitted.  Optional TLV: When checked the "system description" is included in LLDP information transmitted.  Optional TLV: When checked the "system capability" is included in LLDP information transmitted.  Optional TLV: When checked the "system capability" is included in LLDP information transmitted.  Optional TLV: When checked the "management address" is                                                                                                    |                 | Both the CDP and LLDP supports "system capabilities", but the      |
| If all ports have CDP awareness disabled the switch forwards CDP frames received from neighbor devices. If at least one port has CDP awareness enabled all CDP frames are terminated by the switch.  Note: When CDP awareness for a port is disabled the CDP information isn't removed immediately, but will be removed when the hold time is exceeded.  Port Descr  Optional TLV: When checked the "port description" is included in LLDP information transmitted.  Sys Name  Optional TLV: When checked the "system name" is included in LLDP information transmitted.  Optional TLV: When checked the "system description" is included in LLDP information transmitted.  Optional TLV: When checked the "system capability" is included in LLDP information transmitted.  Optional TLV: When checked the "system capability" is included in LLDP information transmitted.  Optional TLV: When checked the "management address" is                                                                                                    |                 | CDP capabilities cover capabilities that are not part of the LLDP. |
| If all ports have CDP awareness disabled the switch forwards CDP frames received from neighbor devices. If at least one port has CDP awareness enabled all CDP frames are terminated by the switch.  Note: When CDP awareness for a port is disabled the CDP information isn't removed immediately, but will be removed when the hold time is exceeded.  Port Descr  Optional TLV: When checked the "port description" is included in LLDP information transmitted.  Sys Name  Optional TLV: When checked the "system name" is included in LLDP information transmitted.  Sys Capa  Optional TLV: When checked the "system description" is included in LLDP information transmitted.  Optional TLV: When checked the "system capability" is included in LLDP information transmitted.  Optional TLV: When checked the "management address" is                                                                                                    |                 | These capabilities are shown as "others" in the LLDP neighbors     |
| CDP frames received from neighbor devices. If at least one port has CDP awareness enabled all CDP frames are terminated by the switch.  Note: When CDP awareness for a port is disabled the CDP information isn't removed immediately, but will be removed when the hold time is exceeded.  Port Descr  Optional TLV: When checked the "port description" is included in LLDP information transmitted.  Sys Name  Optional TLV: When checked the "system name" is included in LLDP information transmitted.  Sys Descr  Optional TLV: When checked the "system description" is included in LLDP information transmitted.  Optional TLV: When checked the "system capability" is included in LLDP information transmitted.  Optional TLV: When checked the "management address" is                                                                                                    |                 | table.                                                             |
| CDP frames received from neighbor devices. If at least one port has CDP awareness enabled all CDP frames are terminated by the switch.  Note: When CDP awareness for a port is disabled the CDP information isn't removed immediately, but will be removed when the hold time is exceeded.  Port Descr  Optional TLV: When checked the "port description" is included in LLDP information transmitted.  Sys Name  Optional TLV: When checked the "system name" is included in LLDP information transmitted.  Optional TLV: When checked the "system description" is included in LLDP information transmitted.  Optional TLV: When checked the "system capability" is included in LLDP information transmitted.  Optional TLV: When checked the "system capability" is included in LLDP information transmitted.  Optional TLV: When checked the "management address" is                                                                                                    |                 |                                                                    |
| has CDP awareness enabled all CDP frames are terminated by the switch.  Note: When CDP awareness for a port is disabled the CDP information isn't removed immediately, but will be removed when the hold time is exceeded.  Port Descr  Optional TLV: When checked the "port description" is included in LLDP information transmitted.  Optional TLV: When checked the "system name" is included in LLDP information transmitted.  Optional TLV: When checked the "system description" is included in LLDP information transmitted.  Optional TLV: When checked the "system capability" is included in LLDP information transmitted.  Optional TLV: When checked the "management address" is                                                                                                    |                 | If all ports have CDP awareness disabled the switch forwards       |
| Note: When CDP awareness for a port is disabled the CDP information isn't removed immediately, but will be removed when the hold time is exceeded.  Port Descr Optional TLV: When checked the "port description" is included in LLDP information transmitted. Optional TLV: When checked the "system name" is included in LLDP information transmitted. Optional TLV: When checked the "system description" is included in LLDP information transmitted. Optional TLV: When checked the "system description" is included in LLDP information transmitted. Optional TLV: When checked the "system capability" is included in LLDP information transmitted. Optional TLV: When checked the "management address" is                                                                                                    |                 | CDP frames received from neighbor devices. If at least one port    |
| Note: When CDP awareness for a port is disabled the CDP information isn't removed immediately, but will be removed when the hold time is exceeded.  Port Descr Optional TLV: When checked the "port description" is included in LLDP information transmitted.  Optional TLV: When checked the "system name" is included in LLDP information transmitted.  Optional TLV: When checked the "system description" is included in LLDP information transmitted.  Optional TLV: When checked the "system capability" is included in LLDP information transmitted.  Optional TLV: When checked the "system capability" is included in LLDP information transmitted.  Optional TLV: When checked the "management address" is                                                                                                    |                 | has CDP awareness enabled all CDP frames are terminated by         |
| information isn't removed immediately, but will be removed when the hold time is exceeded.  Port Descr Optional TLV: When checked the "port description" is included in LLDP information transmitted. Optional TLV: When checked the "system name" is included in LLDP information transmitted. Optional TLV: When checked the "system description" is included in LLDP information transmitted.  Sys Capa Optional TLV: When checked the "system capability" is included in LLDP information transmitted. Optional TLV: When checked the "system capability" is included in LLDP information transmitted. Optional TLV: When checked the "management address" is                                                                                                    |                 | the switch.                                                        |
| information isn't removed immediately, but will be removed when the hold time is exceeded.  Port Descr Optional TLV: When checked the "port description" is included in LLDP information transmitted. Optional TLV: When checked the "system name" is included in LLDP information transmitted. Optional TLV: When checked the "system description" is included in LLDP information transmitted.  Sys Capa Optional TLV: When checked the "system capability" is included in LLDP information transmitted. Optional TLV: When checked the "system capability" is included in LLDP information transmitted. Optional TLV: When checked the "management address" is                                                                                                    |                 |                                                                    |
| the hold time is exceeded.  Optional TLV: When checked the "port description" is included in LLDP information transmitted.  Optional TLV: When checked the "system name" is included in LLDP information transmitted.  Optional TLV: When checked the "system description" is included in LLDP information transmitted.  Optional TLV: When checked the "system description" is included in LLDP information transmitted.  Optional TLV: When checked the "system capability" is included in LLDP information transmitted.  Optional TLV: When checked the "management address" is                                                                                                    |                 | Note: When CDP awareness for a port is disabled the CDP            |
| Port Descr Optional TLV: When checked the "port description" is included in LLDP information transmitted.  Optional TLV: When checked the "system name" is included in LLDP information transmitted.  Optional TLV: When checked the "system description" is included in LLDP information transmitted.  Optional TLV: When checked the "system capability" is included in LLDP information transmitted.  Optional TLV: When checked the "system capability" is included in LLDP information transmitted.  Optional TLV: When checked the "management address" is                                                                                                    |                 | information isn't removed immediately, but will be removed when    |
| Port Descr  LLDP information transmitted.  Optional TLV: When checked the "system name" is included in LLDP information transmitted.  Optional TLV: When checked the "system description" is included in LLDP information transmitted.  Optional TLV: When checked the "system capability" is included in LLDP information transmitted.  Optional TLV: When checked the "system capability" is included in LLDP information transmitted.  Optional TLV: When checked the "management address" is                                                                                                    |                 | the hold time is exceeded.                                         |
| Sys Name  Optional TLV: When checked the "system name" is included in LLDP information transmitted.  Optional TLV: When checked the "system description" is included in LLDP information transmitted.  Sys Capa  Optional TLV: When checked the "system capability" is included in LLDP information transmitted.  Optional TLV: When checked the "system capability" is included in LLDP information transmitted.  Optional TLV: When checked the "management address" is                                                                                                    | Port Door       | Optional TLV: When checked the "port description" is included in   |
| Sys Name  LLDP information transmitted.  Optional TLV: When checked the "system description" is included in LLDP information transmitted.  Optional TLV: When checked the "system capability" is included in LLDP information transmitted.  Optional TLV: When checked the "system capability" is included in LLDP information transmitted.  Optional TLV: When checked the "management address" is                                                                                                    | Port Descr      | LLDP information transmitted.                                      |
| Sys Descr  Optional TLV: When checked the "system description" is included in LLDP information transmitted.  Optional TLV: When checked the "system capability" is included in LLDP information transmitted.  Optional TLV: When checked the "system capability" is included in LLDP information transmitted.  Optional TLV: When checked the "management address" is                                                                                                    | Suo Nama        | Optional TLV: When checked the "system name" is included in        |
| Sys Descr in LLDP information transmitted.  Optional TLV: When checked the "system capability" is included in LLDP information transmitted.  Optional TLV: When checked the "management address" is                                                                                                    | Sys Name        | LLDP information transmitted.                                      |
| in LLDP information transmitted.  Optional TLV: When checked the "system capability" is included in LLDP information transmitted.  Optional TLV: When checked the "management address" is                                                                                                    | Suo Docer       | Optional TLV: When checked the "system description" is included    |
| Sys Capa  LLDP information transmitted.  Optional TLV: When checked the "management address" is                                                                                                    | Sys Descr       | in LLDP information transmitted.                                   |
| LLDP information transmitted.  Optional TLV: When checked the "management address" is                                                                                                    | Suo Como        | Optional TLV: When checked the "system capability" is included in  |
| Mamt Addr                                                                                                    | Sys Capa        | LLDP information transmitted.                                      |
| included in LLDP information transmitted.                                                                                                    | Mariant A -1-1- | Optional TLV: When checked the "management address" is             |
|                                                                                                    | Mgmt Addr       | included in LLDP information transmitted.                          |

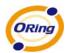

#### **LLDP Neighbor Information**

This page provides a status overview for all LLDP neighbors. The displayed table contains a row for each port on which an LLDP neighbor is detected. The columns hold the following information:

# 

| Label              | Description                                                         |
|--------------------|---------------------------------------------------------------------|
| Local Port         | The port on which the LLDP frame was received.                      |
| Chassis ID         | The Chassis ID is the identification of the neighbor's LLDP         |
| Chassis iD         | frames.                                                             |
| Remote Port ID     | The Remote Port ID is the identification of the neighbor port.      |
| System Name        | System Name is the name advertised by the neighbor unit.            |
| Port Description   | Port Description is the port description advertised by the neighbor |
| Port Description   | unit.                                                               |
|                    | System Capabilities describes the neighbor unit's capabilities.     |
|                    | The possible capabilities are:                                      |
|                    |                                                                     |
|                    | 1. Other                                                            |
|                    | 2. Repeater                                                         |
|                    | 3. Bridge                                                           |
|                    | 4. WLAN Access Point                                                |
| System Capabilites | 5. Router                                                           |
|                    | 6. Telephone                                                        |
|                    | 7. DOCSIS cable device                                              |
|                    | 8. Station only                                                     |
|                    | 9. Reserved                                                         |
|                    |                                                                     |
|                    | When a capability is enabled, the capability is followed by (+). If |
|                    | the capability is disabled, the capability is followed by (-).      |
|                    | Management Address is the neighbor unit's address that is used      |
| Management         | for higher layer entities to assist the discovery by the network    |
| Address            | management. This could for instance hold the neighbor's IP          |
|                    | address.                                                            |

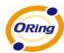

| Refresh      | Click to refresh the page immediately.                                          |
|--------------|---------------------------------------------------------------------------------|
| Auto-refresh | Check this box to enable an automatic refresh of the page at regular intervals. |
|              | regular intervals.                                                              |

#### **LLDP Statistics**

This page provides an overview of all LLDP traffic.

Two types of counters are shown. Global counters are counters that refer to the whole stack, switch, while local counters refer to counters for the currently selected switch.

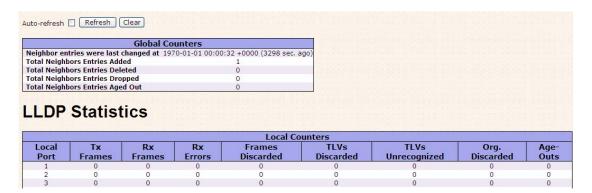

#### **Global Counters**

| Label                  | Description                                                       |  |  |  |  |
|------------------------|-------------------------------------------------------------------|--|--|--|--|
| Neighbor entries       | Shows the time for when the last entry was last deleted or added. |  |  |  |  |
| were last changed at   | It is also shows the time elapsed since last change was detected. |  |  |  |  |
| Total Neighbors        |                                                                   |  |  |  |  |
| Entries Added          | Shows the number of new entries added since switch reboot.        |  |  |  |  |
| Total Neighbors        | Shows the number of new entries deleted since switch reboot.      |  |  |  |  |
| Entries Deleted        | Shows the number of new enthes deleted since switch repoot.       |  |  |  |  |
| Total Neighbors        | Shows the number of LLDP frames dropped due to that the entry     |  |  |  |  |
| <b>Entries Dropped</b> | table was full.                                                   |  |  |  |  |
| Total Neighbors        | Shows the number of entries deleted due to Time-To-Live           |  |  |  |  |
| Entries Aged Out       | expiring.                                                         |  |  |  |  |

#### **Local Counters**

| Label      | Description                                                |
|------------|------------------------------------------------------------|
| Local Port | The port on which LLDP frames are received or transmitted. |
| Tx Frames  | The number of LLDP frames transmitted on the port.         |
| Rx Frames  | The number of LLDP frames received on the port.            |
| Rx Errors  | The number of received LLDP frames containing some kind of |

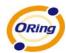

|                                                              | orror                                                               |  |  |  |  |
|--------------------------------------------------------------|---------------------------------------------------------------------|--|--|--|--|
|                                                              | error.                                                              |  |  |  |  |
|                                                              | If an LLDP frame is received on a port, and the switch's internal   |  |  |  |  |
|                                                              | table has run full, the LLDP frame is counted and discarded. This   |  |  |  |  |
| Frames Discarded                                             | situation is known as "Too Many Neighbors" in the LLDP              |  |  |  |  |
|                                                              | standard. LLDP frames require a new entry in the table when the     |  |  |  |  |
| Frames Discarded                                             | Chassis ID or Remote Port ID is not already contained within the    |  |  |  |  |
|                                                              | table. Entries are removed from the table when a given port links   |  |  |  |  |
|                                                              | down, an LLDP shutdown frame is received, or when the entry         |  |  |  |  |
|                                                              | ages out.                                                           |  |  |  |  |
|                                                              | Each LLDP frame can contain multiple pieces of information,         |  |  |  |  |
| TLVs Discarded                                               | known as TLVs (TLV is short for "Type Length Value"). If a TLV is   |  |  |  |  |
|                                                              | malformed, it is counted and discarded.                             |  |  |  |  |
| TIN/- 11                                                     | The number of well-formed TLVs, but with an unknown type            |  |  |  |  |
| TLVs Unrecognized                                            | value.                                                              |  |  |  |  |
| Org. Discarded The number of organizationally TLVs received. |                                                                     |  |  |  |  |
|                                                              | Each LLDP frame contains information about how long time the        |  |  |  |  |
|                                                              | LLDP information is valid (age-out time). If no new LLDP frame is   |  |  |  |  |
| Age-Outs                                                     | received within the age out time, the LLDP information is           |  |  |  |  |
|                                                              | removed, and the Age-Out counter is incremented.                    |  |  |  |  |
| Refresh                                                      | Click to refresh the page immediately.                              |  |  |  |  |
|                                                              |                                                                     |  |  |  |  |
| Clear                                                        | Clears the local counters. All counters (including global counters) |  |  |  |  |
|                                                              | are cleared upon reboot.                                            |  |  |  |  |
| Auto-refresh                                                 | Check this box to enable an automatic refresh of the page at        |  |  |  |  |
| Auto-reliesii 🔲                                              | regular intervals.                                                  |  |  |  |  |

# 5.1.2.7 Backup/Restore Configuration

You can save/view or load the switch configuration. The configuration file is in XML format with a hierarchy of tags:

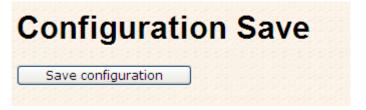

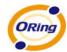

# Configuration Upload Upload Upload

# 5.1.2.8 Firmware Update

This page facilitates an update of the firmware controlling the stack. switch.

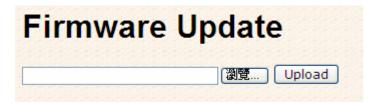

#### 5.1.3 DHCP Server

#### **5.1.3.1 Setting**

The system provides with DHCP server function. Enable the DHCP server function, the switch system will be a DHCP server.

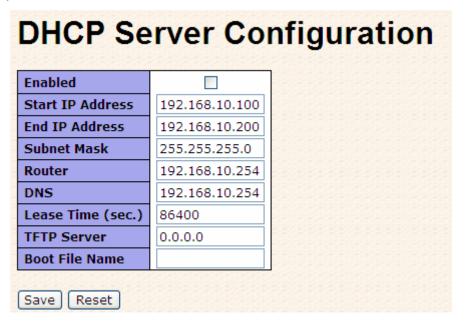

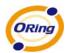

## 5.1.3.2 DHCP Dynamic Client List

When the DHCP server function is activated, the system will collect the DHCP client information and display in here.

| DHCP Dynamic Client List |             |       |                     |            |               |   |
|--------------------------|-------------|-------|---------------------|------------|---------------|---|
| No.                      | Select      | Туре  | MAC Address         | IP Address | Surplus Lease | 2 |
| Sel                      | ect/Clear A | All C | Add to static Table | e          |               |   |

#### 5.1.3.3 DHCP Client List

You can assign the specific IP address which is in the assigned dynamic IP range to the specific port. When the device is connecting to the port and asks for dynamic IP assigning, the system will assign the IP address that has been assigned before in the connected device.

| DH    | ICP (          | Clie | nt List     |      |        |       |          |  |
|-------|----------------|------|-------------|------|--------|-------|----------|--|
| MAC   | Address        |      |             |      |        |       |          |  |
| IP Ad | ldress         |      |             |      |        |       |          |  |
|       |                |      |             |      |        |       |          |  |
|       | Landon Charles | 1    |             |      |        |       |          |  |
| _ Add | l as Static    |      |             |      |        |       |          |  |
|       |                |      |             |      |        |       |          |  |
|       |                | Туре | MAC Address | IP A | ddress | Surpl | us Lease |  |

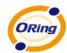

# 5.1.4 Port Setting 5.1.4.1 Port Control

This page displays current port configurations. Ports can also be configured here.

| Refres | h     |         |        |      |            |              |            |         |                |            |
|--------|-------|---------|--------|------|------------|--------------|------------|---------|----------------|------------|
| Port   | Link  |         | Speed  |      |            | Flow Control |            | Maximum | Excessive      | Power      |
| FUIL   | LIIIK | Current | Config | ured | Current Rx | Current Tx   | Configured | Frame   | Collision Mode | Control    |
| 1      |       | Down    | Auto   | ~    | ×          | ×            |            | 9600    | Discard 💌      | Disabled V |
| 2      |       | Down    | Auto   | ~    | X          | X            |            | 9600    | Discard 💌      | Disabled   |
| 3      | •     | Down    | Auto   | ~    | ×          | ×            |            | 9600    | Discard 💌      | Disabled   |
| 4      | •     | Down    | Auto   | ~    | ×          | X            |            | 9600    | Discard 💌      | Disabled   |
| 5      |       | Down    | Auto   | ~    | ×          | ×            |            | 9600    | Discard 💌      | Disabled   |
| 6      |       | Down    | Auto   | ~    | ×          | X            |            | 9600    | Discard 🗸      | Disabled   |
| 7      | •     | Down    | Auto   | ~    | ×          | ×            |            | 9600    | Discard 💌      | Disabled   |
| 8      |       | Down    | Auto   | ~    | ×          | X            |            | 9600    | Discard 🗸      | Disabled   |
| 9      | •     | Down    | Auto   | ~    | ×          | ×            |            | 9600    | Discard 💌      | Disabled   |
| 10     |       | Down    | Auto   | ~    | ×          | X            |            | 9600    | Discard V      | Disabled   |

| Label               | Description                                                          |  |  |  |  |
|---------------------|----------------------------------------------------------------------|--|--|--|--|
| Port                | This is the logical port number for this row.                        |  |  |  |  |
| l inte              | The current link state is displayed graphically. Green indicates the |  |  |  |  |
| Link                | link is up and red that it is down.                                  |  |  |  |  |
| Current Link Speed  | Provides the current link speed of the port.                         |  |  |  |  |
|                     | Select any available link speed for the given switch port.           |  |  |  |  |
| Configured Link     | Auto Speed selects the highest speed that is compatible with a       |  |  |  |  |
| Speed               | link partner.                                                        |  |  |  |  |
|                     | Disabled disables the switch port operation.                         |  |  |  |  |
|                     | When Auto Speed is selected for a port, this section indicates the   |  |  |  |  |
|                     | flow control capability that is advertised to the link partner.      |  |  |  |  |
|                     | When a fixed-speed setting is selected, that is what is used. The    |  |  |  |  |
|                     | Current Rx column indicates whether pause frames on the port         |  |  |  |  |
| Flow Control        | are obeyed, and the Current Tx column indicates whether pause        |  |  |  |  |
|                     | frames on the port are transmitted. The Rx and Tx settings are       |  |  |  |  |
|                     | determined by the result of the last Auto-Negotiation.               |  |  |  |  |
|                     | Check the configured column to use flow control. This setting is     |  |  |  |  |
|                     | related to the setting for Configured Link Speed.                    |  |  |  |  |
| Maximum Frame       | Enter the maximum frame size allowed for the switch port,            |  |  |  |  |
| Waxiiiuiii i Tailie | including FCS. The allowed range is 1518 bytes to 9600 bytes.        |  |  |  |  |
| Excessive Collision | Configure port transmit collision behavior.                          |  |  |  |  |
| Mode                | Discard: Discard frame after 16 collisions (default).                |  |  |  |  |
| IVIOUE              | Restart: Restart back-off algorithm after 16 collisions.             |  |  |  |  |

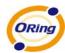

|                   | The Usage column shows the current percentage of the power      |  |  |  |
|-------------------|-----------------------------------------------------------------|--|--|--|
|                   | consumption per port. The Configured column allows for changing |  |  |  |
|                   | the power savings mode parameters per port.                     |  |  |  |
| Power Control     | Disabled: All power savings mechanisms disabled.                |  |  |  |
|                   | ActiPHY: Link down power savings enabled.                       |  |  |  |
|                   | PerfectReach: Link up power savings enabled.                    |  |  |  |
|                   | Enabled: Both link up and link down power savings enabled.      |  |  |  |
| Total Power Usage | Total power usage in board, measured in percent.                |  |  |  |
| Save :            | Click to save changes.                                          |  |  |  |
| Reset             | Click to undo any changes made locally and revert to previously |  |  |  |
| Reset             | saved values.                                                   |  |  |  |
| Defrach           | Click to refresh the page. Any changes made locally will be     |  |  |  |
| Refresh           | undone.                                                         |  |  |  |

#### **5.1.4.2** Rate Limit

Configure the switch port rate limit for Policers and Shapers on this page.

# **Rate Limit Configuration**

| Port | Policer<br>Enabled | Policer<br>Rate | Policer<br>Unit | Shaper<br>Enabled | Shaper<br>Rate | Shaper<br>Unit |
|------|--------------------|-----------------|-----------------|-------------------|----------------|----------------|
| 1    |                    | 500             | kbps 💌          |                   | 500            | kbps 💌         |
| 2    |                    | 500             | kbps 💌          |                   | 500            | kbps 💌         |
| 3    |                    | 500             | kbps 💌          |                   | 500            | kbps 💌         |
| 4    |                    | 500             | kbps 💌          |                   | 500            | kbps 💌         |
| 5    |                    | 500             | kbps 💌          |                   | 500            | kbps 💌         |
| 6    |                    | 500             | kbps 💌          |                   | 500            | kbps 💌         |
| 7    |                    | 500             | kbps 💌          |                   | 500            | kbps 💌         |
| 8    |                    | 500             | kbps 💌          |                   | 500            | kbps 💌         |
| 9    |                    | 500             | kbps 💌          |                   | 500            | kbps 💌         |
| 10   |                    | 500             | kbps 💌          |                   | 500            | kbps 💌         |

| Label           | Description                                                          |
|-----------------|----------------------------------------------------------------------|
| Port            | The logical port for the settings contained in the same row.         |
| Policer Enabled | Enable or disable the port policer. The default value is "Disabled". |
| Policer Rate    | Configure the rate for the port policer. The default value is "500". |
|                 | This value is restricted to 500-1000000 when the "Policer Unit" is   |

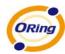

|                | "kbps", and it is restricted to 1-1000 when the "Policer Unit" is   |  |  |  |  |  |  |
|----------------|---------------------------------------------------------------------|--|--|--|--|--|--|
|                | "Mbps"                                                              |  |  |  |  |  |  |
| Policer Unit   | Configure the unit of measure for the port policer rate as kbps or  |  |  |  |  |  |  |
| Policei Unit   | Mbps. The default value is "kbps".                                  |  |  |  |  |  |  |
| Shaper Enabled | Enable or disable the port shaper. The default value is "Disabled". |  |  |  |  |  |  |
|                | Configure the rate for the port shaper. The default value is "500". |  |  |  |  |  |  |
| Shaper Rate    | This value is restricted to 500-1000000 when the "Policer Unit" is  |  |  |  |  |  |  |
|                | "kbps", and it is restricted to 1-1000 when the "Policer Unit" is   |  |  |  |  |  |  |
|                | "Mbps"                                                              |  |  |  |  |  |  |
| Shaper Unit    | Configure the unit of measure for the port shaper rate as kbps or   |  |  |  |  |  |  |
| Shaper Offit   | Mbps. The default value is "kbps".                                  |  |  |  |  |  |  |
| Save :         | Click to save changes.                                              |  |  |  |  |  |  |
| Reset          | Click to undo any changes made locally and revert to previously     |  |  |  |  |  |  |
| Reset          | saved values.                                                       |  |  |  |  |  |  |

## 5.1.4.3 Port Trunk

## 5.1.4.3.1 Trunk Configuration

This page is used to configure the Aggregation hash mode and the aggregation group.

# Aggregation Mode Configuration

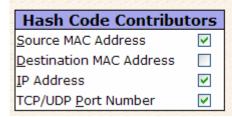

| Label                  | Description                                                      |  |  |  |  |  |  |  |  |  |
|------------------------|------------------------------------------------------------------|--|--|--|--|--|--|--|--|--|
| Source MAC Address     | The Source MAC address can be used to calculate the              |  |  |  |  |  |  |  |  |  |
|                        | destination port for the frame. Check to enable the use of the   |  |  |  |  |  |  |  |  |  |
|                        | Source MAC address, or uncheck to disable. By default, Source    |  |  |  |  |  |  |  |  |  |
|                        | MAC Address is enabled.                                          |  |  |  |  |  |  |  |  |  |
| <b>Destination MAC</b> | The Destination MAC Address can be used to calculate the         |  |  |  |  |  |  |  |  |  |
| Address                | destination port for the frame. Check to enable the use of the   |  |  |  |  |  |  |  |  |  |
|                        | Destination MAC Address, or uncheck to disable. By default,      |  |  |  |  |  |  |  |  |  |
|                        | Destination MAC Address is disabled.                             |  |  |  |  |  |  |  |  |  |
| IP Address             | The IP address can be used to calculate the destination port for |  |  |  |  |  |  |  |  |  |

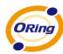

|              | the frame. Check to enable the use of the IP Address, or uncheck |  |  |  |  |  |  |  |  |  |
|--------------|------------------------------------------------------------------|--|--|--|--|--|--|--|--|--|
|              | to disable. By default, IP Address is enabled.                   |  |  |  |  |  |  |  |  |  |
| TCP/UDP Port | The TCP/UDP port number can be used to calculate the             |  |  |  |  |  |  |  |  |  |
| Number       | destination port for the frame. Check to enable the use of the   |  |  |  |  |  |  |  |  |  |
|              | TCP/UDP Port Number, or uncheck to disable. By default,          |  |  |  |  |  |  |  |  |  |
|              | TCP/UDP Port Number is enabled.                                  |  |  |  |  |  |  |  |  |  |

|          |         |         |   |         |         |         |         |         |         | 2/2     | 22      | -       | )or     | t M     | en      | he      | rc      |         | -/      | 22      |         |         | 7.2     |         | 22      |         |         |         |
|----------|---------|---------|---|---------|---------|---------|---------|---------|---------|---------|---------|---------|---------|---------|---------|---------|---------|---------|---------|---------|---------|---------|---------|---------|---------|---------|---------|---------|
| Group ID | 1       | 2       | 3 | 4       | 5       | 6       | 7       | 8       | 9       | 10      | 11      | 12      |         | 14      |         | _       | 17      | 18      | 19      | 20      | 21      | 22      | 23      | 24      | 25      | 26      | 27      | 28      |
| Normal   | •       | •       | • | •       | •       | •       | •       | •       | •       | •       | •       | •       | •       | •       | •       | •       | •       | •       | •       | •       | •       | •       | •       | •       | •       | •       | •       | •       |
| 1        | 0       | 0       | 0 | 0       | 0       | 0       | 0       | 0       | 0       | 0       | 0       | 0       | 0       | 0       | 0       | 0       | 0       | 0       | 0       | 0       | 0       | 0       | 0       | 0       | 0       | 0       | 0       | $\circ$ |
| 2        | 0       | 0       | 0 | 0       | 0       | 0       | 0       | 0       | 0       | 0       | 0       | 0       | $\circ$ | 0       | 0       | 0       | 0       | $\circ$ | 0       | 0       | 0       | $\circ$ | 0       | $\circ$ | 0       | $\circ$ | 0       | $\circ$ |
| 3        | 0       | $\circ$ | 0 | 0       | 0       | 0       | 0       | 0       | 0       | $\circ$ | $\circ$ | 0       | $\circ$ | 0       | $\circ$ | $\circ$ | 0       | $\circ$ | $\circ$ | $\circ$ | $\circ$ | $\circ$ | $\circ$ | 0       | $\circ$ | $\circ$ | $\circ$ | $\circ$ |
| 4        | $\circ$ | $\circ$ | 0 | $\circ$ | $\circ$ | 0       | $\circ$ | 0       | $\circ$ | $\circ$ | $\circ$ | 0       | $\circ$ | $\circ$ | $\circ$ | $\circ$ | $\circ$ | $\circ$ | $\circ$ | $\circ$ | $\circ$ | $\circ$ | $\circ$ | $\circ$ | $\circ$ | $\circ$ | $\circ$ | $\circ$ |
| 5        | 0       | $\circ$ | 0 | 0       | 0       | $\circ$ | 0       | 0       | 0       | $\circ$ | $\circ$ | $\circ$ | $\circ$ | $\circ$ | $\circ$ | $\circ$ | 0       | $\circ$ | $\circ$ | $\circ$ | $\circ$ | $\circ$ | $\circ$ | $\circ$ | $\circ$ | $\circ$ | $\circ$ | $\circ$ |
| 6        | $\circ$ | $\circ$ | 0 | $\circ$ | $\circ$ | $\circ$ | $\circ$ | $\circ$ | $\circ$ | $\circ$ | $\circ$ | $\circ$ | $\circ$ | $\circ$ | $\circ$ | $\circ$ | $\circ$ | $\circ$ | $\circ$ | $\circ$ | $\circ$ | $\circ$ | $\circ$ | $\circ$ | $\circ$ | $\circ$ | $\circ$ | $\circ$ |
| 7        | 0       | $\circ$ | 0 | 0       | 0       | $\circ$ | 0       | 0       | 0       | $\circ$ | $\circ$ | $\circ$ | $\circ$ | $\circ$ | $\circ$ | $\circ$ | 0       | $\circ$ | $\circ$ | $\circ$ | $\circ$ | $\circ$ | 0       | 0       | $\circ$ | $\circ$ | $\circ$ | $\circ$ |
| 8        | $\circ$ | $\circ$ | 0 | $\circ$ | $\circ$ | $\circ$ | $\circ$ | $\circ$ | $\circ$ | $\circ$ | $\circ$ | $\circ$ | $\circ$ | $\circ$ | $\circ$ | $\circ$ | 0       | $\circ$ | $\circ$ | $\circ$ | $\circ$ | $\circ$ | $\circ$ | $\circ$ | $\circ$ | $\circ$ | $\circ$ | $\circ$ |
| 9        | 0       | $\circ$ | 0 | 0       | 0       | 0       | 0       | 0       | 0       | $\circ$ | $\circ$ | $\circ$ | $\circ$ | 0       | $\circ$ | $\circ$ | 0       | 0       | $\circ$ | $\circ$ | 0       | $\circ$ | 0       | 0       | 0       | $\circ$ | $\circ$ | 0       |
| 10       | 0       | 0       | 0 | $\circ$ | 0       | 0       | 0       | 0       | 0       | 0       | 0       | 0       | $\circ$ | 0       | 0       | 0       | $\circ$ | $\circ$ | 0       | $\circ$ | 0       | $\circ$ | $\circ$ | $\circ$ | 0       | $\circ$ | 0       | $\circ$ |
| 11       | 0       | 0       | 0 | 0       | 0       | 0       | 0       | 0       | 0       | 0       | 0       | 0       | 0       | 0       | 0       | 0       | 0       | 0       | 0       | 0       | 0       | 0       | 0       | 0       | 0       | 0       | 0       | 0       |
| 12       | 0       | 0       | 0 | 0       | 0       | 0       | 0       | 0       | 0       | 0       | 0       | 0       | 0       | 0       | 0       | 0       | 0       | 0       | 0       | 0       | 0       | $\circ$ | 0       | 0       | 0       | $\circ$ | 0       | $\circ$ |
| 13       | 0       | 0       | 0 | 0       | 0       | 0       | 0       | 0       | 0       | 0       | 0       | 0       | 0       | 0       | 0       | 0       | 0       | 0       | 0       | 0       | 0       | 0       | 0       | 0       | 0       | 0       | 0       | 0       |
| 14       | 0       | 0       | 0 | 0       | 0       | 0       | 0       | 0       | 0       | 0       | 0       | 0       | 0       | 0       | 0       | 0       | 0       | 0       | 0       | 0       | 0       | 0       | 0       | 0       | 0       | 0       | 0       | $\circ$ |

| Label        | Description                                                         |
|--------------|---------------------------------------------------------------------|
| Group ID     | Indicates the group ID for the settings contained in the same row.  |
|              | Group ID "Normal" indicates there is no aggregation. Only one       |
|              | group ID is valid per port.                                         |
| Port Members | Each switch port is listed for each group ID. Select a radio button |
|              | to include a port in an aggregation, or clear the radio button to   |
|              | remove the port from the aggregation. By default, no ports belong   |
|              | to any aggregation group. Only full duplex ports can join an        |
|              | aggregation and ports must be in the same speed in each group.      |

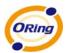

#### 5.1.4.3.2 LACP Port Configuration

This page allows the user to inspect the current LACP port configurations, and possibly change them as well.

| LACP Port Configuration |              |      |   |        |   |
|-------------------------|--------------|------|---|--------|---|
| Port                    | LACP Enabled | Ke   | у | Role   | 2 |
| 1                       |              | Auto |   | Active | ~ |
| 2                       |              | Auto |   | Active | ~ |
| 3                       |              | Auto |   | Active | ~ |
| 4                       |              | Auto |   | Active | ~ |
| 5                       |              | Auto |   | Active | ~ |
| 6                       |              | Auto |   | Active | ~ |
| 7                       |              | Auto |   | Active | ~ |
| 8                       |              | Auto |   | Active | ~ |
| 9                       |              | Auto |   | Active | ~ |
| 10                      |              | Auto |   | Active | ~ |
| 11                      |              | Auto |   | Active | ~ |

| Label        | Description                                                         |
|--------------|---------------------------------------------------------------------|
| Port         | Indicates the group ID for the settings contained in the same row.  |
|              | Group ID "Normal" indicates there is no aggregation. Only one       |
|              | group ID is valid per port.                                         |
| LACP Enabled | Each switch port is listed for each group ID. Select a radio button |
|              | to include a port in an aggregation, or clear the radio button to   |
|              | remove the port from the aggregation. By default, no ports belong   |
|              | to any aggregation group. Only full duplex ports can join an        |
|              | aggregation and ports must be in the same speed in each group.      |
| Key          | The Key value incurred by the port, range 1-65535 . The Auto        |
|              | setting will set the key as appropriate by the physical link speed, |
|              | 10Mb = 1, 100Mb = 2, 1Gb = 3. Using the Specific setting, a         |
|              | user-defined value can be entered. Ports with the same Key value    |
|              | can participate in the same aggregation group, while ports with     |
|              | different keys cannot.                                              |
| Role         | The Role shows the LACP activity status. The Active will transmit   |
|              | LACP packets each second, while Passive will wait for a LACP        |
|              | packet from a partner (speak if spoken to).                         |

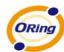

| Save : | Click to save changes.                                                        |
|--------|-------------------------------------------------------------------------------|
| Reset  | Click to undo any changes made locally and revert to previously saved values. |

#### 5.1.4.3.3 LACP System Status

This page provides a status overview for all LACP instances.

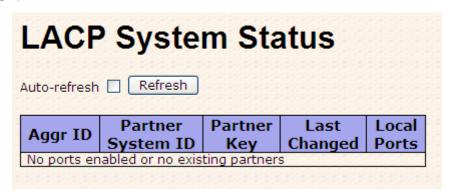

| Label             | Description                                                       |  |
|-------------------|-------------------------------------------------------------------|--|
| Aggr ID           | The Aggregation ID associated with this aggregation instance. For |  |
|                   | LLAG the id is shown as 'isid:aggr-id' and for GLAGs as 'aggr-id' |  |
| Partner System ID | The system ID (MAC address) of the aggregation partner.           |  |
| Partner Key       | The Key that the partner has assigned to this aggregation ID.     |  |
| Last Changed      | The time since this aggregation changed.                          |  |
| Last Channged     | Shows which ports are a part of this aggregation for this         |  |
|                   | switch/stack. The format is: "Switch ID:Port".                    |  |
| Refresh :         | Click to refresh the page immediately.                            |  |
| Auto-refresh :    | Check this box to enable an automatic refresh of the page at      |  |
| Auto-reliesti 🔲 . | regular intervals.                                                |  |

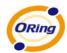

#### 5.1.4.3.4 LACP Status

This page provides a status overview for LACP status for all ports.

#### **LACP Status** Auto-refresh Refresh Partner **Partner** Key Aggr ID Port LACP System ID Port 1 No 2 No No 4 No 5 No 6 No No 8 No 9 No 10 No 11 No 12 No 13 No 14 No 15 No 16 No 17 18 No 19 No 20 No 21 No 22 No 23 No 24 No 25 No 26 No 27 No

| Label | Description                                                       |
|-------|-------------------------------------------------------------------|
| Port  | The switch port number.                                           |
| LACP  | 'Yes' means that LACP is enabled and the port link is up. 'No'    |
|       | means that LACP is not enabled or that the port link is down.     |
|       | 'Backup' means that the port could not join the aggregation group |
|       | but will join if other port leaves. Meanwhile it's LACP status is |
|       | disabled.                                                         |
| Key   | The key assigned to this port. Only ports with the same key can   |
|       | aggregate together.                                               |

28 No

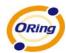

| Aggr ID The Aggregation ID assigned to this aggregation group. |                                                                                 |
|----------------------------------------------------------------|---------------------------------------------------------------------------------|
| Partner System ID The partners System ID (MAC address).        |                                                                                 |
| Partner Port                                                   | The partners port number connected to this port.                                |
| Refresh                                                        | Click to refresh the page immediately.                                          |
| Auto-refresh :                                                 | Check this box to enable an automatic refresh of the page at regular intervals. |

#### 5.1.4.3.5 LACP Statistics

This page provides an overview for LACP statistics for all ports.

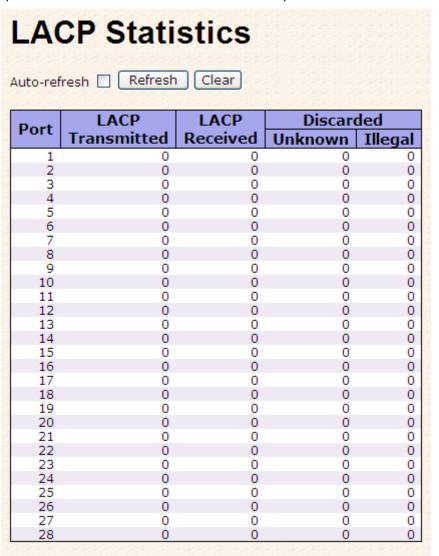

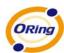

| Label            | Description                                                                     |
|------------------|---------------------------------------------------------------------------------|
| Port             | The switch port number                                                          |
| LACP Transmitted | Shows how many LACP frames have been sent from each port                        |
| LACP Received    | Shows how many LACP frames have been received at each port.                     |
| Discarded        | Shows how many unknown or illegal LACP frames have been                         |
|                  | discarded at each port.                                                         |
| Refresh :        | Click to refresh the page immediately.                                          |
| Auto-refresh :   | Check this box to enable an automatic refresh of the page at regular intervals. |
| Clear            | Clears the counters for all ports                                               |

#### 5.1.4.4 Port Trunk

Loop Guard is a looping detection/avoid strategy, it helps network administrator to avoid looping issue.( Note: Loop Guard can not be used in Ring or Stp environment)

| Loop       | Guard  |            |
|------------|--------|------------|
| Port       | Active | Port State |
| 1          |        | -          |
| 2          |        | -          |
| 3          |        | -          |
| 4          |        | -          |
| 5          |        | -          |
| 6          |        | -          |
| 7          |        | -          |
| 8          |        | -          |
| 9          |        | -          |
| 10         |        | -          |
| 11         |        | -          |
| 12         |        | -          |
| Save Reset |        |            |

| Label      | Description                                      |
|------------|--------------------------------------------------|
| Active     | Enable Loop Guard function.                      |
| Port State | Guarding:This port is protected against looping. |

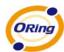

|       | Locked:This port has been locked to avoid looping.              |
|-------|-----------------------------------------------------------------|
| Save  | Click to save changes.                                          |
| Reset | Click to undo any changes made locally and revert to previously |
|       | saved values.                                                   |

#### 5.1.5 Redundancy

#### 5.1.5.1 O-Ring

**O-Ring** is the most powerful Ring in the world. The recovery time of Ring is less than 20 ms. It can reduce unexpected damage caused by network topology change. Ring Supports 3 Ring topology: O-Ring, Coupling Ring and Dual Homing.

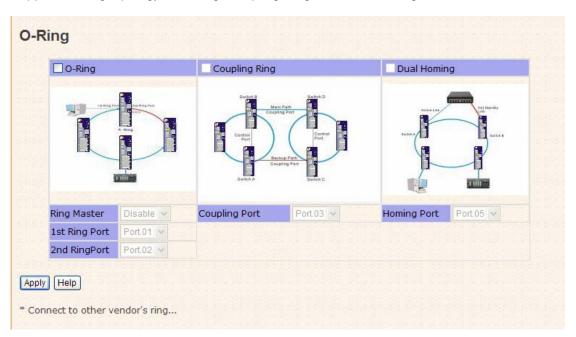

Ring interface

The following table describes the labels in this screen.

| Label       | Description                                                   |
|-------------|---------------------------------------------------------------|
| O-Ring      | Mark to enable O-Ring ring redundancy technology              |
|             | There should be one and only one Ring Master in a O-Ring.     |
|             | However if there are two or more switches which set Ring      |
| Ring Master | Master to enable, the switch with the lowest MAC address will |
|             | be the actual Ring Master and others will be Backup Masters.  |

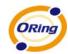

| 1 <sup>st</sup> Ring Port | The primary port, when this switch is Ring Master.              |
|---------------------------|-----------------------------------------------------------------|
| 2 <sup>nd</sup> Ring Port | The backup port, when this switch is Ring Master.               |
| Coupling Ring             | Mark to enable Coupling Ring. Coupling Ring can be used to      |
|                           | divide a big ring into two smaller rings to avoid effecting all |
|                           | switches when network topology change. It is a good             |
|                           | application for connecting two Rings.                           |
| Coupling Port             | Link to Coupling Port of the switch in another ring. Coupling   |
|                           | Ring need four switch to build an active and a backup link.     |
|                           | Set a port as coupling port. The coupled four ports of four     |
|                           | switches will be run at active/backup mode.                     |
| <b>Dual Homing</b>        | Mark to enable Dual Homing. By selecting Dual Homing            |
|                           | mode, Ring will be connected to normal switches through two     |
|                           | RSTP links (ex: backbone Switch). The two links work as         |
|                           | active/backup mode, and connect each Ring to the normal         |
|                           | switches in RSTP mode.                                          |
| Apply                     | Click "Apply" to set the configurations.                        |

**Note:** We don't suggest you to set one switch as a Ring Master and a Coupling Ring at the same time due to heavy load.

#### 5.1.5.2 MSTP

#### **Bridge Settings**

This page allows you to configure RSTP system settings. The settings are used by all RSTP Bridge instances in the Switch Stack.

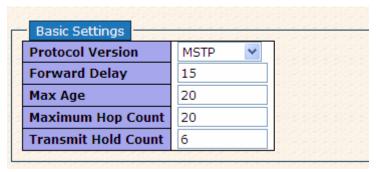

| Label            | Description                                                     |  |  |
|------------------|-----------------------------------------------------------------|--|--|
| 5                | The STP protocol version setting. Valid values are STP, RSTP    |  |  |
| Protocol Version | and MSTP.                                                       |  |  |
| Forward Delay    | The delay used by STP Bridges to transition Root and Designated |  |  |
|                  | Ports to Forwarding (used in STP compatible mode). Valid values |  |  |
|                  | are in the range 4 to 30 seconds.                               |  |  |

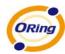

|                     | The maximum age of the information transmitted by the Bridge      |  |  |  |  |
|---------------------|-------------------------------------------------------------------|--|--|--|--|
| Max Age             | when it is the Root Bridge. Valid values are in the range 6 to 40 |  |  |  |  |
|                     | seconds, and MaxAge must be <= (FwdDelay-1)*2.                    |  |  |  |  |
|                     | This defines the initial value of remainingHops for MSTI          |  |  |  |  |
|                     | information generated at the boundary of an MSTI region. It       |  |  |  |  |
| Maximum Hop Count   | defines how many bridges a root bridge can distribute its BPDU    |  |  |  |  |
|                     | information. Valid values are in the range 4 to 30 seconds, and   |  |  |  |  |
|                     | MaxAge must be <= (FwdDelay-1)*2.                                 |  |  |  |  |
|                     | The number of BPDU's a bridge port can send per second. When      |  |  |  |  |
| Transmit Hold Count | exceeded, transmission of the next BPDU will be delayed. Valid    |  |  |  |  |
|                     | values are in the range 1 to 10 BPDU's per second.                |  |  |  |  |
| Save                | Click to save changes.                                            |  |  |  |  |
| Reset               | Click to undo any changes made locally and revert to previously   |  |  |  |  |
|                     | saved values.                                                     |  |  |  |  |

#### **MSTI** Mapping

This page allows the user to inspect the current STP MSTI bridge instance priority configurations, and possibly change them as well.

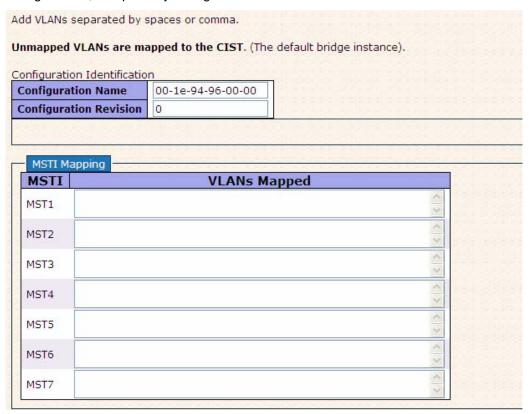

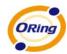

| Label              | Description                                                     |  |  |  |
|--------------------|-----------------------------------------------------------------|--|--|--|
|                    | The name identifiying the VLAN to MSTI mapping. Bridges must    |  |  |  |
|                    | share the name and revision (see below), as well as the         |  |  |  |
| Configuration Name | VLAN-to-MSTI mapping configuration in order to share spanning   |  |  |  |
|                    | trees for MSTI's. (Intra-region). The name is at most 32        |  |  |  |
|                    | characters.                                                     |  |  |  |
| Configuration      | The revision of the MSTI configuration named above. This must   |  |  |  |
| Revision           | be an integer between 0 and 65535.                              |  |  |  |
| MSTI               | The bridge instance. The CIST is not available for explicit     |  |  |  |
| WISTI              | mapping, as it will receive the VLANs not explicitly mapped.    |  |  |  |
|                    | The list of VLAN's mapped to the MSTI. The VLANs must be        |  |  |  |
| VLANS Mapped       | separated with comma and/or space. A VLAN can only be           |  |  |  |
| VEAITO Mapped      | mapped to one MSTI. A unused MSTI should just be left empty.    |  |  |  |
|                    | (I.e. not having any VLANs mapped to it.)                       |  |  |  |
| Save               | Click to save changes.                                          |  |  |  |
| Reset              | Click to undo any changes made locally and revert to previously |  |  |  |
| Reset              | saved values.                                                   |  |  |  |

#### **MSTI** Priorities

This page allows the user to inspect the current STP MSTI bridge instance priority configurations, and possibly change them as well.

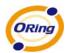

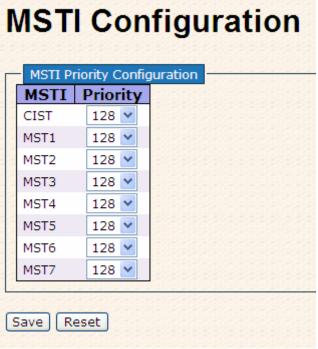

| Label    | Description                                                      |  |  |  |
|----------|------------------------------------------------------------------|--|--|--|
| MSTI     | The bridge instance. The CIST is the default instance, which is  |  |  |  |
| WISTI    | always active.                                                   |  |  |  |
|          | Controls the bridge priority. Lower numerical values have better |  |  |  |
| Drievity | priority. The bridge priority plus the MSTI instance number,     |  |  |  |
| Priority | concatenated with the 6-byte MAC address of the switch forms a   |  |  |  |
|          | Bridge Identifier.                                               |  |  |  |
| Save     | Click to save changes.                                           |  |  |  |
| Reset    | Click to undo any changes made locally and revert to previously  |  |  |  |
| Reset    | saved values.                                                    |  |  |  |

#### **CIST Ports**

This page allows the user to inspect the current STP CIST port configurations, and possibly change them as well. This page contains settings for physical and aggregated ports. The aggregation settings are stack global.

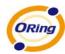

### **STP CIST Ports Configuration**

| Г | CIST A | Aggregated F | orts Configuration — |          |            |           |            |           |             |               |
|---|--------|--------------|----------------------|----------|------------|-----------|------------|-----------|-------------|---------------|
|   | Port   | STP          | Path Cost            | Driority | Admin Edge | Auto Edge | Restr      | icted     | BPDU Guard  | Point-to-     |
|   | rort   | Enabled      | r atti Cost          | Thorney  | Admin Edge | Auto Euge | Role       | TCN       | Di Do Guara | point         |
|   | -      |              | Auto                 | 128 🕶    | Edge 🔻     | ✓         |            |           |             | Forced True 💌 |
|   |        |              |                      |          |            |           | 5-5-5-55-5 | -5-5-5-55 |             |               |

| CIST | Normal Ports   | Configu | ration |     |          |       |      |           |               |                |                |   |
|------|----------------|---------|--------|-----|----------|-------|------|-----------|---------------|----------------|----------------|---|
| Port | STP<br>Enabled | Pä      | ath C  | ost | Priority | Admin | Edge | Auto Edge | Restr<br>Role | <br>BPDU Guard | Point-<br>poir |   |
| 1    |                | Auto    | ~      |     | 128 🕶    | Edge  | ~    | ~         |               |                | Auto           | * |
| 2    |                | Auto    | ~      |     | 128 🕶    | Edge  | ~    | <b>~</b>  |               |                | Auto           | ~ |
| 3    |                | Auto    | ~      |     | 128 🕶    | Edge  | ~    | ✓         |               |                | Auto           | ~ |
| 4    |                | Auto    | ~      |     | 128 💌    | Edge  | ~    | ~         |               |                | Auto           | ~ |
| 5    |                | Auto    | ~      |     | 128 🕶    | Edge  | ~    | ✓         |               |                | Auto           | ~ |
| 6    |                | Auto    | ~      |     | 128 🕶    | Edge  | ~    | ~         |               |                | Auto           | ~ |
| 7    |                | Auto    | ~      |     | 128 💌    | Edge  | ~    | <b>~</b>  |               |                | Auto           | ~ |
| 8    |                | Auto    | ~      |     | 128 💌    | Edge  | ~    | ~         |               |                | Auto           | ~ |
| 9    |                | Auto    | ~      |     | 128 💌    | Edge  | ~    | <b>▽</b>  |               |                | Auto           | ~ |
| 10   |                | Auto    | ~      |     | 128 💌    | Edge  | ~    | <b>V</b>  |               |                | Auto           | ~ |

| Label           | Description                                                         |
|-----------------|---------------------------------------------------------------------|
| Port            | The switch port number of the logical STP port.                     |
| STP Enabled     | Controls whether STP is enabled on this switch port.                |
|                 | Controls the path cost incurred by the port. The Auto setting will  |
|                 | set the path cost as appropriate by the physical link speed, using  |
|                 | the 802.1D recommended values. Using the Specific setting, a        |
| Path Cost       | user-defined value can be entered. The path cost is used when       |
|                 | establishing the active topology of the network. Lower path cost    |
|                 | ports are chosen as forwarding ports in favor of higher path cost   |
|                 | ports. Valid values are in the range 1 to 200000000.                |
| Priority        | Controls the port priority. This can be used to control priority of |
| Priority        | ports having identical port cost. (See above).                      |
|                 | Operational flag describing whether the port is connecting directly |
| OpenEdge(setate | to edge devices. (No Bridges attached). Transitioning to the        |
| flag)           | forwarding state is faster for edge ports (having operEdge true)    |
|                 | than for other ports.                                               |
| AdminEdge       | Controls whether the operEdge flag should start as beeing set or    |
| AdminEdge       | cleared. (The initial operEdge state when a port is initialized).   |
|                 | Controls whether the bridge should enable automatic edge            |
| AutoEdge        | detection on the bridge port. This allows operEdge to be derived    |
|                 | from whether BPDU's are received on the port or not.                |
|                 | If enabled, causes the port not to be selected as Root Port for the |
| Restricted Role | CIST or any MSTI, even if it has the best spanning tree priority    |
|                 | vector. Such a port will be selected as an Alternate Port after the |

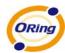

|                | <del>-</del>                                                         |
|----------------|----------------------------------------------------------------------|
|                | Root Port has been selected. If set, it can cause lack of spanning   |
|                | tree connectivity. It can be set by a network administrator to       |
|                | prevent bridges external to a core region of the network             |
|                | influencing the spanning tree active topology, possibly because      |
|                | those bridges are not under the full control of the administrator.   |
|                | This feature is also know as Root Guard.                             |
|                | If enabled, causes the port not to propagate received topology       |
|                | change notifications and topology changes to other ports. If set it  |
|                | can cause temporary loss of connectivity after changes in a          |
|                | spanning trees active topology as a result of persistent incorrectly |
| Restricted TCN | learned station location information. It is set by a network         |
| Restricted ICN | administrator to prevent bridges external to a core region of the    |
|                | network, causing address flushing in that region, possibly           |
|                | because those bridges are not under the full control of the          |
|                | administrator or is the physical link state for the attached LANs    |
|                | transitions frequently.                                              |
|                | Controls whether the port connects to a point-to-point LAN rather    |
| Data (OData)   | than a shared medium. This can be automatically determined, or       |
| Point2Point    | forced either true or false. Transition to the forwarding state is   |
|                | faster for point-to-point LANs than for shared media.                |
|                |                                                                      |
| Save           | Click to save changes.                                               |
| Doost          | Click to undo any changes made locally and revert to previously      |
| Reset          | saved values.                                                        |
| •              |                                                                      |

#### **MSTI** Ports

This page allows the user to inspect the current STP MSTI port configurations, and possibly change them as well. A MSTI port is a virtual port, which is instantiated seperately for each active CIST (physical) port for each MSTI instance configured and applicable for the port. The MSTI instance must be selected before displaying actual MSTI port configuration options.

This page contains MSTI port settings for physical and aggregated ports. The aggregation settings are stack global.

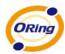

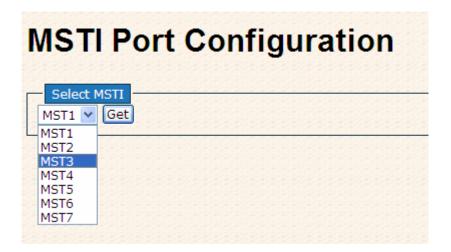

#### **MST1 MSTI Port Configuration** MSTI Aggregated Ports Configuration Path Cost **Priority** Port Auto 128 🕶 MSTI Normal Ports Configuration Port Path Cost **Priority** 1 Auto 128 🕶 2 Auto 128 🕶 128 🕶 Auto 4 Auto 128 🕶 5 128 🕶 Auto

| Label     | Description                                                         |
|-----------|---------------------------------------------------------------------|
| Port      | The switch port number of the corresponding STP CIST (and           |
| Port      | MSTI) port.                                                         |
|           | Controls the path cost incurred by the port. The Auto setting will  |
|           | set the path cost as appropriate by the physical link speed, using  |
|           | the 802.1D recommended values. Using the Specific setting, a        |
| Path Cost | user-defined value can be entered. The path cost is used when       |
|           | establishing the active topology of the network. Lower path cost    |
|           | ports are chosen as forwarding ports in favor of higher path cost   |
|           | ports. Valid values are in the range 1 to 200000000.                |
| Priority  | Controls the port priority. This can be used to control priority of |

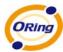

|       | ports having identical port cost. (See above).                                |
|-------|-------------------------------------------------------------------------------|
| Save  | Click to save changes.                                                        |
| Reset | Click to undo any changes made locally and revert to previously saved values. |

#### **STP Bridges**

This page provides a status overview for all STP bridge instances.

The displayed table contains a row for each STP bridge instance, where the column displays the following information:

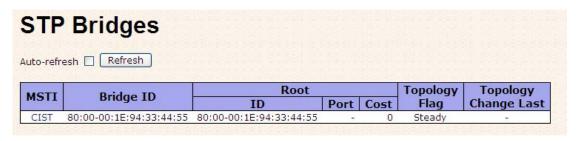

| Label           | Description                                                          |  |
|-----------------|----------------------------------------------------------------------|--|
| MSTI            | The Bridge Instance. This is also a link to the STP Detailed Bridge  |  |
| IVISTI          | Status.                                                              |  |
| Bridge ID       | The Bridge ID of this Bridge instance.                               |  |
| Root ID         | The Bridge ID of the currently elected root bridge.                  |  |
| Root Port       | The switch port currently assigned the root port role.               |  |
|                 | Root Path Cost. For the Root Bridge this is zero. For all other      |  |
| Root Cost       | Bridges, it is the sum of the Port Path Costs on the least cost path |  |
|                 | to the Root Bridge.                                                  |  |
| Topology Flag   | The current state of the Topology Change Flag for this Bridge        |  |
| Topology Flag   | instance.                                                            |  |
| Topology Change | The time since last Topology Change occurred.                        |  |
| Last            | The time since last topology Change occurred.                        |  |
| Refresh :       | Click to refresh the page immediately.                               |  |
| Auto-refresh :  | Check this box to enable an automatic refresh of the page at         |  |
| Auto-refresh .  | regular intervals.                                                   |  |

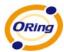

#### **STP Port Status**

This page displays the STP CIST port status for port physical ports in the currently selected switch.

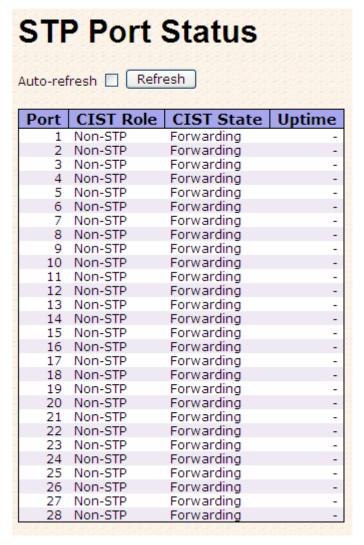

| Label     | Description                                                        |
|-----------|--------------------------------------------------------------------|
| Port      | The switch port number of the logical STP port.                    |
|           | The current STP port role of the CIST port. The port role can be   |
| CIST Role | one of the following values: AlternatePort BackupPort RootPort     |
|           | DesignatedPort.                                                    |
| State     | The current STP port state of the CIST port. The port state can be |
| State     | one of the following values: Blocking Learning Forwarding.         |
| Uptime    | The time since the bridge port was last initialized.               |
| Refresh   | Click to refresh the page immediately.                             |

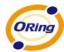

Auto-refresh : Check this box to enable an automatic refresh of the page at regular intervals.

#### **STP Statistics**

This page displays the RSTP port statistics counters for bridge ports in the currently selected switch.

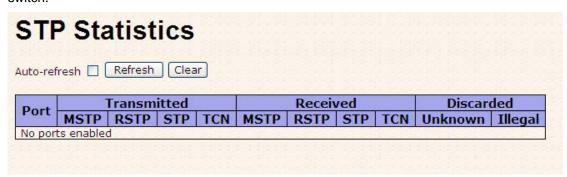

| Label             | Description                                                                                         |  |  |  |  |  |
|-------------------|----------------------------------------------------------------------------------------------------|--|--|--|--|--|
| Port              | The switch port number of the logical RSTP port.                                                    |  |  |  |  |  |
| RSTP              | The number of RSTP Configuration BPDU's received/transmitted on the port.                           |  |  |  |  |  |
| STP               | The number of legacy STP Configuration BPDU's received/transmitted on the port.                     |  |  |  |  |  |
| TCN               | The number of (legacy) Topology Change Notification BPDU's received/transmitted on the port.        |  |  |  |  |  |
| Discarded Unknown | Discarded Unknown  The number of unknown Spanning Tree BPDU's received (and discarded) on the port. |  |  |  |  |  |
| Discarded Illegal | The number of illegal Spanning Tree BPDU's received (and discarded) on the port.                    |  |  |  |  |  |
| Refresh :         | Click to refresh the page immediately.                                                              |  |  |  |  |  |
| Auto-refresh :    | Check this box to enable an automatic refresh of the page at regular intervals.                     |  |  |  |  |  |

#### 5.1.6 VLAN

#### 5.1.6.1 VLAN Membership Configuration

The VLAN membership configuration for the selected stack switch unit switch can be monitored and modified here. Up to 64 VLANs are supported. This page allows for adding and deleting VLANs as well as adding and deleting port members of each VLAN.

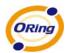

## **VLAN Membership Configuration**

|        |        |    |          |   |          |          |   |          |          |   |   |          |          | F        | or       | t M | en | ıbe      | rs       |          |    |    |          |    |    |    |    |          |          |    |
|--------|--------|----|----------|---|----------|----------|---|----------|----------|---|---|----------|----------|----------|----------|-----|----|----------|----------|----------|----|----|----------|----|----|----|----|----------|----------|----|
| Delete | VLAN:  | ID | 1        | 2 | 3        | 4        | 5 | 6        | 7        | 8 | 9 | 10       | 11       | 12       | 13       | 14  | 15 | 16       | 17       | 18       | 19 | 20 | 21       | 22 | 23 | 24 | 25 | 26       | 27       | 28 |
|        |        | 1  | <b>V</b> | V | <b>V</b> | <b>V</b> | V | <b>~</b> | <b>V</b> | V | V | <b>V</b> | <b>V</b> | <b>~</b> | <b>~</b> | V   | V  | <b>V</b> | <b>V</b> | <b>V</b> | V  | V  | <b>V</b> | V  | V  | V  | V  | <b>V</b> | <b>~</b> | V  |
|        |        |    |          |   |          |          |   |          |          |   |   |          |          |          |          |     |    |          |          |          |    |    |          |    |    |    |    |          |          |    |
| Add ne | w VLAN |    | Save     |   | Res      | et       |   |          |          |   |   |          |          |          |          |     |    |          |          |          |    |    |          |    |    |    |    |          |          |    |

| Label                        | Description                                                                                                    |
|------------------------------|----------------------------------------------------------------------------------------------------|
| Delete                       | Check to delete the entry. It will be deleted during the next save.                                                                                                    |
| VLAN ID                      | The VLAN ID for the entry.                                                                                                    |
| MAC Address                  | The MAC address for the entry.                                                                                                    |
| Port Members                 | Checkmarks indicate which ports are members of the entry.  Check or uncheck as needed to modify the entry.                                                                                                    |
| Adding a New Static<br>Entry | Click Add New VLAN to add a new VLAN ID. An empty row is added to the table, and the VLAN can be configured as needed. Legal values for a VLAN ID are 1 through 4095.  The VLAN is enabled on the selected stack switch unit when you click on "Save". The VLAN is thereafter present on the other stack switch units, but with no port members.  A VLAN without any port members on any stack unit will be deleted when you click "Save".  The Delete button can be used to undo the addition of new VLANs. |

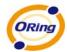

#### **Example:**

#### Portbased VLAN Setting

(For ingress port)

1. VLAN Membership Configuration setting port 1 & VID=50

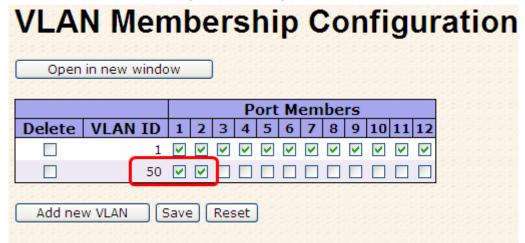

2. VLAN Port 1 Configuration-->Disable VLAN Aware

#### **VLAN Port Configuration** Port VLAN Port **VLAN Aware** Frame Type Mode ID 1 ΑII Specific 💌 50 Specific 💌 50 3 Αll Specific 💌 1 4 Αll Specific 💌 1 5 Αll Specific 💌

3. VLAN Port 1 Configuration-->Mode=specific,ID=50

#### VLAN Port Configuration Port VLAN Port **VLAN Aware** Frame Type Mode 1 Αll Specific 💌 50 2 Αll 50 Specific 🚩 3 Αll Specific 💌 1 4 Αll Specific 💌 1 5 Specific 💌 Αll 1

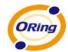

#### (For egress port)

1. VLAN Membership Configuration setting port 2 & VID=50

# VLAN Membership Configuration Open in new window Port Members Delete VLAN ID 1 2 3 4 5 6 7 8 9 10 11 12 1 V V V V V V V V V V A Add new VLAN Save Reset

2. VLAN Port 2 Configuration-->don't care VLAN Aware

#### VLAN Port Configuration Port VLAN **VLAN Aware** Port Frame Type Mode ID Αll Specific 💌 50 2 Αll Specific 💌 50 3 Αll Specific 🕶

VLAN Port 2 Configuration-->Mode=specific,ID=50 (any packet can enter egress port )

#### VLAN Port Configuration Port VLAN Port VLAN Aware Frame Type Mode ID Αll Specific 💌 50 2 Αll Specific 💌 50 3 Αll Specific 💌

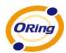

#### 802.1Q Access port Setting

#### (For ingress port)

1. VLAN Membership Configuration setting port & VID=50

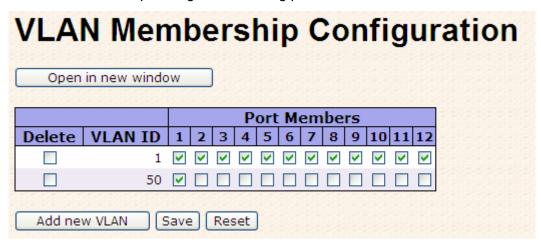

2. VLAN Port Configuration-->Enable VLAN Aware

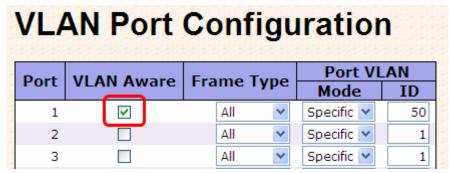

3. VLAN Port Configuration-->Mode=specific,ID=50

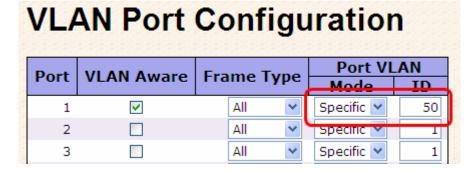

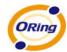

#### (For egress port)

1. VLAN Membership Configuration setting port & VID=50

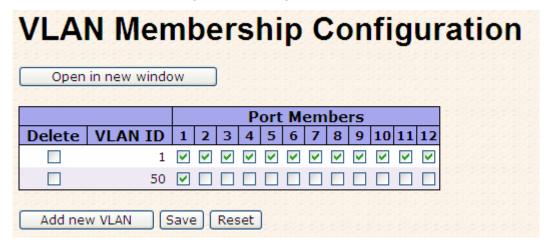

2. VLAN Port Configuration-->Disable VLAN Aware

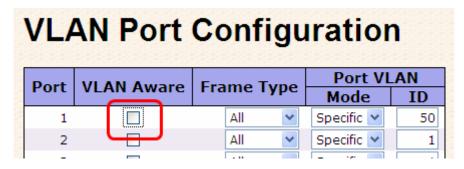

 VLAN Port Configuration-->Mode=specific,ID=50 (untagged & tag=50 packet can enter egress port )

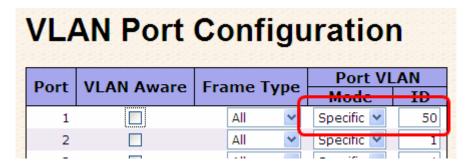

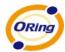

#### 802.1Q Trunk port setting (multi-tag)

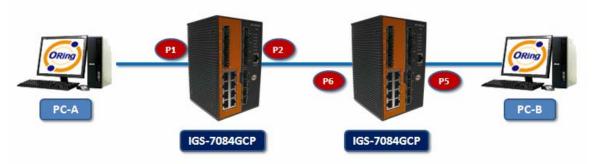

#### (For ingress port)

1. VLAN Membership Configuration setting port & VID=11,22,33

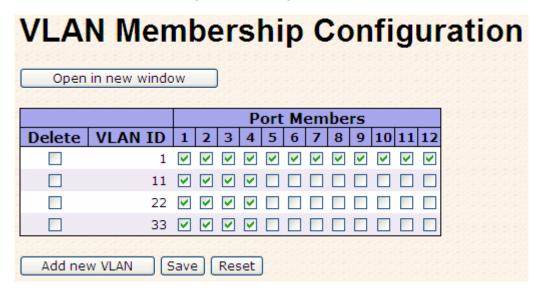

2. VLAN Port Configuration-->Enable VLAN Aware

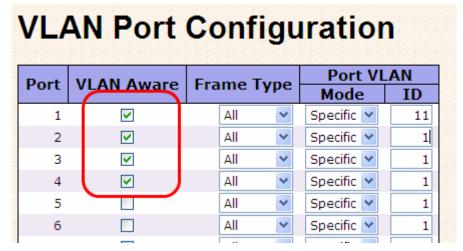

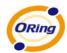

VLAN Port Configuration-->Mode=specific,ID=11
 (when enterring packet is untagged frame, added tag = 11
 When entering the tagged frame, only VID = 11,22,33 three kinds of packets can pass)

| VLAN Port Configuration |            |            |            |    |  |  |  |  |
|-------------------------|------------|------------|------------|----|--|--|--|--|
| Port                    | VLAN Aware | Frame Type | Port VI    | AN |  |  |  |  |
| 1                       | <b>▽</b>   | All 🗸      | Specific 💌 | 11 |  |  |  |  |
| 2                       | <b>▽</b>   | All 💌      | Specific 💌 | 1  |  |  |  |  |
| 3                       | <b>▽</b>   | All 💌      | Specific 💌 | 1  |  |  |  |  |
| 4                       | <b>▽</b>   | All 💌      | Specific 💌 | 1  |  |  |  |  |
| 5                       |            | All 💌      | Specific 💌 | 1  |  |  |  |  |
| 6                       |            | All 💌      | Specific 💌 | 1  |  |  |  |  |
|                         |            |            |            |    |  |  |  |  |

#### (For egress port)

1. VLAN Membership Configuration setting port, VID=11,22,33

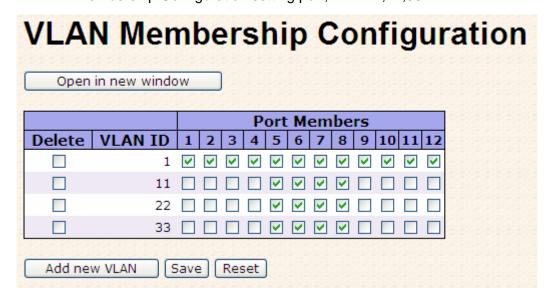

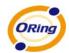

2. VLAN Port Configuration-->Enable VLAN Aware

#### **VLAN Port Configuration** Port VLAN **Port** VLAN Aware Frame Type Mode ID 1 Αll Specific > 50 2 Αll v Specific 💌 50 3 Αll Specific > 1 4 Αll Specific 🕶 1 5 V Αll Specific 🕶 11 6 V Αll Specific 💌 1 7 V ΑII Specific 🕶 1 8 V Αll v Specific 💌 1 Αll Specific Y 9 ٧ 1 Specific 💌 10 Αll v 1 Αll 11 Y Specific 💌 1 Αll Specific 💌 12 1 Save Reset

VLAN Port Configuration-->Mode=none
 (egress port can receive tag=11,22,33 packet
 In addition ,ony tag=11packet can enter egress port )

#### **VLAN Port Configuration** Port VLAN **Port VLAN Aware** Frame Type Mode ID 1 Αll Specific 🕶 50 2 Specific 🕶 50 3 Αll Specific 💌 1 4 Αll Specific 💌 v 11 5 V Specific 💙 Αll Y 6 V Αll v Specific Y 1 7 V Αll Specific 💌 ٧ 1 V 8 ΑII Specific 💙 1 9 ΑII Specific 💌

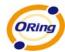

#### Q-in-Q VLAN Setting

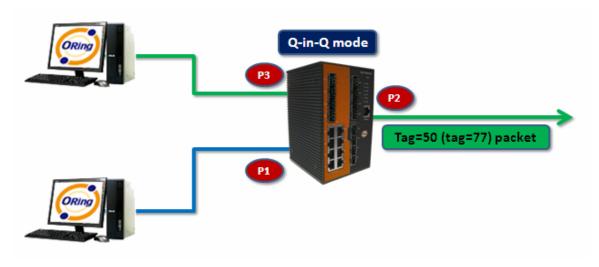

ingress Port 1---->egress Port 2

(For ingress port----Port 1)

1. VLAN Membership Configuration setting port 1 \( 2 \cdot 3 \& VID=50 \)

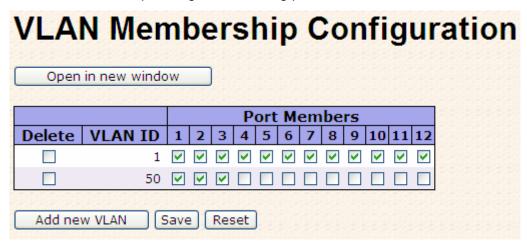

2. VLAN Port Configuration-->Disable Port 1 VLAN Aware

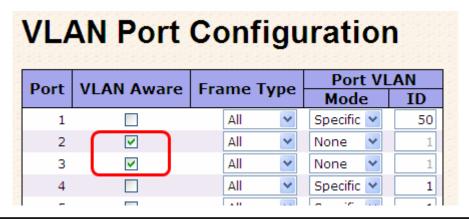

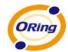

3. VLAN Port Configuration-->Port 1 Mode=specific,ID=50

| Port | VLAN Aware | Frame T  | vne | Port VLAN  |    |  |  |  |  |  |
|------|------------|----------|-----|------------|----|--|--|--|--|--|
| ruit | VLAN Aware | Traine 1 | ype | Mode       | ID |  |  |  |  |  |
| 1    |            | All      | ~   | Specific 💌 | 50 |  |  |  |  |  |
| 2    | ✓          | All      | *   | None 💌     | 1  |  |  |  |  |  |
| 3    | ✓          | All      | *   | None 💌     | 1  |  |  |  |  |  |
| 4    |            | All      | ~   | Specific 💌 | 1  |  |  |  |  |  |
| 5    |            | All      | *   | Specific 💌 | 1  |  |  |  |  |  |
| 6    |            | All      | ~   | Specific 💌 | 1  |  |  |  |  |  |
| 7    |            | All      | *   | Specific 💌 | 1  |  |  |  |  |  |
| 8    |            | All      | ~   | Specific 💌 | 1  |  |  |  |  |  |
| 9    |            | All      | ~   | Specific 💌 | 1  |  |  |  |  |  |
| 10   |            | All      | ~   | Specific 💌 | 1  |  |  |  |  |  |
| 11   |            | All      | ~   | Specific 💌 | 1  |  |  |  |  |  |
| 12   |            | All      | ~   | Specific 💌 | 1  |  |  |  |  |  |

(For egress port ----Port 2)

1. VLAN Membership Configuration setting port & VID=50

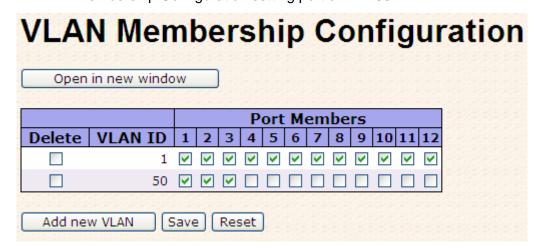

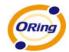

2. VLAN Port Configuration-->Enable Port 2 \ 3 VLAN Aware.

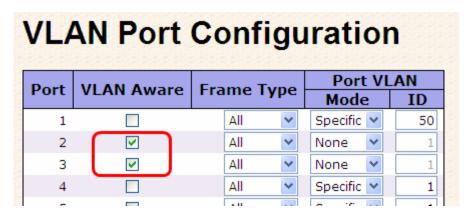

VLAN Port Configuration-->Mode=none (only tag=50 packet can enter egress port )

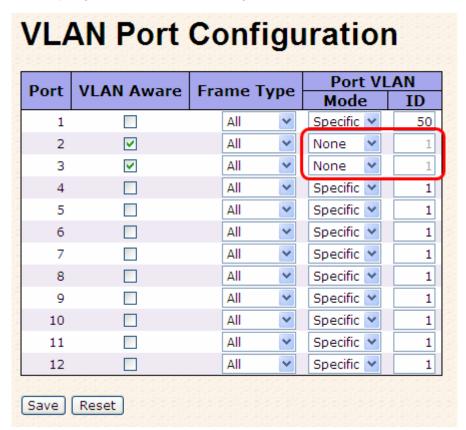

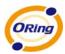

#### 5.1.6.2 Private VLAN

The Private VLAN membership configurations for the switch can be monitored and modified here. Private VLANs can be added or deleted here. Port members of each Private VLAN can be added or removed here. Private VLANs are based on the source port mask, and there are no connections to VLANs. This means that VLAN IDs and Private VLAN IDs can be identical. A port must be a member of both a VLAN and a Private VLAN to be able to forward packets. By default, all ports are VLAN unaware and members of VLAN 1 and Private VLAN 1. A VLAN unaware port can only be a member of one VLAN, but it can be a member of multiple Private VLANs.

#### **Private VLAN Membership Configuration** Delete | PVLAN ID | 1 | 2 | 3 | 4 | 5 | 6 | 7 | 8 | 9 | 10 | 11 | 12 | 13 | 14 | 15 | 16 | 17 | 18 | 19 | 20 | 21 | 22 | 23 | 24 | 25 | 26 | 27 | 28 Add new Private VLAN Save Reset Label Description **Delete** Check to delete the entry. It will be deleted during the next save. Private VLAN ID Indicates the ID of this particular private VLAN. **MAC Address** The MAC address for the entry. A row of check boxes for each port is displayed for each private VLAN ID. To include a port in a Private VLAN, check the box. To **Port Members** remove or exclude the port from the Private VLAN, make sure the box is unchecked. By default, no ports are members, and all boxes are unchecked. Add New Private VLAN Click to add a new private VLAN ID. An empty row is added to the table, and the private VLAN can be configured as needed. The allowed range for a private VLAN ID is the same as the switch port number range. Adding a New Static Any values outside this range are not accepted, and a warning **Entry** message appears. Click "OK" to discard the incorrect entry, or click "Cancel" to return to the editing and make a correction. The Private VLAN is enabled when you click "Save". Delete button can be used to undo the addition of new The Private VLANs.

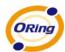

# **Port Isolation Configuration**

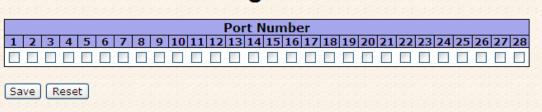

| Label        | Description                                               |
|--------------|-----------------------------------------------------------|
|              | A check box is provided for each port of a private VLAN.  |
| Port Members | When checked, port isolation is enabled for that port.    |
|              | When unchecked, port isolation is disabled for that port. |
|              | By default, port isolation is disabled for all ports.     |

#### 5.1.7 **SNMP**

#### 5.1.7.1 SNMP-System

# **SNMP System Configuration**

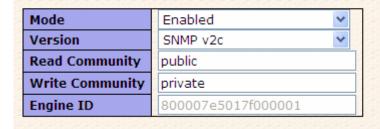

| Label           | Description                                                        |
|-----------------|--------------------------------------------------------------------|
|                 | Indicates the SNMP mode operation. Possible modes are:             |
| Mode<br>Version | Enabled: Enable SNMP mode operation.                               |
|                 | Disabled: Disable SNMP mode operation.                             |
|                 | Indicates the SNMP supported version. Possible versions are:       |
|                 | SNMP v1: Set SNMP supported version 1.                             |
|                 | SNMP v2c: Set SNMP supported version 2c.                           |
|                 | SNMP v3: Set SNMP supported version 3.                             |
|                 | Indicates the community read access string to permit access to     |
| Dand Community  | SNMP agent. The allowed string length is 0 to 255, and the allowed |
| Read Community  | content is the ASCII characters from 33 to 126.                    |
|                 | The field only suits to SNMPv1 and SNMPv2c. SNMPv3 is using        |

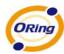

|                 | USM for authentication and privacy and the community string will          |
|-----------------|---------------------------------------------------------------------------|
|                 | associated with SNMPv3 communities table                                  |
|                 | Indicates the community write access string to permit access to           |
| Write Community | SNMP agent. The allowed string length is 0 to 255, and the allowed        |
|                 | content is the ASCII characters from 33 to 126.                           |
| Write Community | The field only suits to SNMPv1 and SNMPv2c. SNMPv3 is using               |
|                 | USM for authentication and privacy and the community string will          |
|                 | associated with SNMPv3 communities table.                                 |
|                 | Indicates the SNMPv3 engine ID. The string must contain an even           |
| Engine ID       | number between 10 and 64 hexadecimal digits, but all-zeros and            |
|                 | all-'F's are not allowed. Change of the Engine ID will clear all original |
|                 | local users.                                                              |

#### **SNMP Trap Configuration** Trap Mode Disabled **Trap Version** SNMP v1 **Trap Community** public **Trap Destination Address** 192.168.10.99 **Trap Authentication Failure** Enabled Trap Link-up and Link-down Enabled Trap Inform Mode Disabled Trap Inform Timeout (seconds) **Trap Inform Retry Times** Save Reset

| Label                   | Description                                                           |
|-------------------------|-----------------------------------------------------------------------|
|                         | Indicates the SNMP trap mode operation. Possible modes are:           |
| Trap Mode  Trap Version | Enabled: Enable SNMP trap mode operation.                             |
|                         | Disabled: Disable SNMP trap mode operation.                           |
|                         | Indicates the SNMP trap supported version. Possible versions are:     |
|                         | SNMP v1: Set SNMP trap supported version 1.                           |
|                         | SNMP v2c: Set SNMP trap supported version 2c.                         |
|                         | SNMP v3: Set SNMP trap supported version 3.                           |
|                         | Indicates the community access string when send SNMP trap packet.     |
| Trap Community          | The allowed string length is 0 to 255, and the allowed content is the |
|                         | ASCII characters from 33 to 126.                                      |

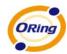

| Trap Destination Address  Provide the trap destination IPv6 address of this switch. IPv6 address is in 128-bit records represented as eight fields of up to four hexadecimal digits with a colon separates each field (:). For example, 'fe80:215:c5ff:fe03:4dc7'. The symbol '::' is a special syntax that can be used as a shorthand way of representing multiple 16-bit groups of contiguous zeros; but it can only appear once. It also used a following legally IPv4 address. For example, '::192.1.2.34'.  Indicates the SNMP entity is permitted to generate authentication failure traps. Possible modes are: Enabled: Enable SNMP trap authentication failure.  Disabled: Disable SNMP trap authentication failure.  Indicates the SNMP trap link-up and link-down mode operation.                                                                                                    |
|----------------------------------------------------------------------------------------------------|
| Provide the trap destination IPv6 address of this switch. IPv6 address is in 128-bit records represented as eight fields of up to four hexadecimal digits with a colon separates each field (:). For example, 'fe80:215:c5ff:fe03:4dc7'. The symbol '::' is a special syntax that can be used as a shorthand way of representing multiple 16-bit groups of contiguous zeros; but it can only appear once. It also used a following legally IPv4 address. For example, '::192.1.2.34'.  Trap  Authentication Failure  Trap  Authentication Failure  Disabled: Disable SNMP trap authentication failure.  Disabled: Disable SNMP trap authentication failure.                                                                                                    |
| is in 128-bit records represented as eight fields of up to four hexadecimal digits with a colon separates each field (:). For example, 'fe80:215:c5ff:fe03:4dc7'. The symbol '::' is a special syntax that can be used as a shorthand way of representing multiple 16-bit groups of contiguous zeros; but it can only appear once. It also used a following legally IPv4 address. For example, '::192.1.2.34'.  Trap  Authentication Failure  Indicates the SNMP entity is permitted to generate authentication failure traps. Possible modes are:  Enabled: Enable SNMP trap authentication failure.  Disabled: Disable SNMP trap authentication failure.                                                                                                    |
| hexadecimal digits with a colon separates each field (:). For example, 'fe80:215:c5ff:fe03:4dc7'. The symbol '::' is a special syntax that can be used as a shorthand way of representing multiple 16-bit groups of contiguous zeros; but it can only appear once. It also used a following legally IPv4 address. For example, '::192.1.2.34'.  Trap Authentication Failure  Indicates the SNMP entity is permitted to generate authentication failure traps. Possible modes are: Enabled: Enable SNMP trap authentication failure. Disabled: Disable SNMP trap authentication failure.                                                                                                    |
| Trap Destination IPv6 Address  'fe80:215:c5ff:fe03:4dc7'. The symbol '::' is a special syntax that can be used as a shorthand way of representing multiple 16-bit groups of contiguous zeros; but it can only appear once. It also used a following legally IPv4 address. For example, '::192.1.2.34'.  Indicates the SNMP entity is permitted to generate authentication failure traps. Possible modes are:  Enabled: Enable SNMP trap authentication failure.  Disabled: Disable SNMP trap authentication failure.                                                                                                    |
| 'fe80:215:c5ff:fe03:4dc7'. The symbol '::' is a special syntax that can be used as a shorthand way of representing multiple 16-bit groups of contiguous zeros; but it can only appear once. It also used a following legally IPv4 address. For example, '::192.1.2.34'.  Trap Authentication Failure  Trap Authentication Failure  Trap  Authentication Failure  Disabled: Disable SNMP trap authentication failure.  Disabled: Disable SNMP trap authentication failure.                                                                                                    |
| be used as a shorthand way of representing multiple 16-bit groups of contiguous zeros; but it can only appear once. It also used a following legally IPv4 address. For example, '::192.1.2.34'.  Indicates the SNMP entity is permitted to generate authentication failure traps. Possible modes are:  Enabled: Enable SNMP trap authentication failure.  Disabled: Disable SNMP trap authentication failure.                                                                                                    |
| Trap Authentication Failure  following legally IPv4 address. For example, '::192.1.2.34'.  Indicates the SNMP entity is permitted to generate authentication failure traps. Possible modes are:  Enabled: Enable SNMP trap authentication failure.  Disabled: Disable SNMP trap authentication failure.                                                                                                    |
| Trap Authentication Failure  Indicates the SNMP entity is permitted to generate authentication failure traps. Possible modes are:  Enabled: Enable SNMP trap authentication failure.  Disabled: Disable SNMP trap authentication failure.                                                                                                    |
| Trap Authentication Failure  failure traps. Possible modes are:  Enabled: Enable SNMP trap authentication failure.  Disabled: Disable SNMP trap authentication failure.                                                                                                    |
| Authentication Failure  Failure  Failur |
| Failure  Enabled: Enable SNMP trap authentication failure.  Disabled: Disable SNMP trap authentication failure.                                                                                                    |
| Disabled: Disable SNMP trap authentication failure.                                                                                                    |
| Indicates the SNMP trap link-up and link-down mode operation                                                                                                    |
| maiotice the errin trap mint up and mint down mode operation.                                                                                                    |
| Trap Link-up and Possible modes are:                                                                                                    |
| Link-down Enabled: Enable SNMP trap link-up and link-down mode operation.                                                                                                    |
| Disabled: Disable SNMP trap link-up and link-down mode operation.                                                                                                    |
| Indicates the SNMP trap inform mode operation. Possible modes                                                                                                    |
| are:                                                                                                    |
| Trap Inform Mode Enabled: Enable SNMP trap inform mode operation.                                                                                                    |
| Disabled: Disable SNMP trap inform mode operation.                                                                                                    |
| Trap Inform Indicates the SNMP trap inform timeout. The allowed range is 0 to                                                                                                    |
| Timeout(seconds) 2147.                                                                                                    |
| Trap Inform Retry Indicates the SNMP trap inform retry times. The allowed range is 0 to                                                                                                    |
| <b>Times</b> 255.                                                                                                    |
| Indicates the SNMP trap probe security engine ID mode of operation.                                                                                                    |
| Possible values are:                                                                                                    |
| Trap Probe Enabled: Enable SNMP trap probe security engine ID mode of                                                                                                    |
| Security Engine ID operation.                                                                                                    |
| Disabled: Disable SNMP trap probe security engine ID mode of                                                                                                    |
| operation.                                                                                                    |

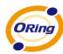

|               | Indicates the SNMP trap security engine ID. SNMPv3 sends traps       |
|---------------|----------------------------------------------------------------------|
|               | and informs using USM for authentication and privacy. A unique       |
| Tran Coourity | engine ID for these traps and informs is needed. When "Trap Probe    |
| Trap Security | Security Engine ID" is enabled, the ID will be probed automatically. |
| Engine ID     | Otherwise, the ID specified in this field is used. The string must   |
|               | contain an even number between 10 and 64 hexadecimal digits, but     |
|               | all-zeros and all-'F's are not allowed.                              |
| Tron Coourity | Indicates the SNMP trap security name. SNMPv3 traps and informs      |
| Trap Security | using USM for authentication and privacy. A unique security name is  |
| Name          | needed when traps and informs are enabled.                           |

#### 5.1.7.2 SNMP-Communities

Configure SNMPv3 communities table on this page. The entry index key is Community.

# **SNMPv3 Communities Configuration**

| Label       | Description                                                             |  |
|-------------|-------------------------------------------------------------------------|--|
| Delete      | Check to delete the entry. It will be deleted during the next save.     |  |
|             | Indicates the community access string to permit access to SNMPv3        |  |
| Community   | agent. The allowed string length is 1 to 32, and the allowed content is |  |
|             | the ASCII characters from 33 to 126.                                    |  |
| Source IP   | Indicates the SNMP access source address.                               |  |
| Source Mask | Indicates the SNMP access source address mask.                          |  |

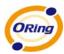

#### **5.1.7.3 SNMP-Users**

Configure SNMPv3 users table on this page. The entry index keys are Engine ID and User Name.

#### **SNMPv3 Users Configuration** User Security Authentication Authentication Privacy Privacy Delete Engine ID Level Protocol **Password** Name 800007e5017f000001 default\_user NoAuth, NoPriv None None Save Reset Add new user

| Label          | Description                                                             |  |
|----------------|-------------------------------------------------------------------------|--|
| Delete         | Check to delete the entry. It will be deleted during the next save.     |  |
|                | An octet string identifying the engine ID that this entry should belong |  |
|                | to. The string must contain an even number between 10 and 64            |  |
|                | hexadecimal digits, but all-zeros and all-'F's are not allowed. The     |  |
|                | SNMPv3 architecture uses the User-based Security Model (USM) for        |  |
|                | message security and the View-based Access Control Model (VACM)         |  |
| Frainc ID      | for access control. For the USM entry, the usmUserEngineID and          |  |
| Engine ID      | usmUserName are the entry's keys. In a simple agent,                    |  |
|                | usmUserEngineID is always that agent's own snmpEngineID value.          |  |
|                | The value can also take the value of the snmpEngineID of a remote       |  |
|                | SNMP engine with which this user can communicate. In othe words,        |  |
|                | if user engine ID equal system engine ID then it is local user;         |  |
|                | otherwize it's remote user.                                             |  |
|                | A string identifying the user name that this entry should belong to.    |  |
| User Name      | The allowed string length is 1 to 32, and the allowed content is the    |  |
|                | ASCII characters from 33 to 126.                                        |  |
|                | Indicates the security model that this entry should belong to. Possible |  |
|                | security models are:                                                    |  |
|                | NoAuth, NoPriv: None authentication and none privacy.                   |  |
| Security Level | Auth, NoPriv: Authentication and none privacy.                          |  |
|                | Auth, Priv: Authentication and privacy.                                 |  |
|                | The value of security level cannot be modified if entry already exists. |  |
|                | That means must first ensure that the value is set correctly.           |  |
| Authentication | Indicates the authentication protocol that this entry should belong to. |  |
| Protocol       | Possible authentication protocols are:                                  |  |
| FIOLOGOI       | None: None authentication protocol.                                     |  |

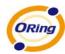

|                  | MD5: An optional flag to indicate that this user using MD5              |
|------------------|-------------------------------------------------------------------------|
|                  | authentication protocol.                                                |
|                  | SHA: An optional flag to indicate that this user using SHA              |
|                  | authentication protocol.                                                |
|                  | The value of security level cannot be modified if entry already exists. |
|                  | That means must first ensure that the value is set correctly.           |
|                  | A string identifying the authentication pass phrase. For MD5            |
| Authentication   | authentication protocol, the allowed string length is 8 to 32. For SHA  |
| Password         | authentication protocol, the allowed string length is 8 to 40. The      |
|                  | allowed content is the ASCII characters from 33 to 126.                 |
|                  | Indicates the privacy protocol that this entry should belong to.        |
|                  | Possible privacy protocols are:                                         |
| Privacy Protocol | None: None privacy protocol.                                            |
|                  | DES: An optional flag to indicate that this user using DES              |
|                  | authentication protocol.                                                |
|                  | A string identifying the privacy pass phrase. The allowed string length |
| Privacy Password | is 8 to 32, and the allowed content is the ASCII characters from 33 to  |
|                  | 126.                                                                    |

#### 5.1.7.4 SNMP-Groups

Configure SNMPv3 groups table on this page. The entry index keys are Security Model and Security Name.

# **SNMPv3 Groups Configuration**

| curity Name Group Name        | Security Name | Security Model | Delete |
|-------------------------------|---------------|----------------|--------|
| public default_ro_group       | public        | v1             |        |
| private default_rw_group      | private       | v1             |        |
| public default_ro_group       | public        | v2c            |        |
| private default_rw_group      | private       | v2c            |        |
| default_user default_rw_group | default_user  | usm            |        |

| Add new group |  | Save        | Reset       |
|---------------|--|-------------|-------------|
|               |  | T. T. T. T. | T. T. T. T. |

| Label          | Description                                                             |
|----------------|-------------------------------------------------------------------------|
| Delete         | Check to delete the entry. It will be deleted during the next save.     |
| Security Model | Indicates the security model that this entry should belong to. Possible |

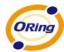

|               | security models are:                                                     |
|---------------|--------------------------------------------------------------------------|
|               | v1: Reserved for SNMPv1.                                                 |
|               | v2c: Reserved for SNMPv2c.                                               |
|               | usm: User-based Security Model (USM).                                    |
|               | A string identifying the security name that this entry should belong to. |
| Security Name | The allowed string length is 1 to 32, and the allowed content is the     |
|               | ASCII characters from 33 to 126.                                         |
|               | A string identifying the group name that this entry should belong to.    |
| Group Name    | The allowed string length is 1 to 32, and the allowed content is the     |
|               | ASCII characters from 33 to 126.                                         |

#### **5.1.7.5 SNMP-Views**

Configure SNMPv3 views table on this page. The entry index keys are View Name and OID Subtree.

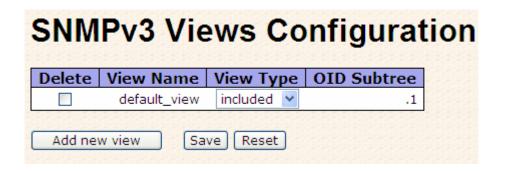

| Label     | Description                                                             |
|-----------|-------------------------------------------------------------------------|
| Delete    | Check to delete the entry. It will be deleted during the next save.     |
|           | A string identifying the view name that this entry should belong to.    |
| View Name | The allowed string length is 1 to 32, and the allowed content is the    |
|           | ASCII characters from 33 to 126.                                        |
|           | Indicates the view type that this entry should belong to. Possible view |
|           | types are:                                                              |
|           | included: An optional flag to indicate that this view subtree should be |
| View Type | included.                                                               |
|           | excluded: An optional flag to indicate that this view subtree should be |
|           | excluded.                                                               |
|           | General, if a view entry's view type is 'excluded', it should be exist  |

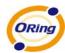

| another view entry which view type is 'included' and it's OID so |                                                                    |
|------------------------------------------------------------------|--------------------------------------------------------------------|
|                                                                  | overstep the 'excluded' view entry.                                |
|                                                                  | The OID defining the root of the subtree to add to the named view. |
| OID Subtree                                                      | The allowed OID length is 1 to 128. The allowed string content is  |
|                                                                  | digital number or asterisk(*).                                     |

#### 5.1.7.6 SNMP-Accesses

Configure SNMPv3 accesses table on this page. The entry index keys are Group Name, Security Model and Security Level.

# SNMPv3 Accesses Configuration | Delete | Group Name | Security Model | Security Level | Read View Name | Write View Name | | default\_ro\_group | any NoAuth, NoPriv | default\_view | None | default\_rw\_group | any NoAuth, NoPriv | default\_view | default\_view | default\_view | default\_view | default\_view | default\_view | default\_view | default\_view | default\_view | default\_view | default\_view | default\_view | default\_view | default\_view | default\_view | default\_view | default\_view | default\_view | default\_view | default\_view | default\_view | default\_view | default\_view | default\_view | default\_view | default\_view | default\_view | default\_view | default\_view | default\_view | default\_view | default\_view | default\_view | default\_view | default\_view | default\_view | default\_view | default\_view | default\_view | default\_view | default\_view | default\_view | default\_view | default\_view | default\_view | default\_view | default\_view | default\_view | default\_view | default\_view | default\_view | default\_view | default\_view | default\_view | default\_view | default\_view | default\_view | default\_view | default\_view | default\_view | default\_view | default\_view | default\_view | default\_view | default\_view | default\_view | default\_view | default\_view | default\_view | default\_view | default\_view | default\_view | default\_view | default\_view | default\_view | default\_view | default\_view | default\_view | default\_view | default\_view | default\_view | default\_view | default\_view | default\_view | default\_view | default\_view | default\_view | default\_view | default\_view | default\_view | default\_view | default\_view | default\_view | default\_view | default\_view | default\_view | default\_view | default\_view | default\_view | default\_view | default\_view | default\_view | default\_view | default\_view | default\_view | default\_view | default\_view | default\_view | default\_view | default\_view | default\_view | default\_view | default\_view | default\_view | default\_view | default\_view | default\_view | default\_view | default\_view | default\_view | default\_view | def

| Label           | Description                                                             |  |
|-----------------|-------------------------------------------------------------------------|--|
| Delete          | Check to delete the entry. It will be deleted during the next save.     |  |
|                 | A string identifying the group name that this entry should belong to.   |  |
| Group Name      | The allowed string length is 1 to 32, and the allowed content is the    |  |
|                 | ASCII characters from 33 to 126.                                        |  |
|                 | Indicates the security model that this entry should belong to. Possible |  |
|                 | security models are:                                                    |  |
| Security Model  | any: Accepted any security model (v1 v2c usm).                          |  |
| Security Model  | v1: Reserved for SNMPv1.                                                |  |
|                 | v2c: Reserved for SNMPv2c.                                              |  |
|                 | usm: User-based Security Model (USM).                                   |  |
|                 | Indicates the security model that this entry should belong to. Possible |  |
|                 | security models are:                                                    |  |
| Security Level  | NoAuth, NoPriv: None authentication and none privacy.                   |  |
|                 | Auth, NoPriv: Authentication and none privacy.                          |  |
|                 | Auth, Priv: Authentication and privacy.                                 |  |
| Read View Name  | The name of the MIB view defining the MIB objects for which this        |  |
|                 | request may request the current values. The allowed string length is    |  |
|                 | 1 to 32, and the allowed content is the ASCII characters from 33 to     |  |
|                 | 126.                                                                    |  |
| Write View Name | The name of the MIB view defining the MIB objects for which this        |  |

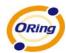

request may potentially SET new values. The allowed string length is 1 to 32, and the allowed content is the ASCII characters from 33 to 126.

# 5.1.8 Traffic Prioritization5.1.8.1 Port Configuration

This page allows you to configure QoS settings for each port.

Frames can be classified by 4 different QoS classes: Low, Normal, Medium, and High.

The classification is controlled by a QCL that is assigned to each port.

A QCL consists of an ordered list of up to 12 QCEs.

Each QCE can be used to classify certain frames to a specific QoS class.

This classification can be based on parameters such as VLAN ID, UDP/TCP port, IPv4/IPv6 DSCP or Tag Priority.

Frames not matching any of the QCEs are classified to the default QoS class for the port.

## Port QoS Configuration

# **Port QoS Configuration**

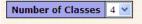

|      | Ingress Configuration  |       |     |     | Egress Configuration |                   |                |        |        |      |
|------|------------------------|-------|-----|-----|----------------------|-------------------|----------------|--------|--------|------|
| Port | Port Default Class OCL |       |     |     | Tag Priority         | Queuing Mode      | Queue Weighted |        |        |      |
| FUIL | Delault                | Class | QCL | - # | rag Filolity         | Queuing Mode      | Low            | Normal | Medium | High |
| 1    | Low                    | ~     | 1   | ~   | 0 🕶                  | Strict Priority   | 1 ~            | 2 🗸    | 4 ~    | 8 ~  |
| 2    | Low                    | ~     | 1   | ~   | 0 🕶                  | Strict Priority 💌 | 1 ~            | 2 🗸    | 4 🗸    | 8 ~  |
| 3    | High                   | ~     | 1   | ~   | 0 🕶                  | Strict Priority 💌 | 1 ~            | 2 ~    | 4 ~    | 8 ~  |
| 4    | Low                    | ~     | 1   | ~   | 0 🕶                  | Strict Priority 💌 | 1 ~            | 2 🗸    | 4 🗸    | 8 🗸  |
| 5    | Low                    | ~     | 1   | ~   | 0 🕶                  | Strict Priority 💌 | 1 ~            | 2 ~    | 4 ~    | 8 ~  |
| 6    | Low                    | ~     | 1   | ~   | 0 🕶                  | Strict Priority 💌 | 1 ~            | 2 🗸    | 4 🗸    | 8 🗸  |
| 7    | Low                    | ~     | 1   | ~   | 0 🕶                  | Strict Priority 💌 | 1 ~            | 2 ~    | 4 ~    | 8 ~  |
| 8    | Low                    | ~     | 1   | ~   | 0 🕶                  | Strict Priority 💌 | 1 ~            | 2 🗸    | 4 🗸    | 8 🗸  |
| 9    | Low                    | ~     | 1   | ~   | 0 🕶                  | Strict Priority 💌 | 1 ~            | 2 ~    | 4 ~    | 8 ~  |
| 10   | Low                    | ~     | 1   | ~   | 0 🕶                  | Strict Priority 💌 | 1 ~            | 2 🗸    | 4 🗸    | 8 🗸  |

| Label | Description                                               |
|-------|-----------------------------------------------------------|
|       | A check box is provided for each port of a private VLAN.  |
| Port  | When checked, port isolation is enabled for that port.    |
| Poit  | When unchecked, port isolation is disabled for that port. |
|       | By default, port isolation is disabled for all ports.     |

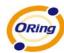

| Default Class  | Configure the default QoS class for the port, that is, the QoS class |
|----------------|----------------------------------------------------------------------|
| Default Class  | for frames not matching any of the QCEs in the QCL.                  |
| QCL#           | Select which QCL to use for the port.                                |
| Tog Drierity   | Select the default tag priority for this port when adding a Tag to   |
| Tag Priority   | the untagged frames.                                                 |
| Queuing Mode   | Select which Queuing mode for this port.                             |
| Quaya Waightad | Setting Queue weighted (Low = Normal, Medium = High) if the          |
| Queue Weighted | "Queuing Mode" is "Weighted".                                        |

#### 5.1.8.2 QoS Control List

This page lists the QCEs for a given QCL.

Frames can be classified by 4 different QoS classes: Low, Normal, Medium, and High.

The classification is controlled by a QoS assigned to each port.

A QCL consists of an ordered list of up to 12 QCEs.

Each QCE can be used to classify certain frames to a specific QoS class.

This classification can be based on parameters such as VLAN ID, UDP/TCP port, IPv4/IPv6 DSCP or Tag Priority. Frames not matching any of the QCEs are classified to the default QoS Class for the port.

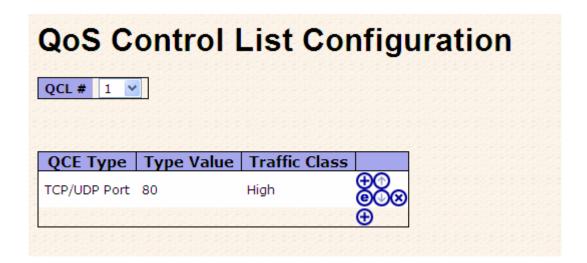

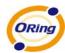

| Label                | Description                                                             |
|----------------------|-------------------------------------------------------------------------|
| 001#                 | Select a QCL to display a table that lists all the QCEs for that        |
| QCL#                 | particular QCL.                                                         |
|                      | Specifies which frame field the QCE processes to determine the          |
|                      | QoS class of the frame.                                                 |
|                      | The following QCE types are supported:                                  |
|                      | Ethernet Type: The Ethernet Type field. If frame is tagged, this is     |
|                      | the Ethernet Type that follows the tag header.                          |
| OCE Trop             | VLAN ID: VLAN ID. Only applicable if the frame is VLAN tagged.          |
| QCE Tyep             | TCP/UDP Port: IPv4 TCP/UDP source/destination port.                     |
|                      | DSCP: IPv4 and IPv6 DSCP.                                               |
|                      | ToS: The 3 precedence bit in the ToS byte of the IPv4/IPv6 header       |
|                      | (also known as DS field).                                               |
|                      | Tag Priority: User Priority. Only applicable if the frame is VLAN       |
|                      | tagged or priority tagged.                                              |
|                      | Indicates the value according to its QCE type.                          |
|                      | Ethernet Type: The field shows the Ethernet Type value.                 |
| Type Value           | VLAN ID: The field shows the VLAN ID.                                   |
|                      | TCP/UDP Port: The field shows the TCP/UDP port range.                   |
|                      | DSCP: The field shows the IPv4/IPv6 DSCP value.                         |
| Traffic Class        | The QoS class associated with the QCE.                                  |
|                      | You can modify each QCE in the table using the following buttons:       |
|                      | : Inserts a new QCE before the current row.                             |
|                      | : Edits the QCE.                                                        |
| Modification Buttons | ① : Moves the QCE up the list.                                          |
| MOUNICATION DUTTONS  | : Moves the QCE down the list.                                          |
| 1                    | Deletes the QCE.                                                        |
|                      | The lowest plus sign adds a new entry at the bottom of the list of QCL. |

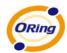

#### 5.1.8.3 Storm Control

Storm control for the switch is configured on this page.

#### 

There is a unicast storm rate control, multicast storm rate control, and a broadcast storm rate control. These only affect flooded frames, i.e. frames with a (VLAN ID, DMAC) pair not present on the MAC Address table.

The rate is 2<sup>n</sup>, where n is equal to or less than 15, or "No Limit". The unit of the rate can be either pps (packets per second) or kpps (kilo packets per second). The configuration indicates the permitted packet rate for unicast, multicast, or broadcast traffic across the switch.

(Note: Frames, which are sent to the CPU of the switch are always limited to aproximately 4 kpps. For example, broadcasts in the management VLAN are limited to this rate. The management VLAN is configured on the IP setup page.)

| Label      | Description                                                              |
|------------|--------------------------------------------------------------------------|
| Eromo Tuno | The settings in a particular row apply to the frame type listed here:    |
| Frame Type | unicast, multicast, or broadcast.                                        |
| Status     | Enable or disable the storm control status for the given frame type.     |
|            | The rate unit is packet per second (pps), configure the rate as 1, 2, 4, |
| Rate       | 8, 16, 32, 64, 128, 256, 512, 1K, 2K, 4K, 8K, 16K, 32K, 64K, 128K,       |
| Kale       | 256K, 512K, or 1024K.                                                    |
|            | The 1 kpps is actually 1002.1 pps.                                       |

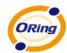

#### 5.1.8.4 Wizard

This handy wizard helps you set up a QCL quickly.

# Welcome to the QCL Configuration Wizard!

#### Please select an action:

 Set up IP Cam High Performance Increase IP Cam performance.

O Set up Port Policies

Group ports into several types according to different QCL policies.

Set up Typical Network Application Rules
 Set up the specific QCL for different typical network application quality control.

Set up ToS Precedence Mapping
 Set up the traffic class mapping to the precedence part of ToS (3 bits) when receiving IPv4/IPv6 packets.

Set up VLAN Tag Priority Mapping
 Set up the traffic class mapping to the user priority value (3 bits) when receiving VLAN tagged packets.

 To continue, click Next.

Next >

| Label             | Description                                                             |  |  |
|-------------------|-------------------------------------------------------------------------|--|--|
| Set up            | Group ports into several types according to different QCL policies.     |  |  |
| Port Policies     | Group ports into several types according to different QOE policies.     |  |  |
| Set up Typical    | Set up the specific OCL for different typical network application       |  |  |
| Network           | Set up the specific QCL for different typical network application       |  |  |
| Application Rules | quality control.                                                        |  |  |
| Setup ToS         | Set up the traffic class mapping to the precedence part of ToS (2 bits) |  |  |
| Precedence        | Set up the traffic class mapping to the precedence part of ToS (3 bits) |  |  |
| Mapping           | when receiving IPv4/IPv6 packets.                                       |  |  |
| Set up VLAN Tag   | Set up the traffic class mapping to the User Priority value (3 bits)    |  |  |
| Priority Mapping  | when receiving VLAN tagged packets.                                     |  |  |

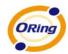

# 5.1.9 IGMP Snooping 5.1.9.1 IGMP Snooping

This page provides IGMP Snooping related configuration.

| IGMP           | Snoo         | ping C        | Configuration                                                                                                    |
|----------------|--------------|---------------|----------------------------------------------------------------------------------------------------|
| Glo            | bal Config   | uration       |                                                                                                    |
| Snooping En    |              |               |                                                                                                    |
| Unregistered   | d IPMC Flood | ing enabled 🗌 |                                                                                                    |
|                |              |               |                                                                                                    |
|                |              |               |                                                                                                    |
| <b>VLAN ID</b> | Snoopin      | g Enabled   1 | IGMP Querier                                                                                                    |
| 1              |              | ~             |                                                                                                    |
|                |              |               |                                                                                                    |
| Port I         | Relate       | ed Con        | figuration                                                                                                    |
|                |              |               |                                                                                                    |
| Port Ro        | uter Port    | Fast Leave    | 2                                                                                                    |
|                |              |               | A STATAT STATE STATE STA |
| 1              |              |               |                                                                                                    |
| 1<br>2         |              |               |                                                                                                    |
| -              |              |               |                                                                                                    |
| 2              |              |               |                                                                                                    |

| Label            | Description                                                             |  |  |
|------------------|-------------------------------------------------------------------------|--|--|
| Snooping Enabled | Enable the Global IGMP Snooping.                                        |  |  |
| Unregistered     |                                                                         |  |  |
| IPMC Flooding    | Enable unregistered IPMC traffic flooding.                              |  |  |
| enabled          |                                                                         |  |  |
| VLAN ID          | The VLAN ID of the entry.                                               |  |  |
| IGMP Snooping    | Enable the per-VLAN IGMP Snooping.                                      |  |  |
| Enabled          |                                                                         |  |  |
|                  | Enable the IGMP Querier in the VLAN. The Querier will send out if no    |  |  |
| IGMP Querier     | Querier received in 255 seconds after IGMP Querier Enabled. Each        |  |  |
| IGWP Querier     | Querier's interval is 125 second, and it will stop act as an IGMP       |  |  |
|                  | Querier if received any Querier from other devices.                     |  |  |
|                  | Specify which ports act as router ports. A router port is a port on the |  |  |
| Router Port      | Ethernet switch that leads towards the Layer 3 multicast device or      |  |  |
|                  | IGMP querier.                                                           |  |  |

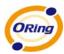

|            | If an aggregation member port is selected as a router port, the whole |  |  |
|------------|-----------------------------------------------------------------------|--|--|
|            | aggregation will act as a router port.                                |  |  |
| Fast Leave | Enable the fast leave on the port.                                    |  |  |

## 5.1.9.2 IGMP Snooping Status

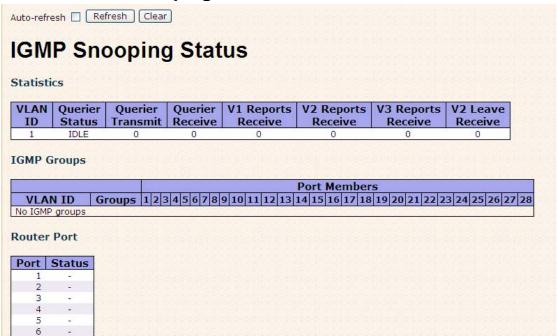

| Label            | Description                                                          |  |  |
|------------------|----------------------------------------------------------------------|--|--|
| VLAN ID          | The VLAN ID of the entry.                                            |  |  |
| Groups           | The present IGMP groups. Max. are 128 groups for each VLAN.          |  |  |
| Port Members     | The ports that are members of the entry.                             |  |  |
| Querier Status   | Show the Querier status is "ACTIVE" or "IDLE".                       |  |  |
| Querier Receive  | The number of Transmitted Querier.                                   |  |  |
| V1 Reports       | The number of Received V1 Reports.                                   |  |  |
| Receive          |                                                                      |  |  |
| V2 Reports       | The number of Received V2 Reports.                                   |  |  |
| Receive          |                                                                      |  |  |
| V3 Reports       | The number of Received V3 Reports.                                   |  |  |
| Receive          |                                                                      |  |  |
| V2 Leave Receive | The number of Received V2 Leave.                                     |  |  |
| Refresh          | Click to refresh the page immediately.                               |  |  |
| Clear            | Clears all Statistics counters.                                      |  |  |
| Auto-refresh     | Check this box to enable an automatic refresh of the page at regular |  |  |
| Auto-refresh 🗀   | intervals.                                                           |  |  |

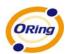

# 5.1.10 Security 5.1.10.1 ACL

Configure the ACL parameters (ACE) of each switch port. These parameters will affect frames received on a port unless the frame matches a specific ACE.

| ACL<br>Refresh | Port     | s Coi    | nfiguratio      | n          |            |            |         |
|----------------|----------|----------|-----------------|------------|------------|------------|---------|
| Port Po        | olicy ID | Action   | Rate Limiter ID | Port Copy  | Logging    | Shutdown   | Counter |
| 1              | 1 ~      | Permit 💌 | Disabled 💌      | Disabled 💌 | Disabled 💌 | Disabled 💌 | 0       |
| 2              | 1 ~      | Permit 💌 | Disabled V      | Disabled 💌 | Disabled 💌 | Disabled 💌 | C       |
| 3              | 1 ~      | Permit 💌 | Disabled 💙      | Disabled 💌 | Disabled 💌 | Disabled 💌 | 0       |
| 4              | 1 ~      | Permit 💌 | Disabled V      | Disabled 💌 | Disabled 💌 | Disabled 🕶 | 0       |
| 5              | 1 ~      | Permit 🕶 | Disabled 🕶      | Disabled 🕶 | Disabled 💌 | Disabled 💌 | C       |
| 6              | 1 ~      | Permit 💌 | Disabled V      | Disabled V | Disabled 💌 | Disabled 🕶 | C       |
| 7              | 1 🗸      | Permit 🕶 | Disabled 🗸      | Disabled 💌 | Disabled 💌 | Disabled 💌 | C       |
| 8              | 1 ~      | Permit 🕶 | Disabled V      | Disabled V | Disabled 💌 | Disabled 🕶 | C       |
| 9              | 1 ~      | Permit 🕶 | Disabled 🕶      | Disabled 🗸 | Disabled 💌 | Disabled 🕶 | C       |
| 10             | 1 ~      | Permit V | Disabled V      | Disabled V | Disabled V | Disabled V | (       |

| Label           | Description                                                             |
|-----------------|-------------------------------------------------------------------------|
| Port            | The logical port for the settings contained in the same row.            |
| Deliev ID       | Select the policy to apply to this port. The allowed values are 1       |
| Policy ID       | through 8. The default value is 1.                                      |
| Action          | Select whether forwarding is permitted ("Permit") or denied ("Deny").   |
| Action          | The default value is "Permit".                                          |
| Dete Limiter ID | Select which rate limiter to apply to this port. The allowed values are |
| Rate Limiter ID | Disabled or the values 1 through 15. The default value is "Disabled".   |
| Dort Conv       | Select which port frames are copied to. The allowed values are          |
| Port Copy       | Disabled or a specific port number. The default value is "Disabled".    |
|                 | Specify the logging operation of this port. The allowed values are:     |
|                 | Enabled: Frames received on the port are stored in the System Log.      |
| Logging         | Disabled: Frames received on the port are not logged.                   |
|                 | The default value is "Disabled". Please note that the System Log        |
|                 | memory size and logging rate is limited.                                |

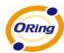

|          | Specify the port shut down operation of this port. The allowed values   |
|----------|-------------------------------------------------------------------------|
|          | are:                                                                    |
| Shutdown | Enabled: If a frame is received on the port, the port will be disabled. |
|          | Disabled: Port shut down is disabled.                                   |
|          | The default value is "Disabled".                                        |
| Counter  | Counts the number of frames that match this ACE.                        |

#### 5.1.10.2 802.1x

This page allows you to configure how an administrator is authenticated when he logs into the switch stack via TELNET, SSH or the web pages.

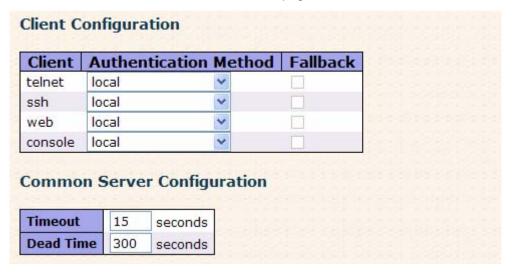

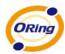

## **RADIUS Authentication Server Configuration**

| # | Enabled | IP Address | Port | Secret |
|---|---------|------------|------|--------|
| 1 |         |            | 1812 |        |
| 2 |         |            | 1812 |        |
| 3 |         |            | 1812 |        |
| 4 |         |            | 1812 |        |
| 5 |         |            | 1812 |        |

## **RADIUS Accounting Server Configuration**

| # | Enabled | IP Address | Port | Secret |
|---|---------|------------|------|--------|
| 1 |         |            | 1813 |        |
| 2 |         |            | 1813 |        |
| 3 |         |            | 1813 |        |
| 4 |         |            | 1813 |        |
| 5 |         |            | 1813 |        |

# **Client Configuration**

The table has one row for each Client and a number of columns, which are:

| Label                                                                             | Description                                                        |  |
|-----------------------------------------------------------------------------------|--------------------------------------------------------------------|--|
| Client                                                                            | The Client for which the configuration below applies.              |  |
| Authentication                                                                    | Authentication Method can be set to one of the following values:   |  |
| Metohd                                                                            | none: authentication is disabled and login is not possible.        |  |
|                                                                                   | local : use the local user database on the switch stack for        |  |
|                                                                                   | authentication.                                                    |  |
|                                                                                   | radius : use a remote RADIUS server for authentication.            |  |
|                                                                                   | tacacs+ : use a remote TACACS+ server for authentication.          |  |
| Fallback Enable fallback to local authentication by checking this                 |                                                                    |  |
|                                                                                   | If none of the configured authentication servers are alive, the le |  |
|                                                                                   | user database is used for authentication.                          |  |
|                                                                                   | This is only possible if the Authentication Method is set to       |  |
|                                                                                   | something else than 'none or 'local'.                              |  |
| Save                                                                              | Click to save changes.                                             |  |
| Reset Click to undo any changes made locally and revert to previous saved values. |                                                                    |  |

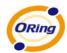

# Common Server Configuration

These setting are common for all of the Authentication Servers.

| Label     | Description                                                           |
|-----------|-----------------------------------------------------------------------|
|           | The Timeout, which can be set to a number between 3 and 3600          |
|           | seconds, is the maximum time to wait for a reply from a server.       |
|           | If the server does not reply within this timeframe, we will consider  |
|           | it to be dead and continue with the next enabled server (if any).     |
| Timeout   | RADIUS servers are using the UDP protocol, which is unreliable        |
|           | by design. In order to cope with lost frames, the timeout interval is |
|           | divided into 3 subintervals of equal length. If a reply is not        |
|           | received within the subinterval, the request is transmitted again.    |
|           | This algorithm causes the RADIUS server to be queried up to 3         |
|           | times before it is considered to be dead.                             |
|           | The Dead Time, which can be set to a number between 0 and             |
|           | 3600 seconds, is the period during which the switch will not send     |
|           | new requests to a server that has failed to respond to a previous     |
| Dead Time | request. This will stop the switch from continually trying to contact |
|           | a server that it has already determined as dead.                      |
|           | Setting the Dead Time to a value greater than 0 (zero) will enable    |
|           | this feature, but only if more than one server has been configured.   |

## RADIUS Authentication Server Configuration

The table has one row for each RADIUS Authentication Server and a number of columns, which are:

| Label      | Description                                                           |  |  |
|------------|-----------------------------------------------------------------------|--|--|
| #          | The RADIUS Authentication Server number for which the                 |  |  |
|            | configuration below applies.                                          |  |  |
| Enable     | Enable the RADIUS Authentication Server by checking this box.         |  |  |
| IP Address | Enable fallback to local authentication by checking this box.         |  |  |
|            | If none of the configured authentication servers are alive, the local |  |  |
|            | user database is used for authentication.                             |  |  |
|            | This is only possible if the Authentication Method is set to          |  |  |
|            | something else than 'none or 'local'.                                 |  |  |

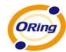

| Port   | The UDP port to use on the RADIUS Authentication Server. If the |
|--------|-----------------------------------------------------------------|
|        | port is set to 0 (zero), the default port (1812) is used on the |
|        | RADIUS Authentication Server.                                   |
| Secret | The secret - up to 29 characters long - shared between the      |
|        | RADIUS Accounting Server and the switchstack.                   |

# 5.1.11 Warning **5.1.11.1 Fault Alarm**

When any selected fault event is happened, the Fault LED in switch panel will light up and the electric relay will signal at the same time.

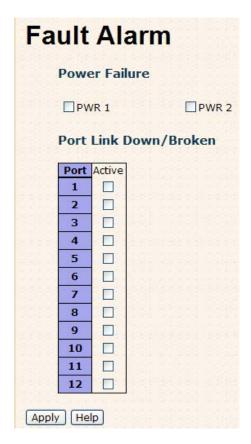

The following table describes the labels in this screen.

| Label                 | Description                                    |
|-----------------------|------------------------------------------------|
| Power Failure         | Mark the blank of PWR 1 or PWR 2 to monitor.   |
| Port Link Down/Broken | Mark the blank of port 1 to port 8 to monitor. |
| Apply                 | Click "Apply" to set the configurations.       |
| Help                  | Show help file.                                |

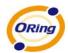

# 5.1.11.2 System Warning 5.1.11.2.1 Syslog Setting

The SYSLOG is a protocol to transmit event notification messages across networks.

Please refer to RFC 3164 - The BSD SYSLOG Protocol

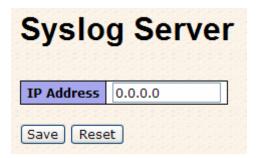

The following table describes the labels in this screen.

| Label      | Description                              |
|------------|------------------------------------------|
| IP Address | The remote SYSLOG Server IP address.     |
| Apply      | Click "Apply" to set the configurations. |
| Help       | Show help file.                          |

## 5.1.11.2.2 Syslog Event

There is one warning way supported by system, that is SYSLOG. Check corresponding box will enable specific system event warning to SYSLOG. Note that the checkbox can not be checked when SYSLOG is disabled.

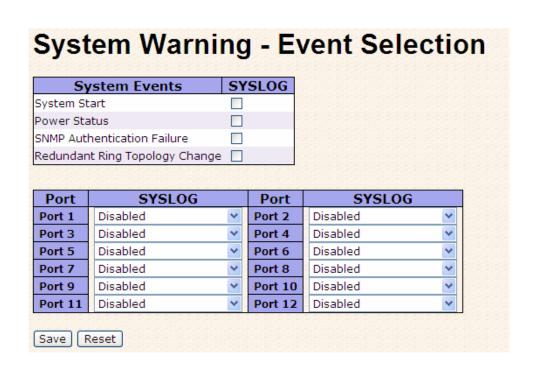

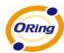

| Label               | Description                                                                   |  |
|---------------------|-------------------------------------------------------------------------------|--|
| System Start        | Alert when system restart.                                                    |  |
| Power Status        | Alert when a power up or down.                                                |  |
| SNMP Authentication | Alert when SNMP authentication failure                                        |  |
| Failure             |                                                                               |  |
| Redundant Ring      | Alert when Ring topology change.                                              |  |
| Topology Change     |                                                                               |  |
| Port Event          | Alert when Link Up, Link Down, or Link Up & Link Down.                        |  |
| Save                | Click to save changes.                                                        |  |
| Reset               | Click to undo any changes made locally and revert to previously saved values. |  |

# **5.1.12 Monitor and Diagnostics**

#### 5.1.12.1 MAC Table

The MAC Address Table is configured on this page. Set timeouts for entries in the dynamic MAC Table and configure the static MAC table here.

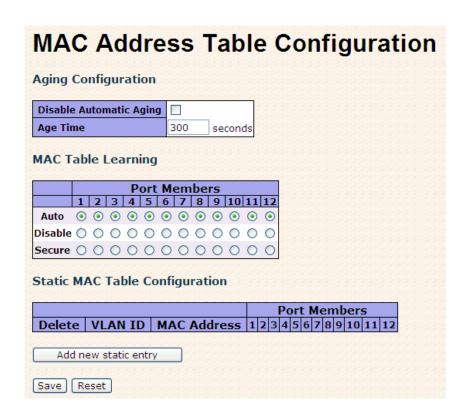

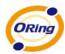

## **Aging Configuration**

By default, dynamic entries are removed from the MAC after 300 seconds. This removal is also called aging.

| Configure aging time by entering a value here in seconds; for example, <b>Age</b>                  |
|----------------------------------------------------------------------------------------------------|
| time seconds.                                                                                      |
| The allowed range is 10 to 1000000 seconds.                                                        |
| Disable the automatic aging of dynamic entries by checking $\Box$ <b>Disable automatic aging</b> . |
|                                                                                                    |

## **MAC Table Learning**

If the learning mode for a given port is grayed out, another module is in control of the mode, so that it cannot be changed by the user. An example of such a module is the MAC-Based Authentication under 802.1X.

Each port can do learning based upon the following settings:

## 

| Label   | Description                                                        |  |
|---------|--------------------------------------------------------------------|--|
| Auto    | Learning is done automatically as soon as a frame with unknown     |  |
| Auto    | SMAC is received.                                                  |  |
| Disable | No learning is done.                                               |  |
|         | Only static MAC entries are learned, all other frames are dropped. |  |
|         | Note: Make sure that the link used for managing the switch is      |  |
| Secure  | added to the Static Mac Table before changing to secure learning   |  |
| Secure  | mode, otherwise the management link is lost and can only be        |  |
|         | restored by using another non-secure port or by connecting to the  |  |
|         | switch via the serial interface.                                   |  |

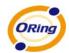

## Static MAC Table Configuration

The static entries in the MAC table are shown in this table. The static MAC table can contain 64 entries.

The maximum of 64 entries is for the whole stack, and not per switch.

The MAC table is sorted first by VLAN ID and then by MAC address.

| Label               | Description                                                         |  |  |
|---------------------|---------------------------------------------------------------------|--|--|
| Delete              | Check to delete the entry. It will be deleted during the next save. |  |  |
| VLAN ID             | The VLAN ID for the entry.                                          |  |  |
| MAC Address         | The MAC address for the entry.                                      |  |  |
| Port Members        | Checkmarks indicate which ports are members of the entry.           |  |  |
| Fort Wellibers      | Check or uncheck as needed to modify the entry.                     |  |  |
| Adding a New Static | Click Add new static entry to add a new entry to the                |  |  |
| Entry               | static MAC table. Specify the VLAN ID, MAC address, and port        |  |  |
|                     | members for the new entry. Click "Save".                            |  |  |

#### 5.1.12.2 Port Statistic

## 5.1.12.2.1 Traffic Overview

This page provides an overview of general traffic statistics for all switch ports.

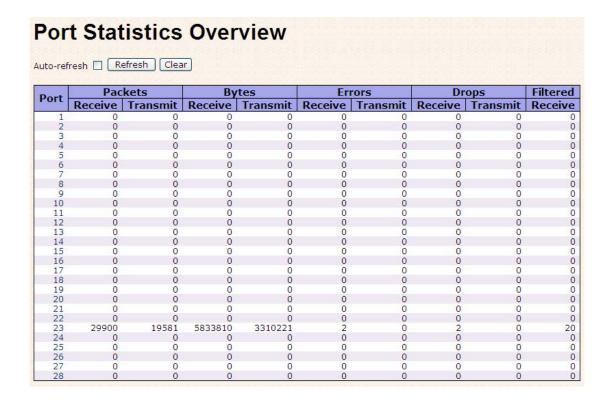

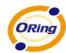

| Label        | Description                                                          |  |
|--------------|----------------------------------------------------------------------|--|
| Port         | The logical port for the settings contained in the same row.         |  |
| Packets      | The number of received and transmitted packets per port.             |  |
| Bytes        | The number of received and transmitted bytes per port.               |  |
| Errors       | The number of frames received in error and the number of             |  |
|              | incomplete transmissions per port.                                   |  |
| Drops        | The number of frames discarded due to ingress or egress              |  |
|              | congestion.                                                          |  |
| Filtered     | The number of received frames filtered by the forwarding process.    |  |
|              | Check this box to enable an automatic refresh of the page at regular |  |
| Auto-refresh | intervals.                                                           |  |
| Refresh      | Updates the counters entries, starting from the current entry ID.    |  |
| Clear        | Flushes all counters entries.                                        |  |

#### 5.1.12.2.2 Detailed Statistics

This page provides detailed traffic statistics for a specific switch port. Use the port select box to select which switch port details to display.

The displayed counters are the totals for receive and transmit, the size counters for receive and transmit, and the error counters for receive and transmit.

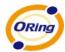

#### **Detailed Statistics-Receive & Transmit Total**

#### **Detailed Port Statistics Port 1** Port 1 V Auto-refresh Refresh Clear **Receive Total** Transmit Total 0 Tx Packets 0 Tx Octets 0 Tx Unicast 0 Tx Multicast 0 Tx Broadcast 0 Tx Pause Rx Packets Rx Octets Rx Unicast Rx Multicast Rx Broadcast Rx Pause 0 0 0 0 0 **Receive Size Counters Transmit Size Counters** Rx 64 Bytes Rx 65-127 Bytes Rx 128-255 Bytes Rx 128-255 Bytes Rx 512-1023 Bytes Rx 1024-1526 Bytes Rx 1527- Bytes Tx 64 Bytes Tx 65-127 Bytes Tx 128-255 Bytes Tx 256-511 Bytes Tx 512-1023 Bytes Tx 1024-1526 Bytes Tx 1527- Bytes 0000000 Receive Queue Counters Transmit Queue Counters Rx Low Rx Normal Rx Medium Rx High Tx Low Tx Normal Tx Medium Tx High 0 0 0 **Transmit Error Counters Receive Error Counters** Rx Drops Rx CRC/Alignment Rx Undersize Rx Oversize Rx Fragments Rx Jabber Rx Filtered Tx Drops Tx Late/Exc. Coll. 0

| Label                                                                 | Description                                                       |  |  |  |
|-----------------------------------------------------------------------|-------------------------------------------------------------------|--|--|--|
| Rx and Tx Packets                                                     | The number of received and transmitted (good and bad) packets.    |  |  |  |
| Rx and Tx Octets                                                      | The number of received and transmitted (good and bad) bytes.      |  |  |  |
|                                                                       | Includes FCS, but excludes framing bits.                          |  |  |  |
| Rx and Tx Unicast                                                     | The number of received and transmitted (good and bad) unicast     |  |  |  |
| RX and TX Officast                                                    | packets.                                                          |  |  |  |
| Rx and Tx                                                             | The number of received and transmitted (good and bad) multicast   |  |  |  |
| Multicast                                                             | packets.                                                          |  |  |  |
| Rx and Tx The number of received and transmitted (good and bad) broad |                                                                   |  |  |  |
| Broadcast packets.                                                    |                                                                   |  |  |  |
| Rx and Tx Pause                                                       | A count of the MAC Control frames received or transmitted on this |  |  |  |
| RX and TX Pause                                                       | port that have an opcode indicating a PAUSE operation.            |  |  |  |
| D. D. D                                                               | The number of frames dropped due to lack of receive buffers or    |  |  |  |
| Rx Drops                                                              | egress congestion.                                                |  |  |  |
| Rx                                                                    | The number of frames received with CRC or alignment errors.       |  |  |  |
| CRC/Alignment                                                         |                                                                   |  |  |  |
| Rx Undersize                                                          | The number of short 1 frames received with valid CRC.             |  |  |  |
| Rx Oversize                                                           | The number of long 2 frames received with valid CRC.              |  |  |  |
| Rx Fragments                                                          | The number of short 1 frames received with invalid CRC.           |  |  |  |
| Rx Jabber                                                             | The number of long 2 frames received with invalid CRC.            |  |  |  |
| Rx Filtered                                                           | The number of received frames filtered by the forwarding process. |  |  |  |

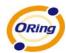

| Tx Drops            | The number of frames dropped due to output buffer congestion.     |  |
|---------------------|-------------------------------------------------------------------|--|
| Tx Late / Exc.Coll. | The number of frames dropped due to excessive or late collisions. |  |

Short frames are frames that are smaller than 64 bytes.

Long frames are frames that are longer than the configured maximum frame length for this port.

#### 5.1.12.3 Port Mirroring

Configure port Mirroring on this page.

To debug network problems, selected traffic can be copied, or mirrored, to a mirror port where a frame analyzer can be attached to analyze the frame flow.

The traffic to be copied to the mirror port is selected as follows:

All frames received on a given port (also known as ingress or source mirroring).

All frames transmitted on a given port (also known as egress or destination mirroring).

Port to mirror also knwon as the mirror port. Frames from ports that have either source (rx) or destination (tx) mirroring enabled are mirrored to this port. Disabled disables mirroring.

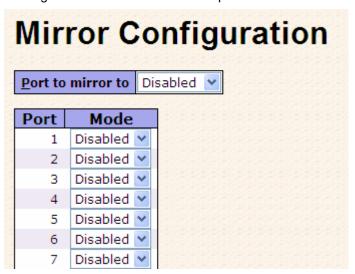

| Label | Description                                                            |  |
|-------|------------------------------------------------------------------------|--|
| Port  | The logical port for the settings contained in the same row.           |  |
|       | Select mirror mode.                                                    |  |
| Mode  | Rx only: Frames received at this port are mirrored to the mirror port. |  |
|       | Frames transmitted are not mirrored.                                   |  |

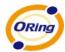

Tx only: Frames transmitted from this port are mirrored to the mirror port. Frames received are not mirrored.

Disabled: Neither frames transmitted nor frames received are mirrored.

Enabled: Frames received and frames transmitted are mirrored to the mirror port.

Note: For a given port, a frame is only transmitted once. It is therefore not possible to mirror Tx frames for the mirror port. Because of this, mode for the selected mirror port is limited to Disabled or Rx only.

#### 5.1.12.4 System Log

The switch system log information is provided here.

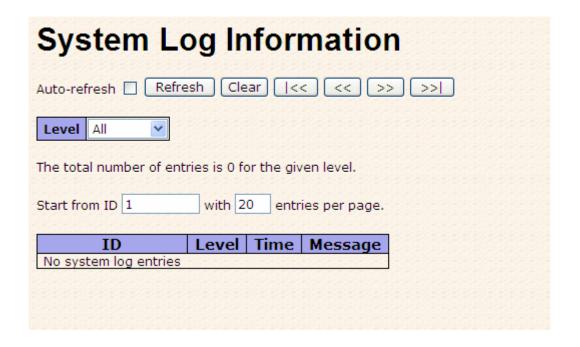

| Label | Description                                                      |  |  |  |
|-------|------------------------------------------------------------------|--|--|--|
| ID    | The ID (>= 1) of the system log entry.                           |  |  |  |
|       | The level of the system log entry. The following level types are |  |  |  |
| Level | supported:                                                       |  |  |  |
|       | Info: Information level of the system log.                       |  |  |  |

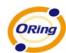

|                                        | Warning: Warning level of the system log.                               |  |  |  |
|----------------------------------------|-------------------------------------------------------------------------|--|--|--|
|                                        | Error: Error level of the system log.                                   |  |  |  |
|                                        | All: All levels.                                                        |  |  |  |
| Time The time of the system log entry. |                                                                         |  |  |  |
| Message                                | The MAC Address of this switch.                                         |  |  |  |
| Auto-refresh                           | Check this box to enable an automatic refresh of the page at regular    |  |  |  |
| Auto-refresh 🗀                         | intervals.                                                              |  |  |  |
| Refresh                                | Updates the system log entries, starting from the current entry ID.     |  |  |  |
| Clear Flushes all system log entries.  |                                                                         |  |  |  |
| [<<                                    | Updates the system log entries, starting from the first available entry |  |  |  |
|                                        | ID.                                                                     |  |  |  |
|                                        | Updates the system log entries, ending at the last entry currently      |  |  |  |
| <<                                     | displayed.                                                              |  |  |  |
|                                        | Updates the system log entries, starting from the last entry currently  |  |  |  |
|                                        | displayed.                                                              |  |  |  |
| >>                                     | Updates the system log entries, ending at the last available entry ID.  |  |  |  |

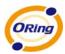

#### 5.1.12.5 Cable Diagonstics

This page is used for running the VeriPHY Cable Diagnostics.

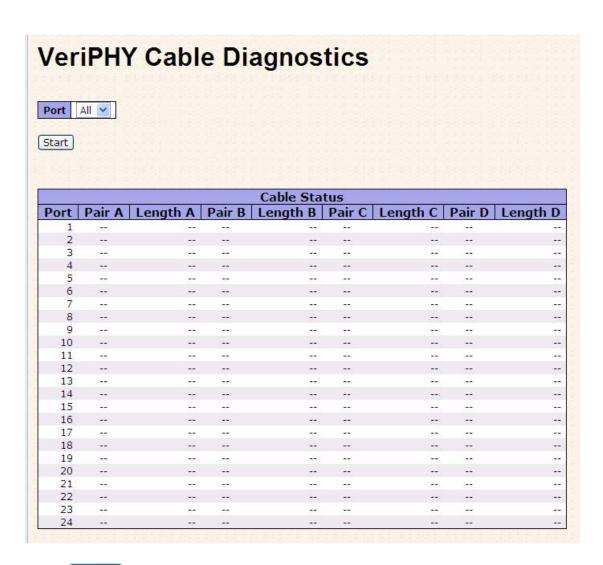

Press Start to run the diagnostics. This will take approximately 5 seconds. If all ports are selected, this can take approximately 15 seconds. When completed, the page refreshes automatically, and you can view the cable diagnostics results in the cable status table. Note that VeriPHY is only accurate for cables of length 7 - 140 meters.

10 and 100 Mbps ports will be linked down while running VeriPHY. Therefore, running VeriPHY on a 10 or 100 Mbps management port will cause the switch to stop responding until VeriPHY is complete.

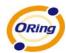

| Label        | Description                                                  |  |
|--------------|--------------------------------------------------------------|--|
| Port         | The port where you are requesting VeriPHY Cable Diagnostics. |  |
| Cable Status | Port: Port number.                                           |  |
|              | Pair: The status of the cable pair.                          |  |
|              | Length: The length (in meters) of the cable pair.            |  |

#### 5.1.12.6 Ping

This page allows you to issue ICMP PING packets to troubleshoot IP connectivity issues.

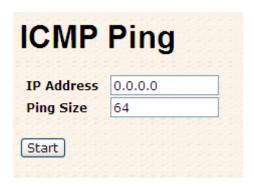

After you press Start, 5 ICMP packets are transmitted, and the sequence number and roundtrip time are displayed upon reception of a reply. The page refreshes automatically until responses to all packets are received, or until a timeout occurs.

PING6 server ::10.10.132.20

64 bytes from ::10.10.132.20: icmp\_seq=0, time=0ms

64 bytes from ::10.10.132.20: icmp\_seq=1, time=0ms

64 bytes from ::10.10.132.20: icmp\_seq=2, time=0ms

64 bytes from ::10.10.132.20: icmp\_seq=3, time=0ms

64 bytes from ::10.10.132.20: icmp\_seq=4, time=0ms

Sent 5 packets, received 5 OK, 0 bad

You can configure the following properties of the issued ICMP packets:

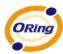

| Label      | Description                                                    |
|------------|----------------------------------------------------------------|
| IP Address | The destination IP Address.                                    |
| Ping Size  | The payload size of the ICMP packet. Values range from 8 bytes |
|            | to 1400 bytes.                                                 |

## 5.1.13 Power over Ethernet (P.O.E.)

## 5.1.13.1 PoE Configuration - Reserved Power determined

There are three modes for configuring how the ports/PDs may reserve power.

# **Power Over Ethernet Configuration**

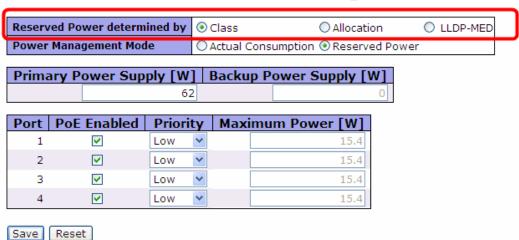

| Label          | Description                                                           |  |  |  |
|----------------|-----------------------------------------------------------------------|--|--|--|
| Allocated mode | In this mode the user allocates the amount of power that each         |  |  |  |
|                | port may reserve. The allocated/reserved power for each port/PD       |  |  |  |
|                | is specified in the Maximum Power fields.                             |  |  |  |
| Class mode     | In this mode each port automatic determines how much power to         |  |  |  |
|                | reserve according to the class the connected PD belongs to, and       |  |  |  |
|                | reserves the power accordingly. Three different port classes exist    |  |  |  |
|                | and one for 4, 7 and 15.4 Watts. (In this mode the Maximum            |  |  |  |
|                | Power fields have no effect.)                                         |  |  |  |
| LLDP-MED mode  | This mode is similar to the Class mode expect that each port          |  |  |  |
|                | determine the amount power it reserves by exchanging PoE              |  |  |  |
|                | information using the LLDP protocol and reserves power                |  |  |  |
|                | accordingly. If no LLDP information is available for a port, the port |  |  |  |
|                | will reserve power using the class mode.( In this mode the            |  |  |  |

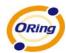

Maximum Power fields have no effect)

(For all mode: If a port uses more power than the reserved power for the port, the port is shut down.)

#### 5.1.13.2 PoE Configuration - Power management Mode

There are 2 modes for configuring when to the ports are shut down.

# **Power Over Ethernet Configuration**

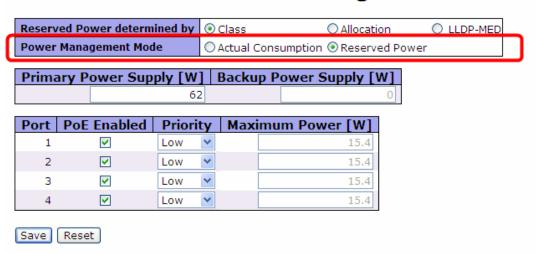

| Label              | Description                                                        |  |  |  |
|--------------------|--------------------------------------------------------------------|--|--|--|
| Actual Consumption | In this mode the ports are shut down when the actual power         |  |  |  |
|                    | consumption for all ports exceeds the amount of power that the     |  |  |  |
|                    | power supply can deliver or if the actual power consumption for a  |  |  |  |
|                    | given port exceeds the reserved power for that port. The ports are |  |  |  |
|                    | shut down according to the ports priority. If two ports have the   |  |  |  |
|                    | same priority the port with the highest port number is shut down.  |  |  |  |
| Reserved Power     | In this mode the ports are shut down when total reserved powered   |  |  |  |
|                    | exceeds the amount of power that the power supply can deliver.     |  |  |  |
|                    | In this mode the port power is not turned on if the PD requests    |  |  |  |
|                    | more power the available.                                          |  |  |  |

## **5.1.13.3 PoE Configuration - Primary/backup Power Supply**

A PoE can have two power supplies. One is used as primary power source, and one as backup power source. In case that the primary power source fails the backup power source will take over. For being able to determine the amount of power the PD may use, it must be defined what amount of power the primary and backup power sources can deliver.

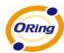

|       | ed Power detern   | nined by 💿 | Class              | <ul> <li>Allocation</li> </ul> | LLDP-MEI |
|-------|-------------------|------------|--------------------|--------------------------------|----------|
| Power | Management Mo     | de         | Actual Consumption | <ul><li>Reserved Pov</li></ul> | ver      |
| Prima | ary Power Sup     | ply [W]    | Backup Power S     | [W] ylagu                      | )        |
|       | in y i ou cir oup | 62         | Duckup i ovici e   | 0                              | ı        |
|       |                   |            |                    |                                | ,        |
| Port  | PoE Enabled       | Priority   | Maximum Pow        | er [W]                         |          |
| 1     | <b>~</b>          | Low        |                    | 15.4                           |          |
| 2     | <b>~</b>          | Low        |                    | 15.4                           |          |
|       | <b>✓</b>          | Low        |                    | 15.4                           |          |
| 3     |                   |            |                    |                                |          |

## **5.1.13.4 PoE Configuration - Port Configuration**

User can configuration every port PoE Setting

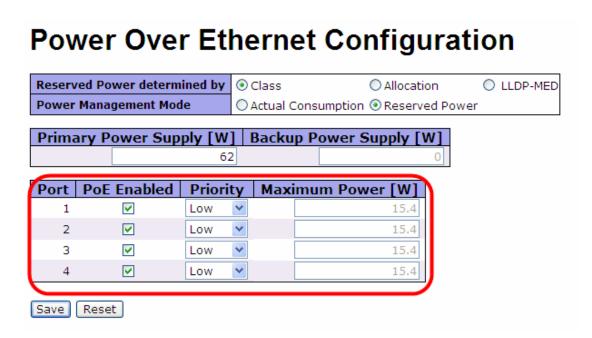

| Label      | Description                                                           |  |
|------------|-----------------------------------------------------------------------|--|
| PoE Enable | The PoE Enabled represents whether the PoE is enable for the          |  |
|            | port.                                                                 |  |
| Priority   | The Priority represents the ports priority. There are three levels of |  |

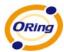

|               | power priority named Low, High and Critical.                                                                                                    |
|---------------|----------------------------------------------------------------------------------------------------|
|               | The priority is used in the case where the remote devices requires uses more power than power supply can deliver. In this case the port with the lowest priority will be turn off starting from the port with the lowest port number. |
| Maximum Power | The Maximum Power value contains a numerical value that indicates the maximum power in watts that can be delived to a remote device.(The maximum allowed value is 102.3 W.)                                                           |
| Save          | Click to save changes.                                                                                                    |
| Reset         | Click to undo any changes made locally and revert to previously saved values.                                                                                                    |

## 5.1.13.5 Power over Ethernet Status

This page allows the user to inspect the current status for all PoE ports.

# **Power Over Ethernet Status**

Auto-refresh 🗌 Refresh

| <b>Local Port</b> | PD class | Power Reserved | Power Used | Current Used | Priority | Port Status    |
|-------------------|----------|----------------|------------|--------------|----------|----------------|
| 1                 | 0        | 0 [W]          | 0 [W]      | 0 [mA]       | Low      | No PD detected |
| 2                 | 0        | 0 [W]          | 0 [W]      | 0 [mA]       | Low      | No PD detected |
| 3                 | 0        | 0 [W]          | 0 [W]      | 0 [mA]       | Low      | No PD detected |
| 4                 | 0        | 0 [W]          | 0 [W]      | 0 [mA]       | Low      | No PD detected |
| Total             |          | 0 [W]          | 0 [W]      | 0 [mA]       |          |                |

| Label               | Description                                                    |  |
|---------------------|----------------------------------------------------------------|--|
| Local Port          | This is the logical port number for this row.                  |  |
| Power Reserved      | The Power Reserved shows how much the power the PD has         |  |
|                     | reserved.                                                      |  |
| Power Used          | The Power Used shows how much power the PD currently is        |  |
|                     | using.                                                         |  |
| <b>Current Used</b> | The Power Used shows how much current the PD currently is      |  |
|                     | using. P.O.E. ports                                            |  |
| Priority            | The Priority shows the port's priority configured by the user. |  |
| Port Status         | The Port Status shows the port's status.                       |  |

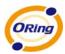

## 5.1.13.6 LLDP Power Over Ethernet Neighbor

This page provides a status overview for all LLDP PoE neighbors. The displayed table contains a row for each port on which an LLDP PoE neighbor is detected. The columns hold the following information:

# **LLDP Neighbor Power Over Ethernet Information**

Auto-refresh Refresh

Local Port | Power Type | Power Source | Power Priority | Maximum Power

| Label          | Description                                                                                           |  |
|----------------|----------------------------------------------------------------------------------------------------|--|
| Local Port     | The port for this switch on which the LLDP frame was received.                                        |  |
| Power Type     | The Type represents whether the device is a Power Sourcing                                            |  |
|                | Entity (PSE) or Power Device (PD).                                                                    |  |
|                |                                                                                                    |  |
|                | If the Type is unknown it is represented as "Resevered".                                              |  |
| Power Source   | The Source represents the power source being utilized by a PSE                                        |  |
|                | or PD device.                                                                                         |  |
|                | If the device is a DCF device it can either you as its Drivery Device                                 |  |
|                | If the device is a PSE device it can either run on its Primary Power                                  |  |
|                | Source or its Backup Power Source. If it is unknown whether the                                       |  |
|                | PSE device is using its Primary Power Source or its Backup  Power Source it is indicated as "Unknown" |  |
|                | Fower Source it is indicated as Officiowiff                                                           |  |
|                | If the device is a PD device it can either run on its local power                                     |  |
|                | supply or it can use the PSE as power source. It can also use                                         |  |
|                | both its local power supply and the PSE.                                                              |  |
|                |                                                                                                    |  |
|                | If it is unknown what power supply the PD device is using it is                                       |  |
|                | indicated as "Unknown"                                                                                |  |
| Power Priority | The Power Used shows how much current the PD currently is                                             |  |
|                | using. P.O.E. ports                                                                                   |  |
| Power Priority | Power Priority represents the priority of the PD device, or the                                       |  |
|                | power priority associated with the PSE type device's port that is                                     |  |
|                | sourcing the power. There are three levels of power priority. The                                     |  |
|                | three levels are: Critical, High and Low.                                                             |  |
|                |                                                                                                    |  |
|                | If the power priority is unknown it is indicated as "Unknown"                                         |  |

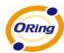

| Maximum Power | The Power Value contains a numerical value that indicates the |  |  |
|---------------|---------------------------------------------------------------|--|--|
|               | maximum power in watts required by a PD device from a PSE     |  |  |
|               | device, or the minimum power a PSE device is capable of       |  |  |
|               | sourcing over a maximum length cable based on its current     |  |  |
|               | configuration.                                                |  |  |
|               |                                                               |  |  |
|               | The maximum allowed value is 102.3 W. If the device indicates |  |  |
|               | value higher than 102.3 W, it is represented as "reserved"    |  |  |
| Refresh       | Click to refresh the page immediately.                        |  |  |
| Auto-refresh  | Check this box to enable an automatic refresh of the page at  |  |  |
|               | regular intervals.                                            |  |  |

## System Reboot

You can reset the stack switch on this page. After reset, the system will boot normally as if you had powered-on the devices

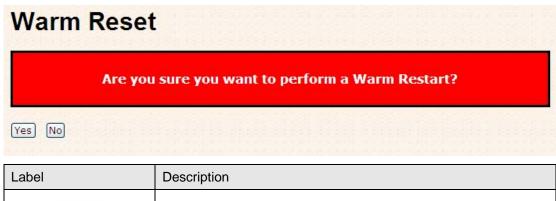

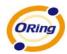

## **Factory Defaults**

You can reset the configuration of the stack switch on this page. Only the IP configuration is retained.

#### **Factory Defaults**

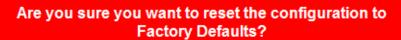

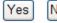

| Label | Description                                                                |
|-------|----------------------------------------------------------------------------|
| Yes   | Click to reset the configuration to Factory Defaults.                      |
| No    | Click to return to the Port State page without resetting the configuration |

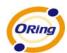

# **Command Line Interface Management**

#### 6.1 About CLI Management

Besides WEB-based management, IGPS-7084GP also supports CLI management. You can use console or telnet to management switch by CLI.

#### CLI Management by RS-232 Serial Console (115200, 8, none, 1, none)

Before Configuring by RS-232 serial console, use an RJ45 to DB9-F cable to connect the Switches' RS-232 Console port to your PC's COM port.

Follow the steps below to access the console via RS-232 serial cable.

Step 1. From the Windows desktop, click on Start -> Programs -> Accessories -> Communications -> Hyper Terminal

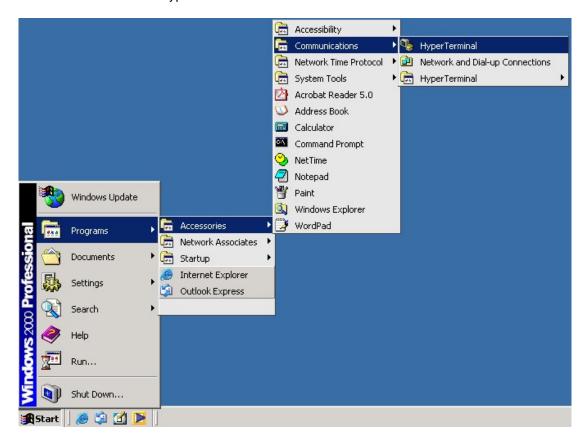

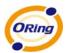

Step 2. Input a name for new connection

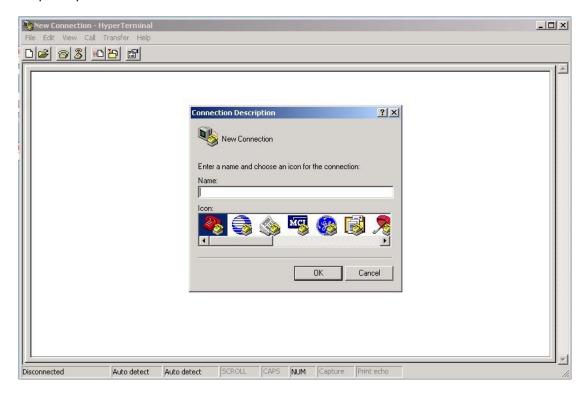

Step 3. Select to use COM port number

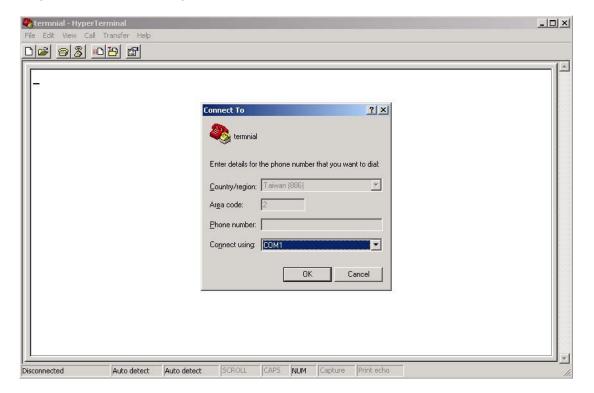

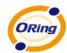

Step 4. The COM port properties setting, 115200 for Bits per second, 8 for Data bits, None for Parity, 1 for Stop bits and none for Flow control.

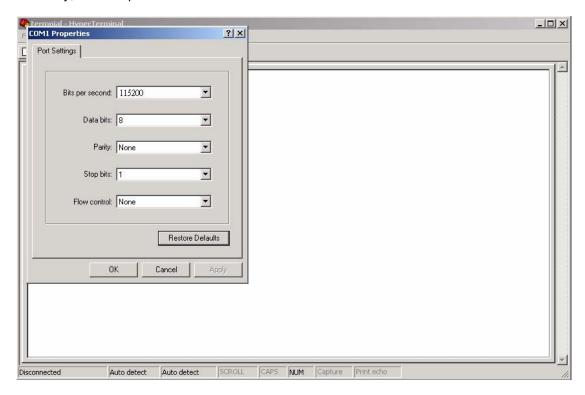

Step 5. The Console login screen will appear. Use the keyboard to enter the Username and Password (The same with the password for Web Browser), then press "**Enter**".

```
RedBoot(tm) bootstrap and debug environment [ROMRAM]
Non-certified release, version 1_06-Vitesse - built 15:15:15, Dec 6 2007

Platform: LUTON28 system (ARM9) @178MHz
Copyright (C) 2000, 2001, 2002, 2003, 2004 Red Hat, Inc.
Copyright (C) 2003, 2004, 2005, 2006 eCosCentric Limited

RAM: 0x00000000-0x04000000, [0x0002c360-0x03fd1000] available
FLASH: 0x80000000 - 0x80800000, 128 blocks of 0x00020000 bytes each.
== Executing boot script in 1.000 seconds - enter ^C to abort
RedBoot> fis load -a managed
Image loaded from 0x00100000-0x00409c40
RedBoot> go

Username:
```

#### **CLI Management by Telnet**

Users can use "TELNET" to configure the switches.

The default value is as below:

IP Address: 192.168.10.1

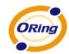

Subnet Mask: 255.255.255.0

Default Gateway: 192.168.10.254

User Name: **admin**Password: **admin** 

Follow the steps below to access the console via Telnet.

Step 1. Telnet to the IP address of the switch from the Windows "Run" command (or from the MS-DOS prompt) as below.

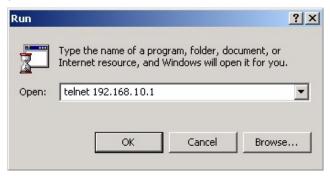

Step 2. The Login screen will appear. Use the keyboard to enter the Username and Password (The same with the password for Web Browser), and then press "Enter"

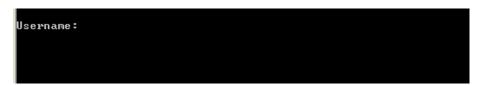

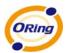

#### **Commander Groups**

Command Groups: System : System settings and reset options : Syslog Server Configuration Syslog ΙP : IP configuration and Ping Auth : Authentication Port : Port management : Link Aggregation Aggr LACP : Link Aggregation Control Protocol Spanning Tree Protocol
IEEE 802.1X port authentication
Internet Group Management Protocol snooping STP Dot1x I GMP LLDP : Link Layer Discovery Protocol MAC : MAC address table VLAN : Virtual LAN PVLAN : Private ULAN : Quality of Service QoS : Access Control List ACL Mirror : Port mirroring Config : Load/Save of configuration via TFTP SNMP : Simple Network Management Protocol Firmware : Download of firmware via TFTP Fault : Fault Alarm Configuration SFLOW : SFLOW

#### **System**

|         | Configuration [all] [ <port_list>]</port_list>            |
|---------|-----------------------------------------------------------|
|         | Reboot                                                    |
|         | Restore Default [keep_ip]                                 |
|         | Contact [ <contact>]</contact>                            |
|         | Name [ <name>]</name>                                     |
| System> | Location [ <location>]</location>                         |
|         | Description [ <description>]</description>                |
|         | Password <password></password>                            |
|         | Username [ <username>]</username>                         |
|         | Timezone [ <offset>]</offset>                             |
|         | Log [ <log_id>] [all info warning error] [clear]</log_id> |

#### **Syslog**

| Syslog> ServerConfiguration [ <ip_addr>]</ip_addr> |
|----------------------------------------------------|
|----------------------------------------------------|

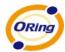

## ΙP

|     | Configuration                                                                              |
|-----|--------------------------------------------------------------------------------------------|
|     | DHCP [enable disable]                                                                      |
| IP> | Setup [ <ip_addr>] [<ip_mask>] [<ip_router>] [<vid>]</vid></ip_router></ip_mask></ip_addr> |
|     | Ping <ip_addr_string> [<ping_length>]</ping_length></ip_addr_string>                       |
|     | SNTP [ <ip_addr_string>]</ip_addr_string>                                                  |

#### Auth

|       | Configuration                                                                                     |  |
|-------|---------------------------------------------------------------------------------------------------|--|
|       | Timeout [ <timeout>]</timeout>                                                                    |  |
|       | Deadtime [ <dead_time>]</dead_time>                                                               |  |
|       | RADIUS [ <server_index>] [enable disable] [<ip_addr_string>]</ip_addr_string></server_index>      |  |
|       | [ <secret>] [<server_port>]</server_port></secret>                                                |  |
| Auth> |                                                                                                   |  |
|       | ACCT_RADIUS [ <server_index>] [enable disable] [<ip_addr_string>]</ip_addr_string></server_index> |  |
|       | [ <secret>] [<server_port>]</server_port></secret>                                                |  |
|       |                                                                                                   |  |
|       | Client [console telnet ssh web] [none local radius] [enable disable]                              |  |
|       | Statistics [ <server_index>]</server_index>                                                       |  |

## Port

|       | Configuration [ <port_list>]</port_list>                                 |
|-------|--------------------------------------------------------------------------|
|       | State [ <port_list>] [enable disable]</port_list>                        |
|       | Mode [ <port_list>] [10hdx 10fdx 100hdx 100fdx 1000fdx auto]</port_list> |
|       | Flow Control [ <port_list>] [enable disable]</port_list>                 |
| Port> | MaxFrame [ <port_list>] [<max_frame>]</max_frame></port_list>            |
|       | Power [ <port_list>] [enable disable actiphy dynamic]</port_list>        |
|       | Excessive [ <port_list>] [discard restart]</port_list>                   |
|       | Statistics [ <port_list>] [<command/>]</port_list>                       |
|       | VeriPHY [ <port_list>]</port_list>                                       |

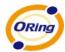

## Aggr

| Aggr> | Configuration                                     |
|-------|---------------------------------------------------|
|       | Add <port_list> [<aggr_id>]</aggr_id></port_list> |
|       | Delete <aggr_id></aggr_id>                        |
|       | Lookup [ <aggr_id>]</aggr_id>                     |
|       | Mode [smac dmac ip port] [enable disable]         |

## **LACP**

| LACP> | Configuration [ <port_list>]</port_list>         |
|-------|--------------------------------------------------|
|       | Mode [ <port_list>] [enable disable]</port_list> |
|       | Key [ <port_list>] [<key>]</key></port_list>     |
|       | Role [ <port_list>] [active passive]</port_list> |
|       | Status [ <port_list>]</port_list>                |
|       | Statistics [ <port_list>] [clear]</port_list>    |

#### **STP**

| STP> | Configuration                                              |
|------|------------------------------------------------------------|
|      | Version [ <stp_version>]</stp_version>                     |
|      | Non-certified release, v                                   |
|      | Txhold [ <holdcount>]lt 15:15:15, Dec 6 2007</holdcount>   |
|      | MaxAge [ <max_age>]</max_age>                              |
|      | FwdDelay [ <delay>]</delay>                                |
|      | bpduFilter [enable disable]                                |
|      | bpduGuard [enable disable]                                 |
|      | recovery [ <timeout>]</timeout>                            |
|      | CName [ <config-name>] [<integer>]</integer></config-name> |
|      | Status [ <msti>] [<port_list>]</port_list></msti>          |
|      | Msti Priority [ <msti>] [<priority>]</priority></msti>     |
|      | Msti Map [ <msti>] [clear]</msti>                          |
|      | Msti Add <msti> <vid></vid></msti>                         |
|      | Port Configuration [ <port_list>]</port_list>              |
|      | Port Mode [ <port_list>] [enable disable]</port_list>      |
|      | Port Edge [ <port_list>] [enable disable]</port_list>      |
|      | Port AutoEdge [ <port_list>] [enable disable]</port_list>  |
|      | Port P2P [ <port_list>] [enable disable auto]</port_list>  |

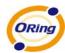

|  | Port RestrictedRole [ <port_list>] [enable disable]</port_list>                       |
|--|---------------------------------------------------------------------------------------|
|  | Port RestrictedTcn [ <port_list>] [enable disable]</port_list>                        |
|  | Port bpduGuard [ <port_list>] [enable disable]</port_list>                            |
|  | Port Statistics [ <port_list>]</port_list>                                            |
|  | Port Mcheck [ <port_list>]</port_list>                                                |
|  | Msti Port Configuration [ <msti>] [<port_list>]</port_list></msti>                    |
|  | Msti Port Cost [ <msti>] [<port_list>] [<path_cost>]</path_cost></port_list></msti>   |
|  | Msti Port Priority [ <msti>] [<port_list>] [<priority>]</priority></port_list></msti> |

## Dot1x

|        | Configuration [ <port_list>]</port_list>                                 |
|--------|--------------------------------------------------------------------------|
|        | Mode [enable disable]                                                    |
|        | State [ <port_list>] [macbased auto authorized unauthorized]</port_list> |
|        | Authenticate [ <port_list>] [now]</port_list>                            |
|        | Reauthentication [enable disable]                                        |
| Dot1x> | Period [ <reauth_period>]</reauth_period>                                |
|        | Timeout [ <eapol_timeout>]</eapol_timeout>                               |
|        | Statistics [ <port_list>] [clear eapol radius]</port_list>               |
|        | Clients [ <port_list>] [all <client_cnt>]</client_cnt></port_list>       |
|        | Agetime [ <age_time>]</age_time>                                         |
|        | Holdtime [ <hold_time>]</hold_time>                                      |

## **IGMP**

| IGMP> | Configuration [ <port_list>]</port_list>              |
|-------|-------------------------------------------------------|
|       | Mode [enable disable]                                 |
|       | State [ <vid>] [enable disable]</vid>                 |
|       | Querier [ <vid>] [enable disable]</vid>               |
|       | Fastleave [ <port_list>] [enable disable]</port_list> |
|       | Router [ <port_list>] [enable disable]</port_list>    |
|       | Flooding [enable disable]                             |
|       | Groups [ <vid>]</vid>                                 |
|       | Status [ <vid>]</vid>                                 |

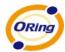

## LLDP

|       | Configuration [ <port_list>]</port_list>                                     |
|-------|------------------------------------------------------------------------------|
|       | Mode [ <port_list>] [enable disable rx tx]</port_list>                       |
|       | Optional_TLV                                                                 |
|       | [ <port_list>][port_descr sys_name sys_descr sys_capa mgmt_addr]</port_list> |
| LLDP> | [enable disable]                                                             |
|       | Interval [ <interval>]</interval>                                            |
|       | Hold [ <hold>]</hold>                                                        |
|       | Delay [ <delay>]</delay>                                                     |
|       | Reinit [ <reinit>]</reinit>                                                  |
|       | Info [ <port_list>]</port_list>                                              |
|       | Statistics [ <port_list>] [clear]</port_list>                                |

## MAC

| MAC> | Configuration [ <port_list>]</port_list>                          |
|------|-------------------------------------------------------------------|
|      | Add <mac_addr> <port_list> [<vid>]</vid></port_list></mac_addr>   |
|      | Delete <mac_addr> [<vid>]</vid></mac_addr>                        |
|      | Lookup <mac_addr> [<vid>]</vid></mac_addr>                        |
|      | Agetime [ <age_time>]</age_time>                                  |
|      | Learning [ <port_list>] [auto disable secure]</port_list>         |
|      | Dump [ <mac_max>] [<mac_addr>] [<vid>]</vid></mac_addr></mac_max> |
|      | Statistics [ <port_list>]</port_list>                             |
|      | Flush                                                             |

## **VLAN**

| VLAN> | Configuration [ <port_list>]</port_list>           |
|-------|----------------------------------------------------|
|       | Aware [ <port_list>] [enable disable]</port_list>  |
|       | PVID [ <port_list>] [<vid> none]</vid></port_list> |
|       | FrameType [ <port_list>] [all tagged]</port_list>  |
|       | Add <vid>[<port_list>]</port_list></vid>           |
|       | Delete <vid></vid>                                 |
|       | Lookup [ <vid>]</vid>                              |

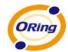

## **PVLAN**

| PVLAN> | Configuration [ <port_list>]</port_list>            |
|--------|-----------------------------------------------------|
|        | Add <pvlan_id> [<port_list>]</port_list></pvlan_id> |
|        | Delete <pvlan_id></pvlan_id>                        |
|        | Lookup [ <pvlan_id>]</pvlan_id>                     |
|        | Isolate [ <port_list>] [enable disable]</port_list> |

## QOS

|      | Configuration [ <port_list>]</port_list>                                         |
|------|----------------------------------------------------------------------------------|
|      | Classes [ <class>]</class>                                                       |
|      | Default [ <port_list>] [<class>]</class></port_list>                             |
|      | Tagprio [ <port_list>] [<tag_prio>]</tag_prio></port_list>                       |
|      | QCL Port [ <port_list>] [<qcl_id>]</qcl_id></port_list>                          |
|      | QCL Add [ <qcl_id>] [<qce_id_next>]</qce_id_next></qcl_id>                       |
|      | (etype <etype>)  </etype>                                                        |
|      | (vid <vid>)  </vid>                                                              |
|      | (port <udp_tcp_port>)  </udp_tcp_port>                                           |
|      | (dscp <dscp>)  </dscp>                                                           |
| O.C. | (tos <tos_list>)  </tos_list>                                                    |
| QoS> | (tag_prio <tag_prio_list>)</tag_prio_list>                                       |
|      | <class></class>                                                                  |
|      | QCL Delete <qcl_id> <qce_id></qce_id></qcl_id>                                   |
|      | QCL Lookup [ <qcl_id>] [<qce_id>]</qce_id></qcl_id>                              |
|      | Mode [ <port_list>] [strict weighted]</port_list>                                |
|      | Weight [ <port_list>] [<weight>]</weight></port_list>                            |
|      | Rate Limiter [ <port_list>] [enable disable] [<bit_rate>]</bit_rate></port_list> |
|      | Shaper [ <port_list>] [enable disable] [<bit_rate>]</bit_rate></port_list>       |
|      | Storm Unicast [enable disable] [ <packet_rate>]</packet_rate>                    |
|      | Storm Multicast [enable disable] [ <packet_rate>]</packet_rate>                  |
|      | Storm Broadcast [enable disable] [ <packet_rate>]</packet_rate>                  |

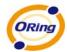

## ACL

|      | Configuration [ <port_list>]</port_list>                                                                                  |
|------|----------------------------------------------------------------------------------------------------|
|      | Action [ <port_list>] [permit deny] [<rate_limiter>] [<port_copy>]</port_copy></rate_limiter></port_list>                 |
|      | [ <logging>] [<shutdown>]</shutdown></logging>                                                                            |
|      | Policy [ <port_list>] [<policy>]</policy></port_list>                                                                     |
|      | Rate [ <rate_limiter_list>] [<packet_rate>]</packet_rate></rate_limiter_list>                                             |
|      | Add [ <ace_id>] [<ace_id_next>] [switch   (port <port>)   (policy <policy>)]</policy></port></ace_id_next></ace_id>       |
|      | [ <vid>] [<tag_prio>] [<dmac_type>]</dmac_type></tag_prio></vid>                                                          |
|      | [(etype [ <etype>] [<smac>] [<dmac>])  </dmac></smac></etype>                                                             |
| ACL> | (arp [ <sip>] [<dip>] [<smac>] [<arp_opcode>] [<arp_flags>])  </arp_flags></arp_opcode></smac></dip></sip>                |
|      | (ip [ <sip>] [<dip>] [<protocol>] [<ip_flags>])  </ip_flags></protocol></dip></sip>                                       |
|      | (icmp [ <sip>] [<dip>] [<icmp_type>] [<icmp_code>] [<ip_flags>])  </ip_flags></icmp_code></icmp_type></dip></sip>         |
|      | (udp [ <sip>] [<dip>] [<sport>] [<dport>] [<ip_flags>])  </ip_flags></dport></sport></dip></sip>                          |
|      | (tcp [ <sip>] [<dip>] [<sport>] [<dport>] [<ip_flags>] [<tcp_flags>])]</tcp_flags></ip_flags></dport></sport></dip></sip> |
|      | [permit deny] [ <rate_limiter>] [<port_copy>] [<logging>] [<shutdown>]</shutdown></logging></port_copy></rate_limiter>    |
|      | Delete <ace_id></ace_id>                                                                                                  |
|      | Lookup [ <ace_id>]</ace_id>                                                                                               |
|      | Clear                                                                                                    |

#### Mirror

|         | Configuration [ <port_list>]</port_list>               |
|---------|--------------------------------------------------------|
| Mirror> | Port [ <port> disable]</port>                          |
|         | Mode [ <port_list>] [enable disable rx tx]</port_list> |

## Config

| Config> | Save <ip_server> <file_name></file_name></ip_server>         |
|---------|--------------------------------------------------------------|
| Comig   | Load <ip_server> <file_name> [check]</file_name></ip_server> |

#### SNMP

| SNMP> | Trap Inform Retry Times [ <retries>]</retries>                                    |  |
|-------|-----------------------------------------------------------------------------------|--|
|       | Trap Probe Security Engine ID [enable disable]                                    |  |
|       | Trap Security Engine ID [ <engineid>]</engineid>                                  |  |
|       | Trap Security Name [ <security_name>]</security_name>                             |  |
|       | Engine ID [ <engineid>]</engineid>                                                |  |
|       | Community Add <community> [<ip_addr>] [<ip_mask>]</ip_mask></ip_addr></community> |  |
|       | Community Delete <index></index>                                                  |  |
|       | Community Lookup [ <index>]</index>                                               |  |

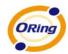

User Add <engineid> <user\_name> [MD5|SHA] [<auth\_password>] [DES] [<priv\_password>] User Delete <index> User Changekey <engineid> <user\_name> <auth\_password> [<priv\_password>] User Lookup [<index>] Group Add <security\_model> <security\_name> <group\_name> Group Delete <index> Group Lookup [<index>] View Add <view\_name> [included|excluded] <oid\_subtree> View Delete <index> View Lookup [<index>] Access Add <group\_name> <security\_model> <security\_level> [<read\_view\_name>] [<write\_view\_name>] Access Delete <index> Access Lookup [<index>]

#### **Firmware**

| Firmware> Load <ip_addr_string> <file_name></file_name></ip_addr_string> |
|--------------------------------------------------------------------------|
|--------------------------------------------------------------------------|

#### fault

| Fault> | Alarm PortLinkDown [ <port_list>] [enable disable]</port_list> |
|--------|----------------------------------------------------------------|
| raun>  | Alarm PowerFailure [pwr1 pwr2 pwr3] [enable disable]           |

#### **SFLOW**

|        | mode [enable disable]           |
|--------|---------------------------------|
|        | version [v2 v5]                 |
|        | rate [ <integer>]</integer>     |
| SFLOW> | interval [ <integer>]</integer> |
|        | coladdr [ <ip_addr>]</ip_addr>  |
|        | colport [ <integer>]</integer>  |
|        | show                            |

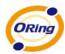

# **Technical Specifications**

| 10/100/1000Base-T(X) RJ45 port indicator            | Green for port Link/Act.                                                                                                    |
|-----------------------------------------------------|----------------------------------------------------------------------------------------------------|
| Switch Model                                        | Green for PoE enable indicator IGPS-/084GP                                                                                                    |
| Physical Ports                                      |                                                                                                    |
| Fault contact                                       |                                                                                                    |
| Relay                                               | Relay output to carry capacity of TA at 24VDC                                                                                                    |
| Power V CED Post                                    |                                                                                                    |
| Technology                                          |                                                                                                    |
| Power consumption (Typ.)                            | IEEE 802.3 for 10Base-T, 2EWatts_(80Wer flowss_0cf-ixcluded)                                                                                                    |
| Overload current protection                         | FEE-802.3z for 1000Base-X                                                                                                    |
| Reverse polarity protection                         | IEEE 802.3ab for 1000Base T,<br>Not Present<br>IEEE 802.3x for Flow control                                                                                                    |
| Physical Characteristic                             |                                                                                                    |
| EthologieteStandards                                | IEEE 802. ID for STP (Spanning Tree Protocol)                                                                                                    |
| Dimension (W x D x H)                               | IEEE 802.1p for COS (Class of Service) <u>የደፍ</u> ቂ <u>የዕ</u> ያ.አ <u>1</u>                                                                                                    |
| Weight (g)                                          | IEFE 802.1w for RSTP (Rapid Spanning Tree Protocol)                                                                                                    |
| Environmental                                       | IEEE 802 1s for MSTP (Multiple Spanning Tree Protocol)                                                                                                    |
| Storage Temperature                                 | Լերել & ԹՅ- ԻԴ Է վայ լե Իթե (բink Layer Discovery Protocol)                                                                                                    |
|                                                     | IEEE 802.3at PoE specification (up to 30 Watts per port for P.S.E.)                                                                                                    |
| Maerating Temperature                               | 84929MACCadddestse358°F)                                                                                                    |
| Priority Queues<br>Operating Humidity<br>Processing | 5% to 95% Non-condensing Store-and-Forward                                                                                                    |
| Regulatory approvals                                |                                                                                                    |
| EMI<br>Switch Properties                            | 동생년학과인 등 전성대 ( 도단 등 이 등 전상대 등 한 등 한 등 한 등 한 등 한 등 한 등 한 등 한 등 한 등                                                                                                    |
| EMS                                                 | Max. Number of Available. VLANs: 256 EN61000-4-2 (ESD), EN61000-4-3 (RS), EN61000-4-4 (EFT), EN61000-4-5 (Surge), IGMP multicast groups: 128 for each VLAN EN61000-4-6 (CS), EN61000-4-8, EN61000-4-11 Port rate limiting: User Define             |
| Sun ମଧ୍ୟ (rame                                      | UpC 600 668 33+23                                                                                                    |
| Free Fall                                           | [E                                                                                                    |
| Vibration                                           | FC 60068 2-6 Port Based network access control (802.1x)                                                                                                    |
| Security Features<br>Safety                         | ₩₩₩9(\$602,10 ) to segregate and secure network traffic                                                                                                    |
| Warranty                                            | 5 years                                                                                                    |
| Software Features                                   | STP/RSTP/MSTP (IEEE 802.1D/w/s) Redundant Ring (O-Ring) with recovery time less than 20ms over 250 units TOS/Diffserv supported Quality of Service (802.1p) for real-time traffic VLAN (802.1Q) with VLAN tagging and GVRP supported IGMP Snooping |
|                                                     | IP-based bandwidth management Application-based QoS management DOS/DDOS auto prevention Port configuration, status, statistics, monitoring, security DHCP Client/Server                                                                            |
| Network Redundancy                                  | O-Ring STP / RSTP MSTP                                                                                                    |
| RS-232 Serial Console Port                          | RS-232 in RJ45 connector with console cable. 115200bps, 8, N, 1                                                                                                    |
| LED indicators                                      |                                                                                                    |
| Power indicator                                     | Green: Power LED x 3                                                                                                    |
| R.M. indicator                                      | Green : indicate system operated in O-Ring Master mode                                                                                                    |
|                                                     | +                                                                                                    |
| Ring indicator                                      | Green: indicate system operated in O-Ring mode                                                                                                    |

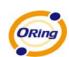